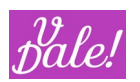

# vWorkFlow Manager v7.0.0

# User and Admin Manual

Version: v1 Date: 16/11/2023

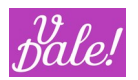

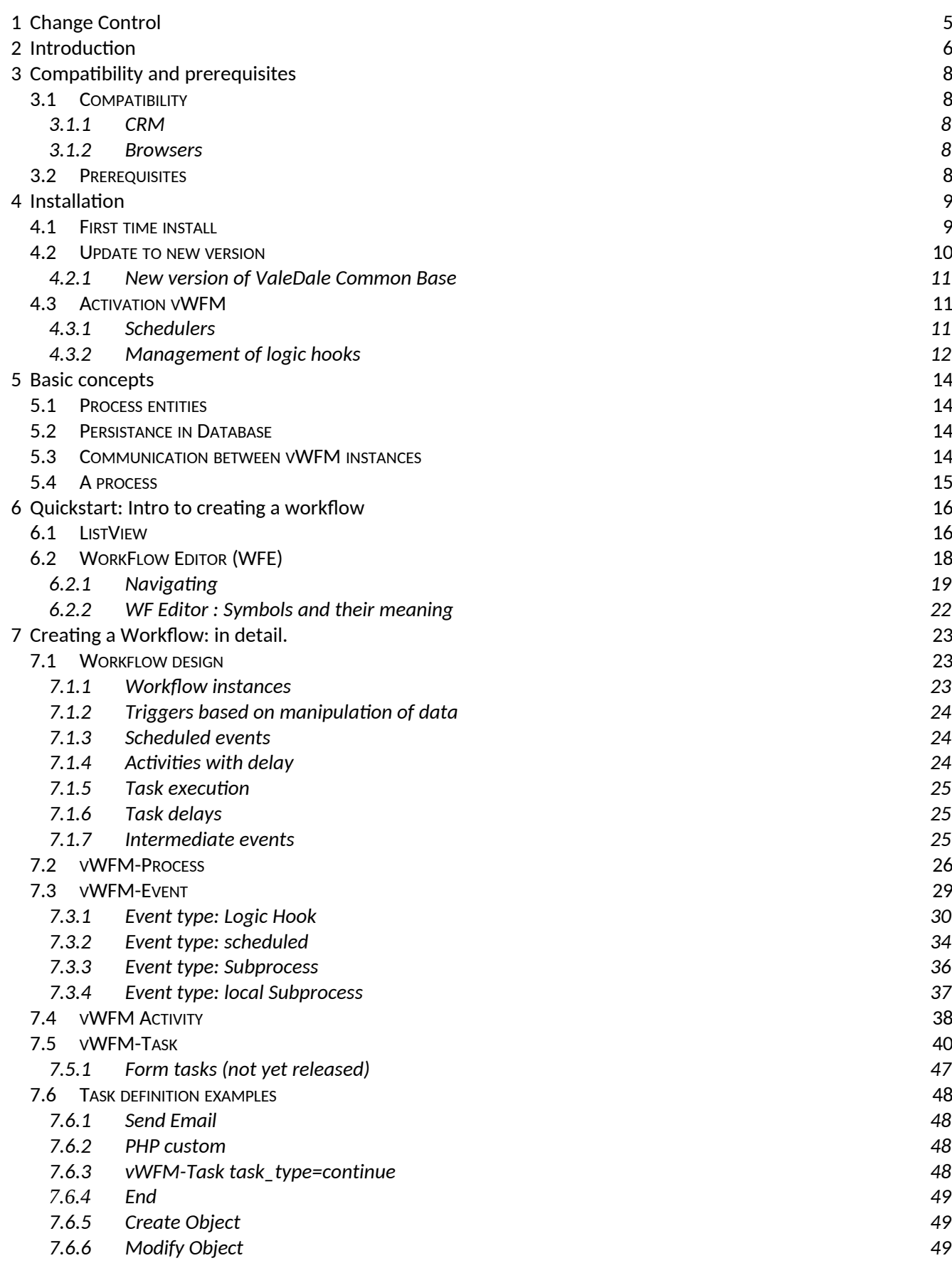

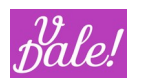

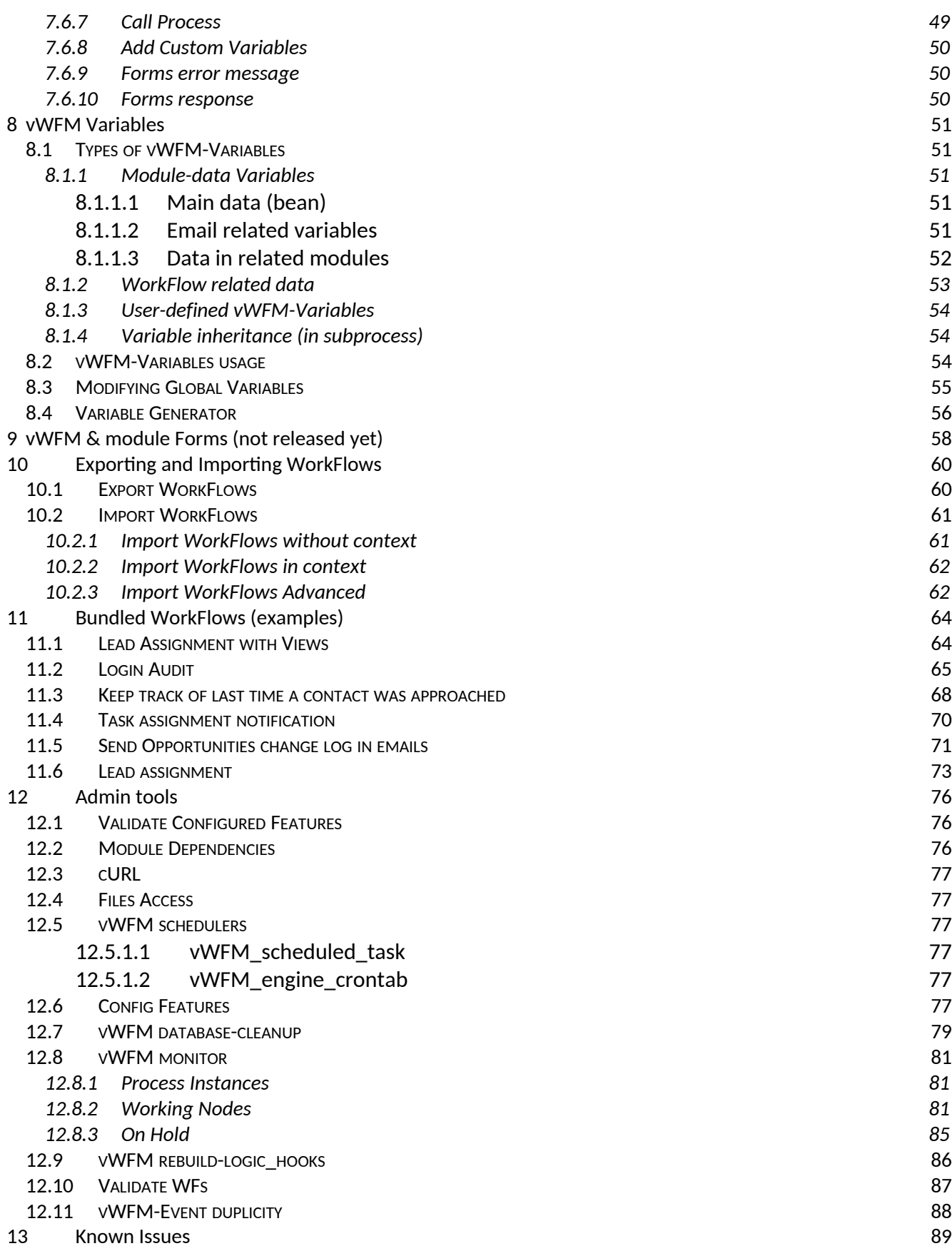

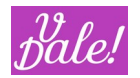

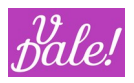

# <span id="page-4-0"></span>**1** Change Control

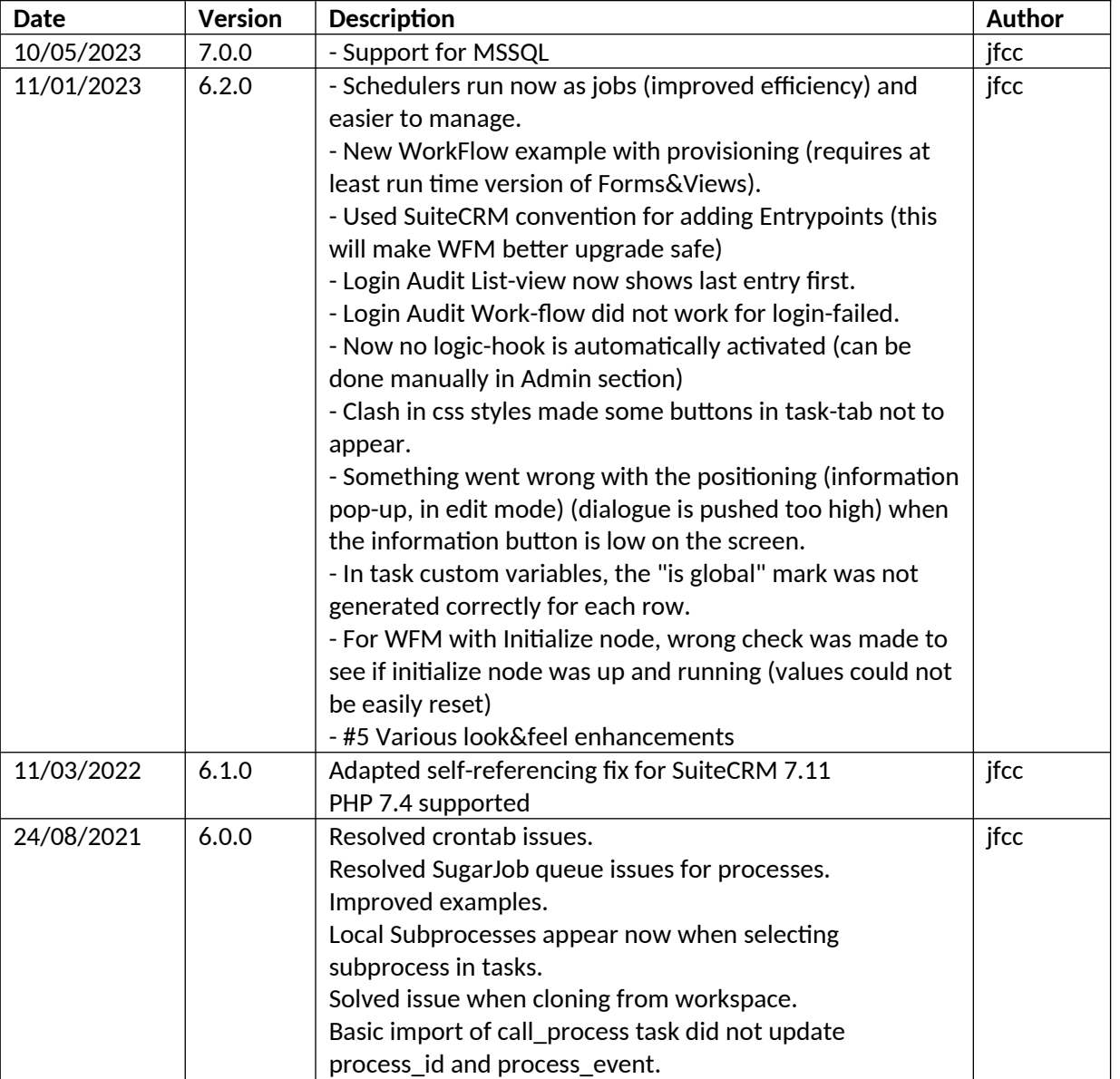

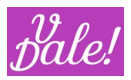

# <span id="page-5-0"></span>**2 Introduction**

This document describes how to use Valedale´s WorkFlow Manager (ValeDale WFM) module for SuiteCRM. The target audience are technically oriented users, with a certain knowledge of process definition, databases and at least a basic knowledge of PHP. The user also must have admin rights.

ValeDale WFM is part of the overall ValeDale initiative. "Vale Dale", Spanish expression for "OK GO" and pronounced as "BalleDalle", has the goal to create "out of the box thinking" solutions that will help people in their thought process pushing the limit from providing information to providing suggested actions and thus adding real tangible value.

ValeDale WFM, or in short: "vWFM", builds on top of the latest published Alineasol´s WFM package, with the goal to evolve this in line with ValeDale´s vision, while building on top of the expertise of people that have been involved in the creation of Alineasol´s packages and are now part of ValeDale.

We plan to evolve vWFM specifically in the following areas:

- Usability
- Speed
- Integration with other packages

ValeDale WFM has been designed for SuiteCRM. As with all the ValeDale CRM modules, MySQL is required as database.

The goal of ValeDale WFM is to provide a powerful tool to set-up automated workflow processes within SuiteCRM.

Functionally, ValeDalev WFM offers the possibility to execute certain automated tasks when events occur within the CRM. A basic example would be to send a notification (email) to a group of users when e.g. a new deal has been won. However, ValeDale vWFM supports considerably more complex scenarios. Conditional actions, multi-step checks, sub-processes, parallel execution, background processes, scheduled processes, global variables, use of external databases, etc. are all supported.

Of course, a graphical interface is provided so you can define your WorkFlow: The vWFM Editor.

With vWFM, you can define your own workflows in order to control most of SuiteCRM events. You can control the creation and modification of SuiteCRM objects (Accounts, Opportunities, etc). Also, you can trigger processes based on scheduled events. These processes can regularly scan your CRM database and based on certain values that you define yourself, take action.

You can also insert variables when sending emails (e.g. name of a contact), define global variables for your process instances, create tasks when certain conditions apply, define follow-up actions when tasks are closed, etc.

You can also define new tasks by using the PHP custom task.

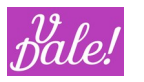

The best way to start using vWFM is to check out the workflow examples that are bundled. Check out chapter [11](#page-63-0) this manual. Also we recommend to read the documentation for each example to better understand its workings. You can then use these examples as templates.

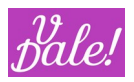

# <span id="page-7-0"></span>**3 Compatibility and prerequisites**

# <span id="page-7-1"></span>3.1 **Compatibility**

### **3.1.1 CRM**

<span id="page-7-2"></span>• SuiteCRM latest LTS version

### **3.1.2 Browsers**

<span id="page-7-3"></span>Chrome (recommended)

Should also work on:

- Firefox
- Microsoft Edge
- Opera
- Safari

### 3.2 **Prerequisites**

- <span id="page-7-4"></span>• MySQL database
- ValeDale Common Database module
- CRM patch module (also from ValeDale): fix\_Suitecrm\_self\_referencing

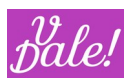

# <span id="page-8-0"></span>**4** Installation

## <span id="page-8-1"></span>4.1 **First time install**

If you have never used vWFM in your current CRM instance:

Ensure that you have already installed:

- **ValeDale Common module**
- **Self-referencing fix module**

If not:

- 1) Download ValeDale Common Base module zip to your PC
	- This module will have a name like: "ValeDale\_Common\_v1.0.3.zip"
- 2) Download self-referencing fix
	- This module will have a name like: "\_fix\_sugarcrm711\_module\_self\_referencing \_v7"
- 3) Login as a SuiteCRM admin user
- 4) Goto "Admin" section
- 5) Select "Module Loader"
- 6) For both the common base module and then the fix module:
	- a. Select the corresponding zip file and upload
	- b. Install the module
	- c. Confirm data

After that, you can install vWFM:

- 7) Download ValeDale WFM module zip to your PC
- 8) Login as a SuiteCRM admin user
- 1) Goto "Admin" section
- 2) Select "Module Loader"
- 3) Select the zip file of "ValeDale WFM", and upload
- 4) Install the module
- 5) Confirm data
- 6) Perform a Quick Repair & Rebuild. (Under admin, Repair)
- 7) If you experience issues with dropdown menus, also perform a "Repair Javascript Languages" (Under admin, Repair)

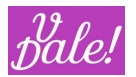

vWFM will modify the following files:

- "[Suitecrm\_installation\_path]/include/MVC/Controller/entry\_point\_registry.php" in order to add the entry\_points used by vWFM. These are:
	- WFM\_engine
	- WFM\_export\_workflows
	- WFM\_layout
	- WFM\_flowChart
	- WFM\_flowChartActions
	- WFM\_scheduled\_task
	- WFM\_variable\_generator
- "[Suitecrm\_installation\_path]/custom/modules/[module]/logic\_hooks.php" in order to tell vWFM what modules you want vWFM to listen to. The text added looks like this:

\$hook\_array['after\_save'][] = **Array**(2, "WFM\_hook", "custom/include/WFM\_hook.php", "WFM\_hook\_process", "execute\_process");

**At installation NO hooks will be "activated". This is done in order to optimize performance so that you only activate those hooks that you need. You can define what hooks will trigger vWFM in the WFM admin section.**

### <span id="page-9-0"></span>4.2 **Update to new version**

First, you need to uninstall vWFM.

There are two options:

- a) Remove Tables
	- $\triangleright$  You will loose your workflows.
- b) Do Not Remove Tables
	- Your workflows remain in

### database.

### Recommended procedure:

- 1) Uninstall older version but **KEEP Tables**.
- 2) Install new version of vWFM
- 3) You may have to update *config\_override.php* with your previous changes.
- 4) Perform a Quick Repair & Rebuild.
- 5) If you experience issues with dropdown menus, also perform a "Repair Javascript Languages"

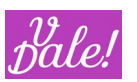

### (Under Repair)

Not recommended but should function: You can install a new version of vWFM without de-installing the new version. Your config data will be retained.

Between a vWFM version and another one, vWFM database table structure may have changed. If you do not remove tables and install a new version of vWFM then a database upgrade script will be executed. During uninstall, the system will clean-up previous entries (entry\_point\_registry.php, etc).

### <span id="page-10-0"></span>**4.2.1 New version of ValeDale Common Base**

If you need to upgrade to a new version of ValeDale Common:

- 1) Uninstall first vWFM (keeping DB)
- 2) Uninstall Common Base
- 3) Install New Common Base
- 4) Install new vWFM

You can keep the fix for the relations.

### <span id="page-10-1"></span>4.3 **Activation vWFM**

Before you can use vWFM, you have to ensure that:

- schedulers are correctly set-up
- The logic hooks for the corresponding modules are activated
- Ensure that CRON is set-up (see your CRM installation manual)

### <span id="page-10-2"></span>**4.3.1 Schedulers**

You have to define 2 schedulers for vWFM to work properly. This is now based on jobs (not on URL calls as in older versions).

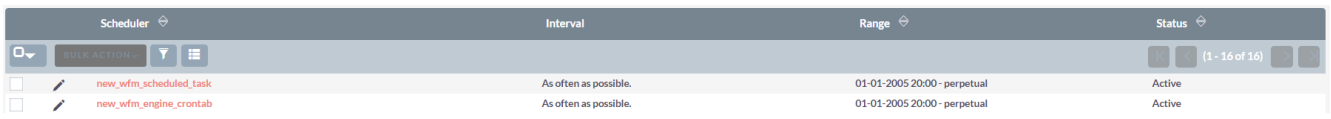

The **new**\_**wfm\_scheduled\_task** scheduler is used to execute the scheduled actions defined in the workflows. You have to assign the job "vWFM Scheduled Tasks" as shown below.

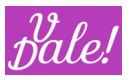

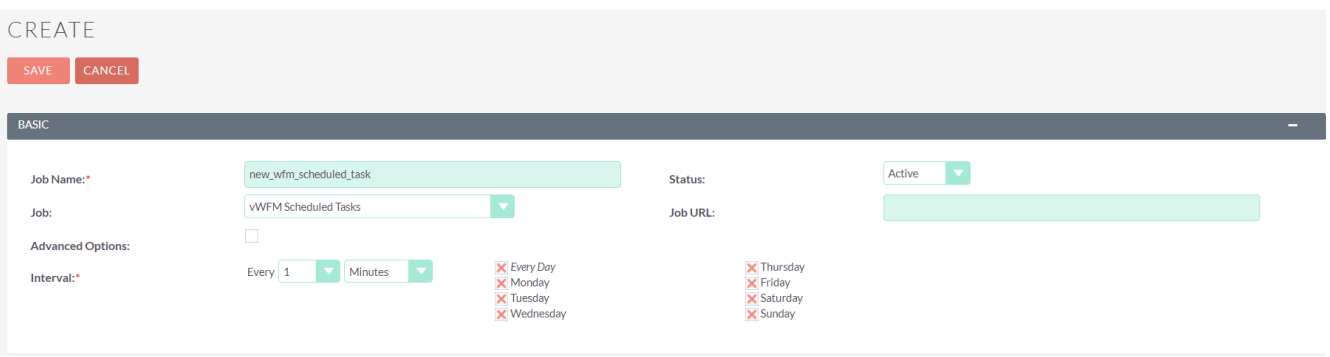

The **new\_wfm\_engine\_crontab** is used to execute any workflow action that is pending not due to a scheduled task, for example for asynchronous execution of some logic. Here you have to assign the job: "vWFM Pending Tasks"

Both schedulers should be set to be executed "as often as possible", which in practice will mean every minute.

If you do not regularly set-up crontab, here are some indications:

#### **Linux**

Open a terminal:

- Type: vi /etc/crontab (or use your favorite editor)
- Add: \* \* \* \* \* nobody cd /opt/lampp/htdocs/[instance name] && /opt/lampp/bin/php -c /opt/lampp/etc/php.ini -f cron.php > /dev/null 2>&1

(for bluehost, cron.php might avoid non-cli calls):

\* \* \* \* \* php-cli /home4/{username}/public\_html/{subdomain}/cron.php

#### **Windows**

- Create a batch file to run using Windows Scheduled Tasks. The batch file should include the following commands:
	- o cd C:\[your directory]\htdocs\[instance\_name] php.exe -f cron.php

### <span id="page-11-0"></span>**4.3.2 Management of logic hooks**

In the admin section, under ValeDale Work Flow Manager, you will find an entry to rebuild logic hooks.

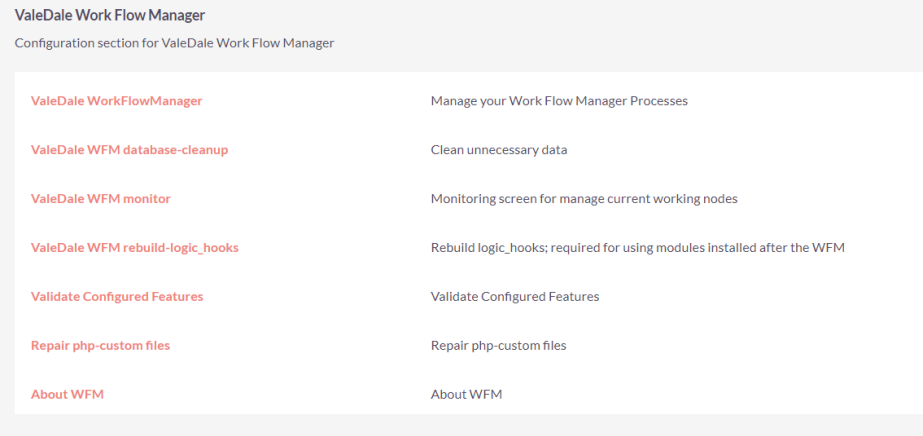

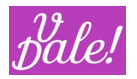

# Check the logic\_hooks you want ValeDale \

action=execute\_process (Required in order to use workflows with wfm-events of trigger\_type=logic\_hook)

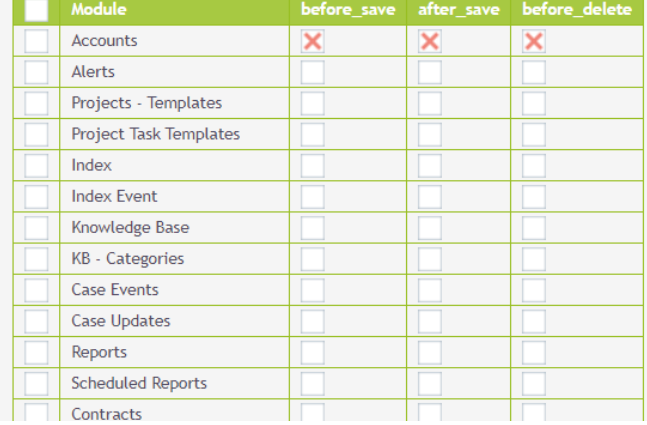

You have to cross (cross = active) the modules that you want to supervise.

NOTE: **you have to select before\_save also, if you want the after\_save logic to work properly**. You can select the three logic hooks at the same time by clicking on the entry box in the first column.

Make sure that you hit "Update" at the bottom of the page for the changes to apply.

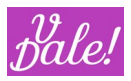

# <span id="page-13-0"></span>**5 Basic concepts**

ValeDale WFM is inspired by BPMN (see: http://www.bpmn.org/), however, taking into consideration SuiteCRM architecture and typical user´s needs, a more simplified model was chosen.

To understand vWFM, let´s start with the concepts.

### <span id="page-13-1"></span>5.1 **Process entities**

ValeDale WFM introduces the following entities:

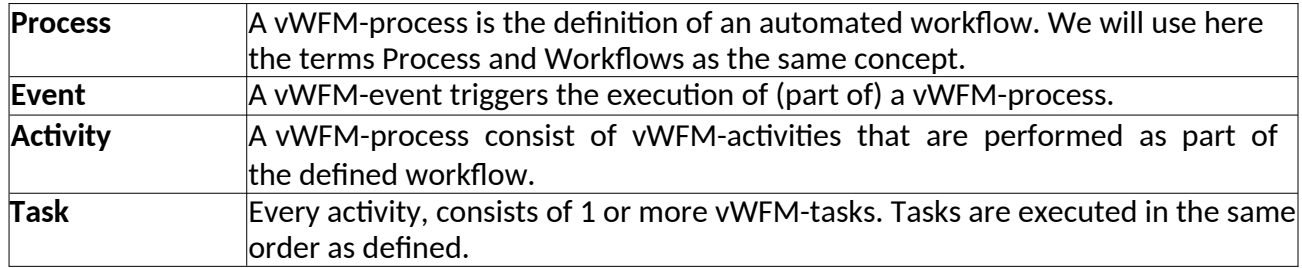

*Note: In this document, a "vWFM-task" will be related to "vWFM-process's tasks". "SuiteCRM tasks" will be used when referring to the standard SuiteCRM's built-in tasks.*

Events and Activities are Flow-control components. All "do" things are defined as WFM-tasks.

## <span id="page-13-2"></span>5.2 **Persistance in Database**

In order to execute your workflows vWFM uses its vWFM-engine. The vWFM-engine is a state machine. To persist data, the status of processes is stored in the Database.

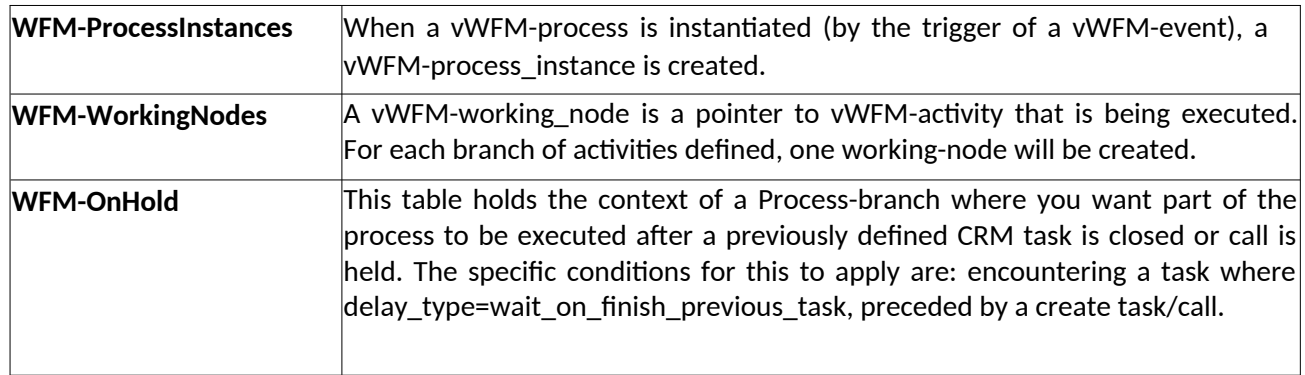

# <span id="page-13-3"></span>5.3 **Communication between vWFM instances**

Communication between vWFM-process\_instances can take place in several ways:

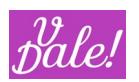

- A vWFM-process can manipulate an object which may result indirectly in another vWFM- process being triggered
- A vWFM-process can call a sub-process.

Also, you can define intermediate events that can affect the execution within a given workflow. See also chapter [7.1.](#page-22-1)

# <span id="page-14-0"></span>5.4 **A process**

Below you can see how a process is depicted in the WorkFlow Editor.

You can see here a process that is being triggered by a logic hook (hence the hook-icon in the round event), followed by 3 activities, each consisting of various tasks. Note that normally the names of the elements will be more meaningful…

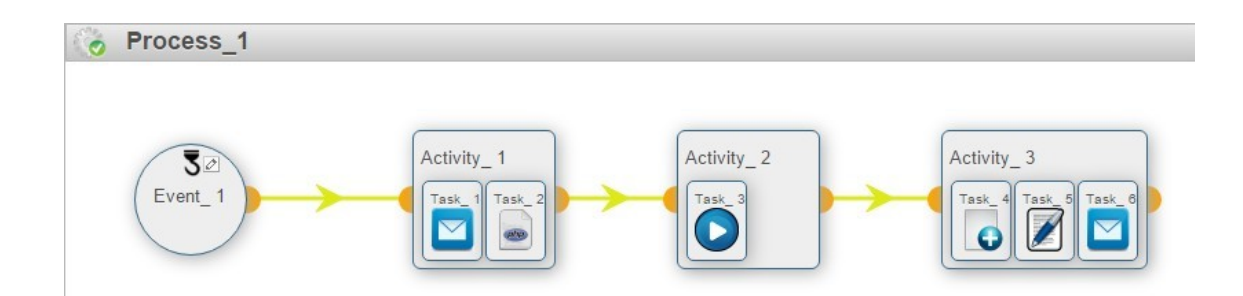

We normally will use the names WorkFlow and Process as being equivalent. Strictly speaking, a Process could consist of multiple Workflows, but currently, vWFM does not support the concept of bundled WorkFlows.

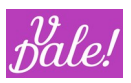

# <span id="page-15-0"></span>**6 Quickstart: Intro to creating a workflow**

The best way to create a Workflow is to start with an existing one. vWFM comes bundled with a number of useful Processes. You can find them in the zip file, in the folder "WF examples".

We would suggest that you import the workflows to analyse them and use as a base for your wn Workflows. Once you import the workflows, you will see them in the "ListView" (note that the actual WFs available may be different than what the next picture shows.

# <span id="page-15-1"></span>6.1 **ListView**

Let´s go first through the information presented in ListView.

WEM PROCESS

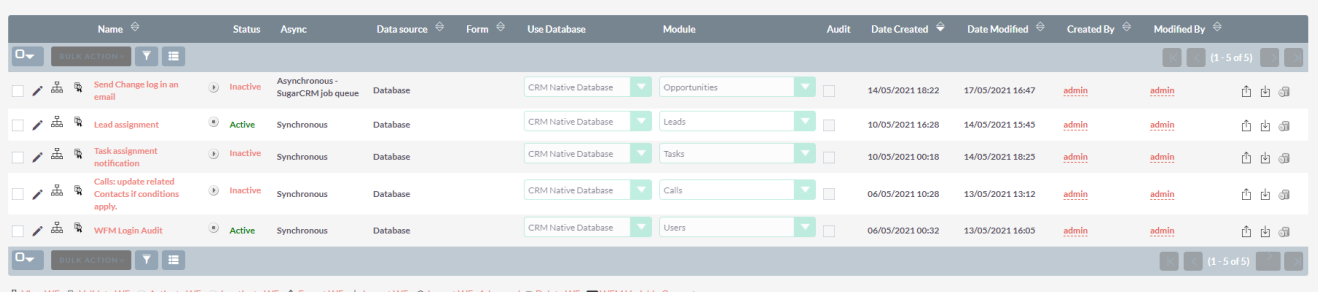

#### **Note: "select all" does currently not work for mass operations.** Select all in page, does work.

Going from left to right:

- Hot action butons:
	- o Edit WorkFlow
	- o Launch WFE editor: launches a new window dedicated to editing the WorkFlow.
	- o Validate Workflow: this is a mini-process that will lead you through a basic check on your Workflow. It can check on:
		- Potential email templates that you use actually exist.
		- That your Workflow is active (else, it will do nothing)
		- That the logic hook for the given module is active
			- . *Note that currently validation does not check if you have only defined a scheduled event, in which case the logic hook does not have to be active for the WF to work.*
- Name: name of your Workflow. If you click on it, you will launch the WF Editor in the same window.
- Control button: When in status Inactive, you will see the play button. Clicking on it will activate the Workflow. When in status Active, you will see the stop button to De-activate the WorkFlow.
- Status
- Async: The two main options are "Synchronous" and "Asynchronous". The main difference is that Synchronous will execute your workflow immediately when the Events conditions apply (if you have selected logic hook as the trigger for the event) and Asynchronous will, in that same case, let you go on with your work while the flow will be executed in the background.
- Datasource: Can be Form (from ValeDale Forms&Views) or Database.
- Form: will show the name of the Form if Selected in previous item.
- Database: Can be the CRM Native Database, or if you have configured other databases, you can select those ones.
- Module: In case of CRM Native Database: the name of the selected module.
- Audit: will be marked if you have opted to work with the Audit table of the given module.
- Date Created
- Date Modified
- Created by
- Modified by
- Special action buttons:

© Sofis Capital SL 2023 Page 16 of 89

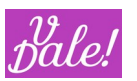

- o Export WF: to share your WF with others (always good to also keep a back-up)
- o Import WF: to import Workflows. Note that they will be set to "inactive" at standard import. For security reasons…
- o Delete WF: Bye bye WorkFlow.

So, now that we know what the main actions are, you can click on a name of the WorkFlow to launch the WorkFlow Editor.

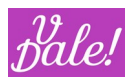

# <span id="page-17-0"></span>6.2 **WorkFlow Editor (WFE)**

The WFE allows you to create/view/modify workflows by means of dragging and dropping vWFMcomponents.

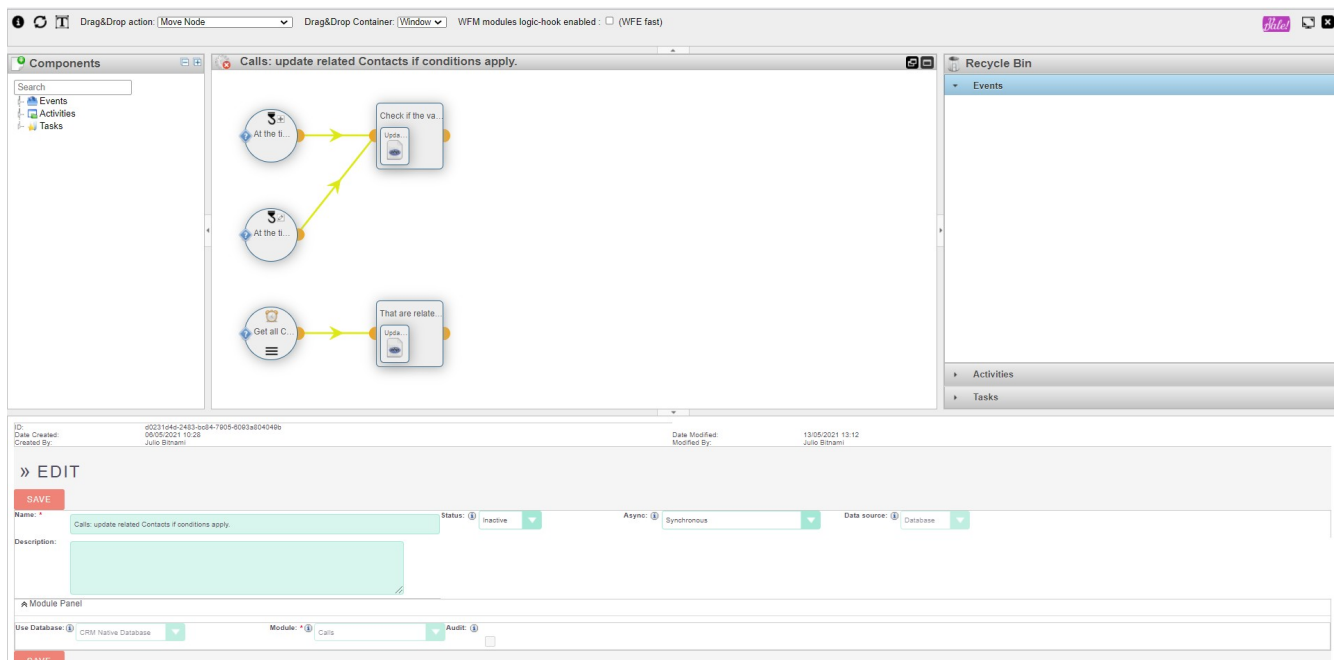

Your first impression could be that this is complex… But there is some order to it, and with some practice, this "all in one" view will shine.

There are 5 sections in the WFE:

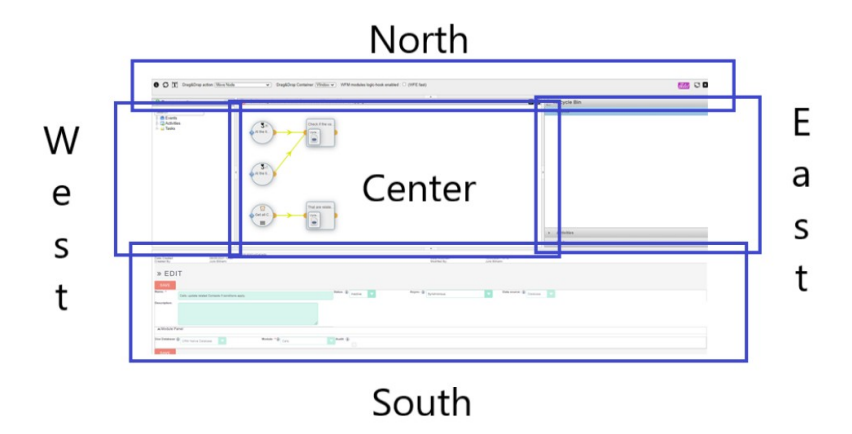

- 1. North panel: WFE's control panel.
- 2. South panel: object editor (modify vWFM-entities).
- 3. East panel: recycle bin (vWFM-entities stored here will not be executed).
- 4. West panel: components (create vWFM-entities, drag from west panel to center panel).
- 5. Center panel: workflow.

#### <span id="page-18-0"></span>**6.2.1 Navigating**

In the Component panel you can find the elements that you can drop in the center panel, so that you can "draw" your workflow.

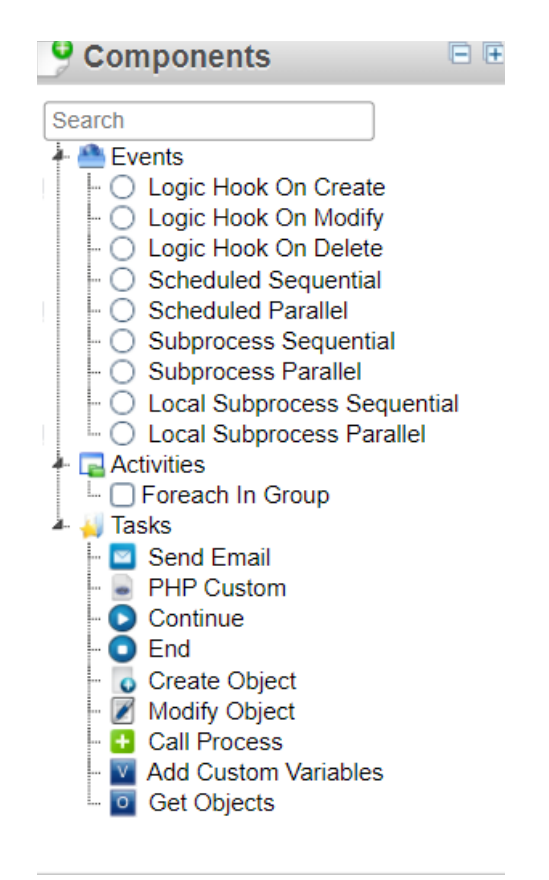

### **Any change you make in the Workspace is automatically saved !** *(does not apply to the South Panel)*

In the header section of the component panel you can see the compress (-) and expand (+) icons. You can select the expand to see all the elements, and the compress, to just see the categories. In the search box you can type part of the name of an element for filtering (it does not have to be the start of the name).

You can pick and drop any event into the workspace. You will notice that they will be ordered/grouped according to the type of event.

For activities, you can drop them on top of the element that you want to connect it to. As you drag them into the workspace, you will see that the elements already placed, get a blue (not connect) or

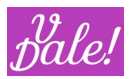

green border (you can drop it now to be connected to this element). You can replace an activity following the same principle. Note that everything after that activity will be moved along, i.e. you will be moving the whole branch that follows the activity.

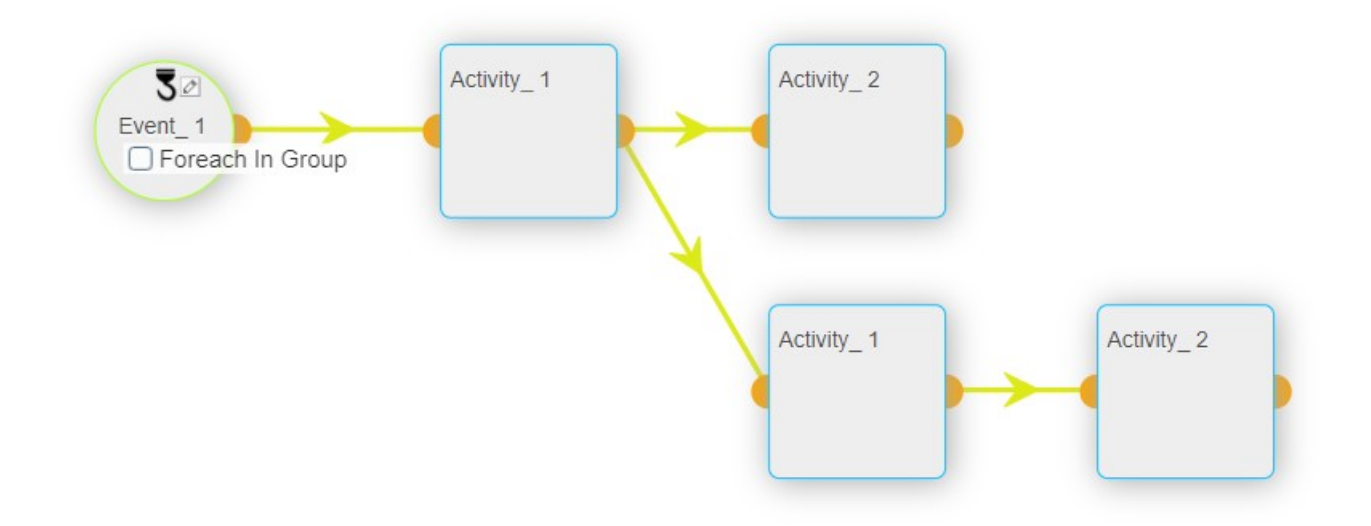

Something similar applies to tasks. You can drop them within any activity. You can pick also existing tasks and move them to other activities. Note that if you want to reorder tasks within an activity, you have to change the "Drag&Drop action" from "Move node" to "Order Tasks". This you can do in the control panel (North one).

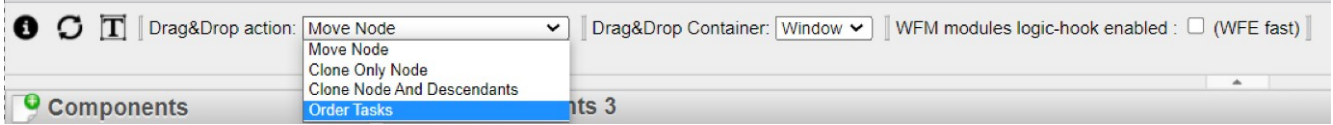

When you work with larger Workflows, you may want to change the Drag&Drop Container to "Panel". The panel will then scroll along as you move an element.

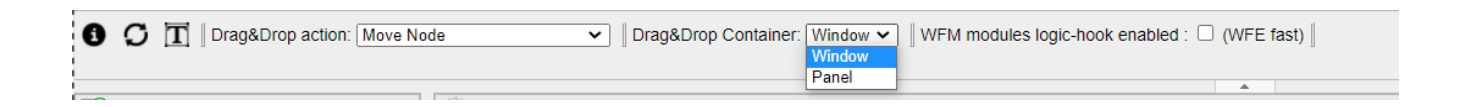

You can use the right mouse button, when selecting an element to

- Remove (sends element to the recycle Bin)
- Delete (bye bye element)
- Clone the element (copy and paste).

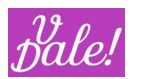

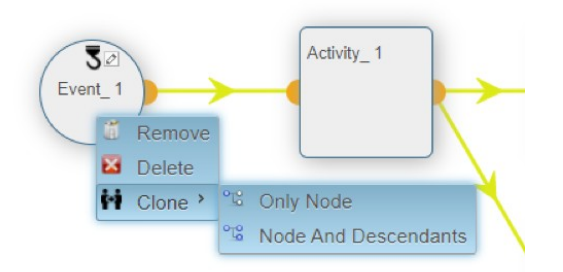

When you clone elements, they will appear in the recycle bin. So from there you can connect them where you want (you can quickly make impressive, non-functional Workflows this way ! :-) )

You can directly drag elements into the recycle bin for potential future use, and drag them back!

You can resize the panels to your heart´s desire. Note that you can also click in the centre part of the division line of the panels to quickly make more room for the centre panel.

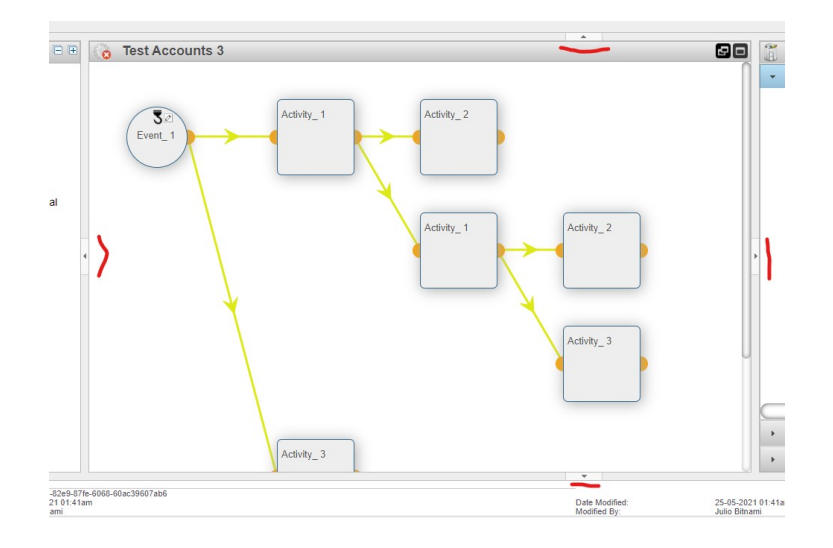

You will notice though that most of the work will be done in the Workspace Panel and the Object editor (South Panel). When you click on the name of an element (from the Workspace), the data for that object will be loaded in the South Panel (**make sure to save your previous object before reloading a new one**). There are also some shortcuts to get more info on the object.

Shortcuts:

- If you hover the cursor over the component-items (icons and element-names) you will get extra info.
- Click on the condition-icon (question-mark) to get a summary of the conditions that apply.
- In the control panel, if you click on the "T" icon, you can switch between abbreviated and complete names (does not apply to tasks for visibility reasons)

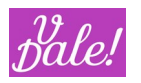

### <span id="page-21-0"></span>**6.2.2 WF Editor : Symbols and their meaning**

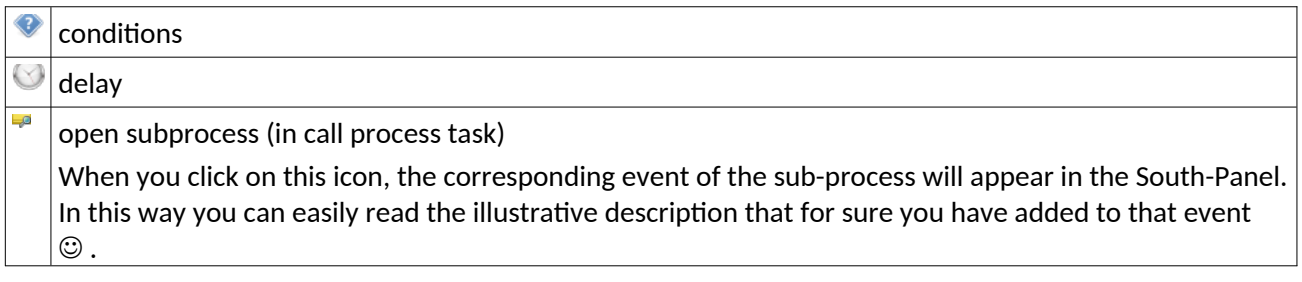

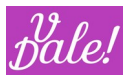

# <span id="page-22-0"></span>**7 Creating a Workflow: in detail.**

Now that we know the basics of vWFM, we can dive into the details. Most of this chapter applies to the Object Editor (South Panel). Previous sections explained how to navigate around the full graphical editor.

In this chapter we will explain, amongst other "good to know", the building building blocks that you have at your disposal to create full-fledged automated processes.

First a few recommendations.

Check out the workflows bundled with vWFM. Basic (and not so basic) concepts are illustrated there, and probably you can use them as the basis for your developments.

We recommend that you build and test your new Workflows always first in a test environment. vWFM is a powerful tool, so you can also generate "powerful" unwanted behaviours. Wrong flows can result in garbage being created, performance impacts, unintended manipulation of objects, etc. Once you have tested the WorkFlows in a test environment, you can export them and import them into the production environment.

As in every lifecycle, once you create workflows you will want to enhance them at some moment in time. Please note that in general it is not best practice to make changes to active Workflows. It will depend on the actual WorkFlow and the changes that you want to perform to determine if this is a "must", "preferred", or "no prob". Even if you deactivate the Workflow, take into account:

- Do other workflows depend on this one?
- Are there still actions to be processed (parts of the Workflow may be on hold, waiting for an event to happen: they still will execute, independent of the status of the Workflow).

You might consider going one step further and cloning the Workflow, perform the changes, and then deactivate the old version and activate the new one. This also can have implications, so you have to analyse if this is a better or worse solution. Concerning cloning: you can perform this by doing an export and then import it back.

## <span id="page-22-1"></span>7.1 **Workflow design**

vWFM can run your workflows in different ways. This (also) important section explains the fundamentals and will help you make design decisions and analyse how these will impact the user perceived behaviour (from "not acceptable" to "perfect").

#### <span id="page-22-2"></span>**7.1.1 Workflow instances**

First, let´s clarify that you can, of course, have multiple WorkFlows related to, for example, a modification in the Accounts module. This is logical, as you don´t want to create Mega-processes that will do everything (issues with maintenance, administration, etc.). Therefore, you will define normally multiple workflows to automate your processes. Workflows are by definition independent, unless you explicitly or implicitly link them. See also section [5.3.](#page-13-3)

Every Workflow will have one or multiple Events defined (or else nothing could happen!). You can consider these "inputs" or "triggers". When an event fires (i.e. conditions for the event apply), vWFM will take action:

If the event is a "Start" event, a new "Workflow instance" is created.

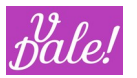

For the technically oriented: these process instances do not result in separate (PHP) threads. However, they do have their own state, own variables, etc.

You may think that there are certain situations in which you would like to have global data to share between different workflow instances (of the same workflow). And you would be right!  $\odot$  See in the Events section, "Initialize Event".

 "Intermediate events" will not result in the creation of new Workflow instances. See also events section.

Understanding the concept of WorkFlow Instances is important as you will have to take this into account when you design your datamodel (applicable only for more complex processes).

### <span id="page-23-0"></span>**7.1.2 Triggers based on manipulation of data**

Processes can run in Synchronous or Asynchronous modes. Synchronous means that it will run "in real time". For example, if you change a value manually in an opportunity and you want another field of the opportunity to be automatically recalculated, you will want the changes to take place before you see the saved data back on screen (else it would be very confusing…).

*Note: if you use the "edit field" option in your CRM, only the manually changed field will be refreshed on screen. Other fields, although they may have changed too, will not appear updated.*

In Asynchronous mode, processes will not run in real time, but with a certain delay. For example, you may want to send a notification to someone when certain conditions apply because of a change. WFM supports two asynchronous modes:

- a) Using Curl: you need to have Curl support in your system.
- b) Using the SuiteCRM job-queue

The Curl option will launch a thread in the background to execute the flow. However, there will be a delay of one second (Curl idiosyncrasies) every time it is launched. This option is not appropriate for batch processes as every item will introduce a 1s delay in execution time.

The SuiteCRM job-queue option does not introduce a delay in execution time. The system will add the workflow to the SuiteCRM job-queue and it will be executed at the next Cron-batch. Normally, Cron should be set at 1 minute repeat intervals, so there will be a delay for the execution to start, but the user can continue to work without delay in parallel. This option will result though in potentially many entries in the jobs-queue. It has its pros and cons.

**Note that by default the job-queue option is disabled (ou can still pick the mode at process definition, but the process will not run) This is done for a slight performance increase. Check out section [12.6,](#page-76-5) to enable this option (and if you do so, you might want to disable the CURL alternative). See parameters: WFM\_enable\_async\_sugar\_job\_queue, WFM\_disable\_async\_curl**

### <span id="page-23-1"></span>**7.1.3 Scheduled events**

You can define events that will run based on some recurring time trigger, e.g. every day early in the morning. You may want to use these for clean-up actions, data preparation, etc.

### <span id="page-23-2"></span>**7.1.4 Activities with delay**

You may define a delay for an activity to execute. You can do this to:

Allow for a certain action (it can be an action outside the flow, e.g. give a user some time to think about a potential issue) to take place.

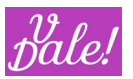

- Execute an activity by default (if something does not happen earlier). You can "Cancel" the default action with a forced termination task
	- o An example would be to send a reminder as default, but "cancel" this if a task is closed.

### <span id="page-24-0"></span>**7.1.5 Task execution**

Tasks can run also synchronously or asynchronously. Only the job-queue is supported for the asynchronous mode. Typical examples for the usage of "async" could be "send-email" tasks, so that the user is not affected in the case of a slow email server.

For tasks, the async mode is always enabled (no need to configure anything).

### <span id="page-24-1"></span>**7.1.6 Task delays**

You can also define delays for the execution of tasks. There are a number of options here that will make your life easier:

- No delay
- On Creation: uses creation time of the applicable item as basis for the delay (e.g. 1 day after creation)
- On Modification: same as above but taking into account the last modified data.
- On Date: uses a date variable (check out variable section) to which you can add or substract an off-set. The substraction part only makes sense for variables that indicate future dates (e.g. planned meeting time).
- On Finish previous task: You can use this in a straightforward way, but for CRM-tasks and calls, this option will allow you to wait for the call or task to be closed (and send a "hooray !" message for example).

### <span id="page-24-2"></span>**7.1.7 Intermediate events**

When you design a process that will take certain time e.g. a process that includes 3 sequential notifications for payment due, you may have to cover events that may occur once that process has started, e.g. "payment made!" (happy scenario!).

For this type of scenarios, "Intermediate Events" are used.

Typical constructions would be:

- You define a "Start" event when an element is created, and define in your workflow an activity with a certain delay (e.g. notification)
- You define an "Intermediate" event when the same object is modified.

When the object is modified, the Intermediate event "fires" and gives you the opportunity to influence the already running process instance.

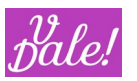

Typical activities related to the Intermediate event (not necessarily an exhaustive list) would be:

- You could send a notification and "kill" the process instance (i.e. the activities that were scheduled for a later time will be deleted).
- You could send a notification stating that something changed, and leave the pending activities be. *You could potentially do this in a separate Workflow using a Start event, but semantically, this is nicer.*
- You could change some global variable so that your pending activities can take this into account.

### <span id="page-25-0"></span>7.2 **vWFM-Process**

Assuming you have read the previous section on WorkFlow design, let´s check out the options available.

### WFM-Process's EditView:

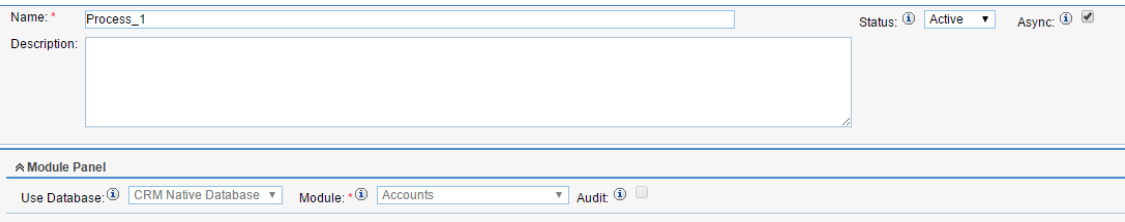

### vWFM-Process's fields:

- Name
- **Status**

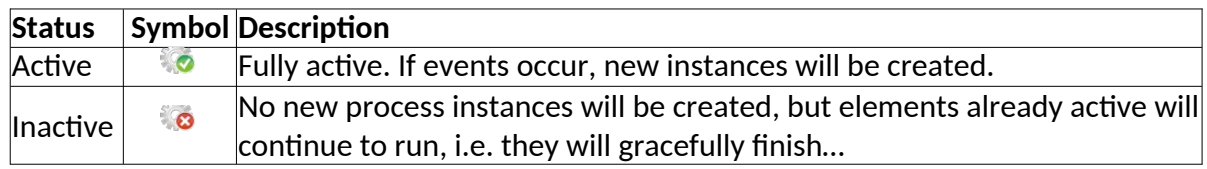

• Async

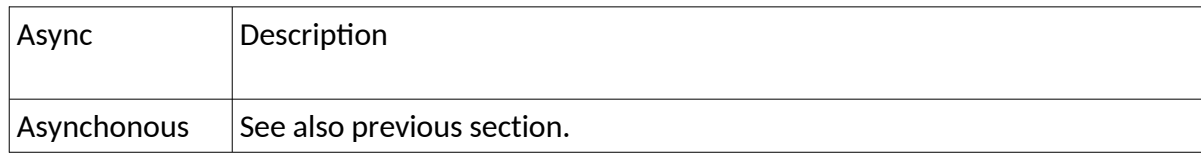

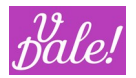

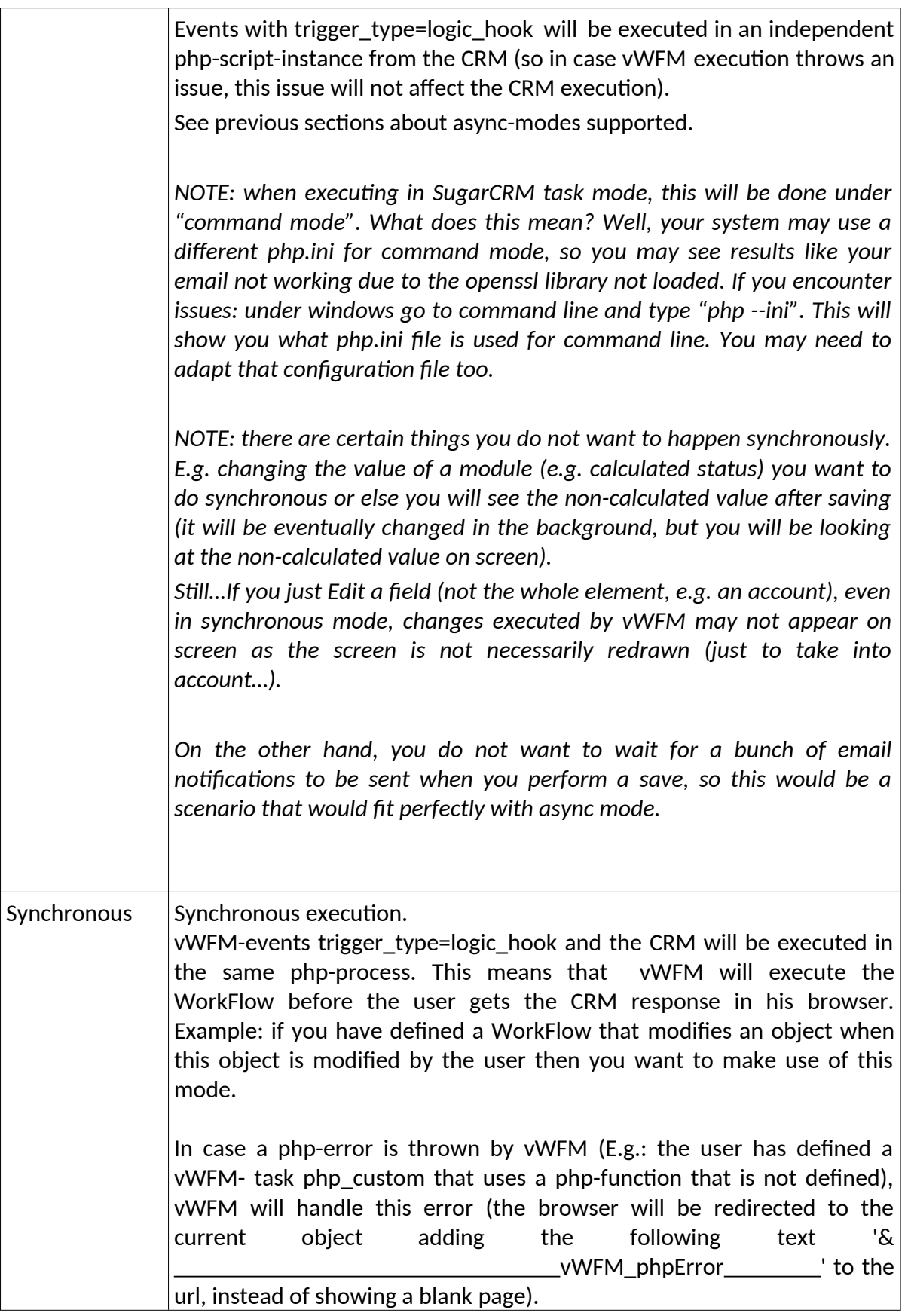

• Description

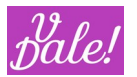

You may may want to include here information about how your process works and its dependencies. This will facilitate future maintenance.

• Use Database

Normally the CRM native Database option will apply. You can define access to external non CRM databases. For this, the database accesses must be configured in an array within the config\_override.php file using "'vWFM\_AlternativeDbConnections". See Config section [12.6](#page-76-5).

Although this is a strong feature that enables you to work with multiple databases, define correlations, maintenance processes, etc, be aware that no logic hooks are supported (this is restricted to the CRM database).

### • Module

This is the trigger module for the Workflow. When modifying a vWFM-process you cannot change the module because of security measures.

### • Audit

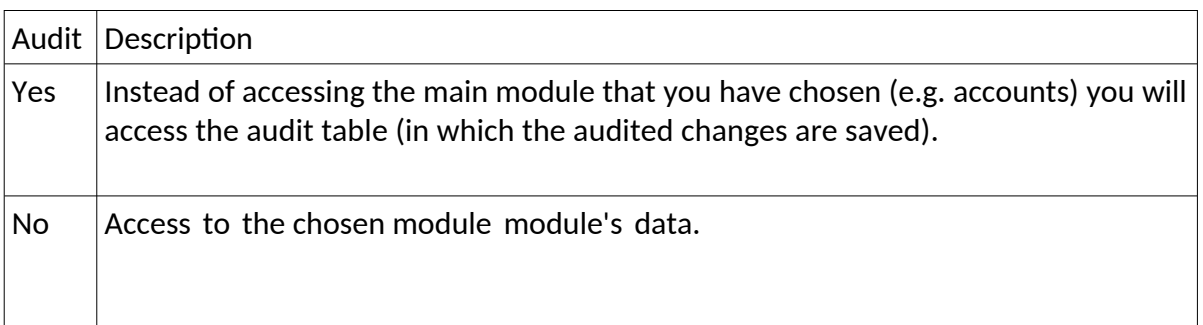

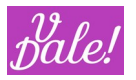

### <span id="page-28-0"></span>7.3 **vWFM-Event**

You can define multiple events in each WorkFlow. Events are the elements that "kick-off" the workflow. EditView:

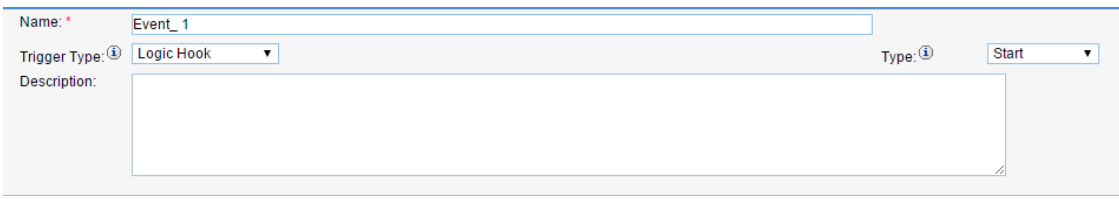

vWFM-Event's fields:

- Name
- Description
- Trigger Type

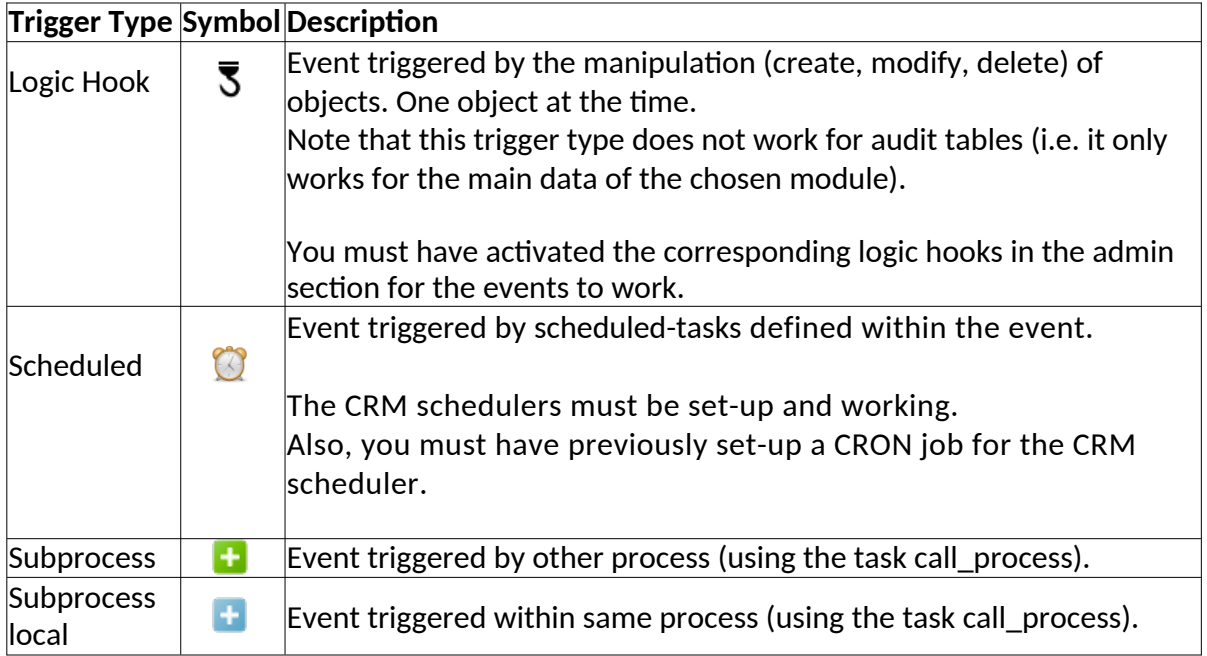

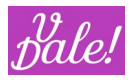

### <span id="page-29-0"></span>**7.3.1 Event type: Logic Hook**

#### Edit View:

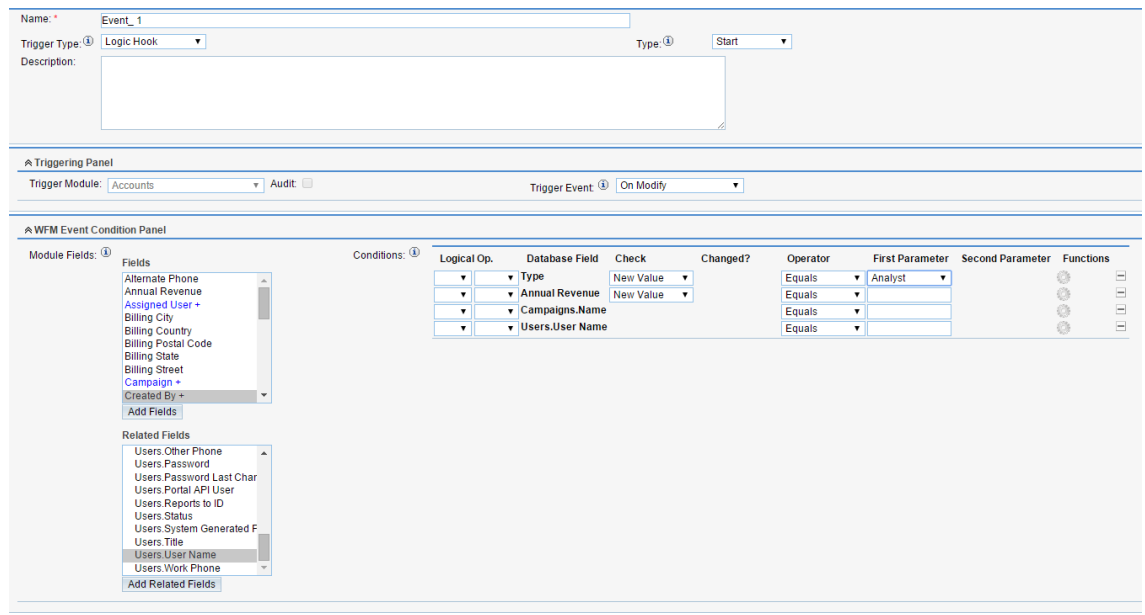

#### Type:

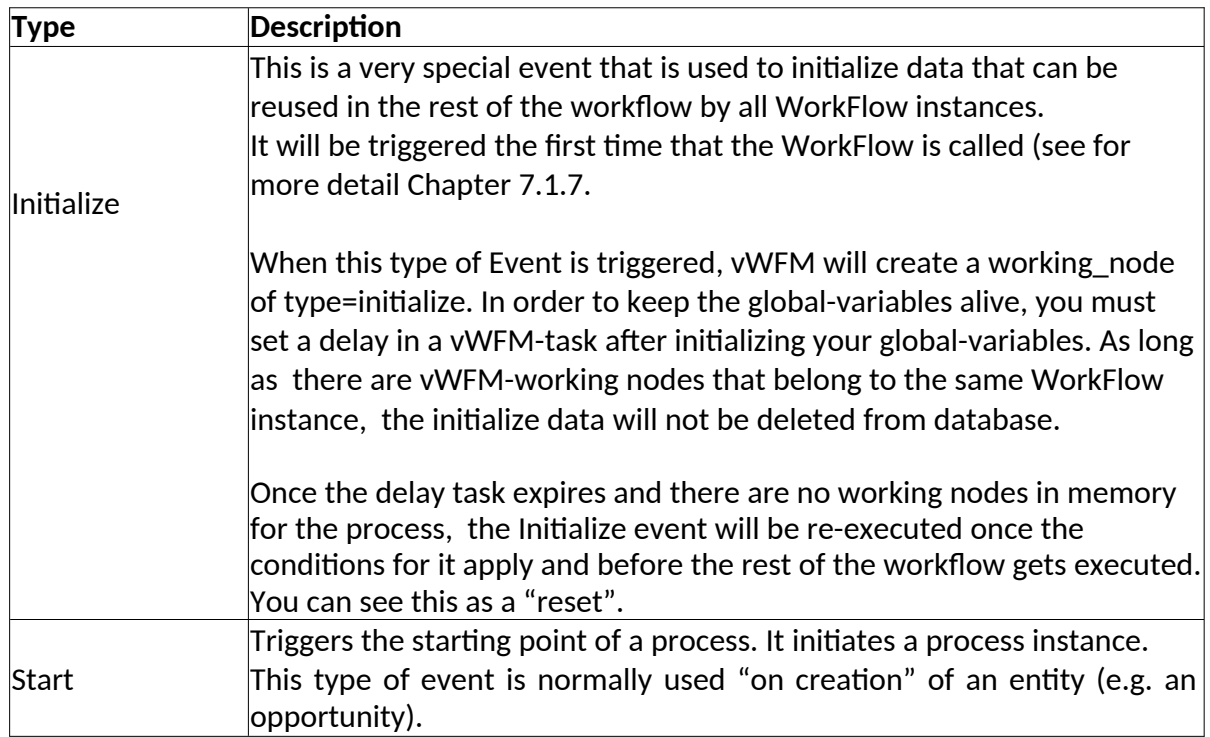

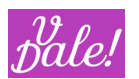

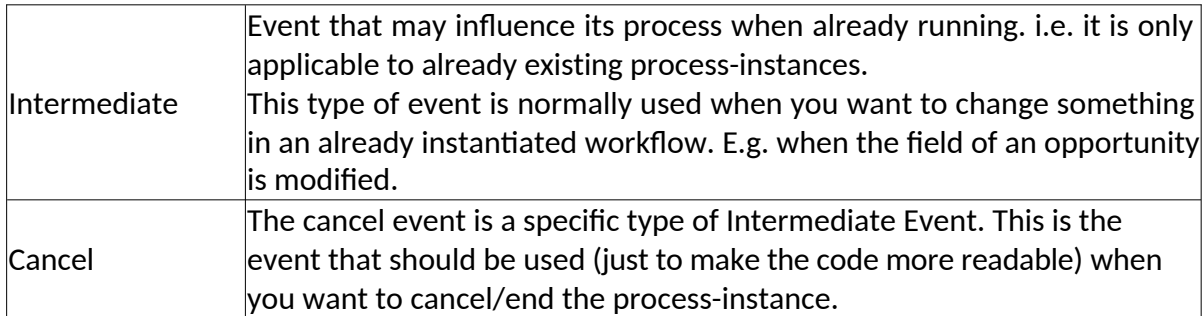

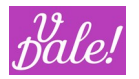

• Trigger Event

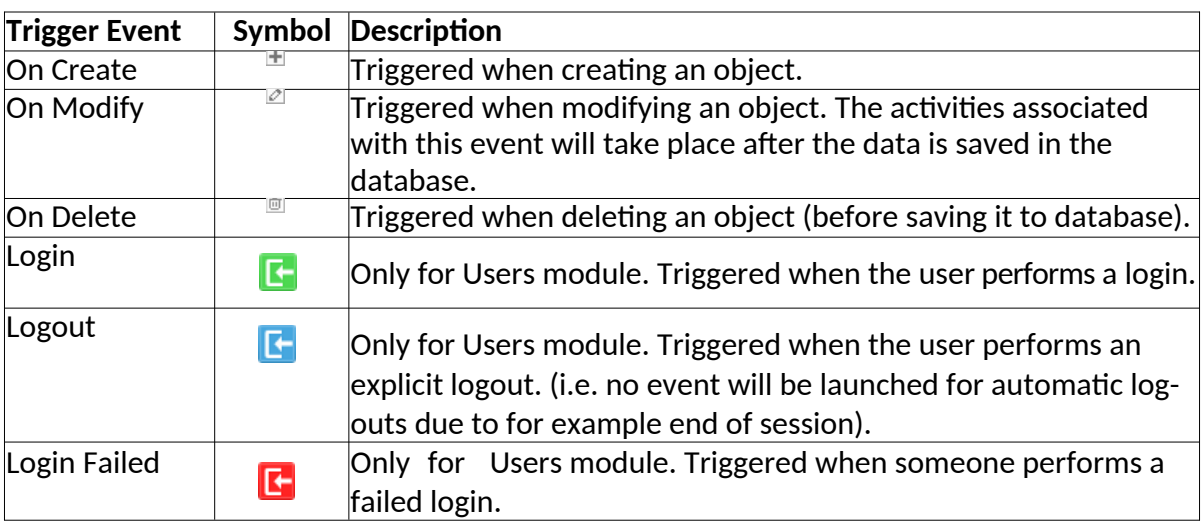

The following trigger events require ValeDale Forms&Views:

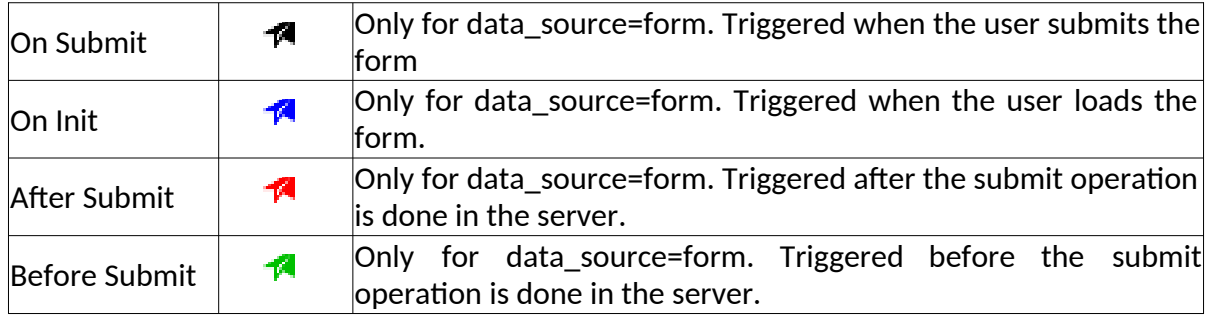

• Module Fields

If you have used vReports before, you will recognize this, and the next section as the "classic View of vReports".

There are four types of fields:

- 1. (Standard Module) Fields
- 2. Custom-Fields
- 3. Related-Fields
- 4. Related-Custom-Fields.

In order to add a Field or a Custom-Field, you need to click on the field you want to add and then click the button "Add Fields".

In order to add a Related-Field or a Related-Custom-Field you need to click on the Related-Field\_Link(it is blue) and then click "Show Related" (or double-click over the Related- Field\_Link). The Related-Field and the Related-Custom-Fields will appear. Finally, you have to click on the actual related field and click "Add Related Fields".

• Conditions

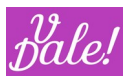

You can define the conditions that must apply for the Event to "fire". If you have used vReports, you will recognize this as the classic Interface of vReports.

You can combine AND and OR logical operators. If you do not select a logical-operator for the condition, vWFM will assume it is a logical- AND by default

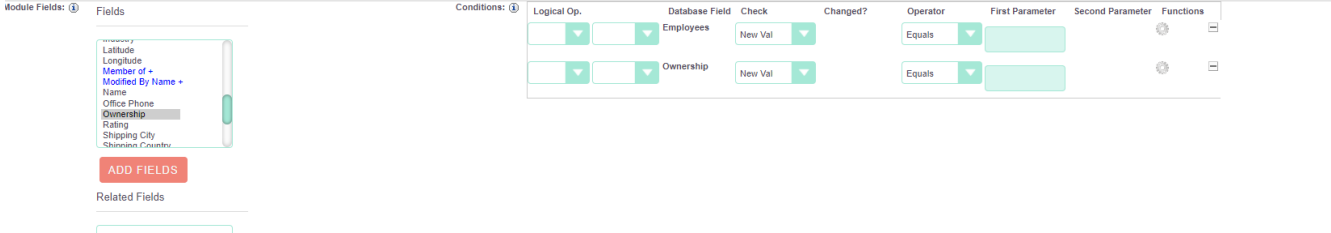

Note that you can use the brackets in the Logical Operator section to create more complex conditions.

- Database field: by default you will see the name of the label of the field. You can change this behaviour by setting the configuration variable "vWFM\_TranslateLabels" to false: if so, you will see the database name. See Config section.
	- o You can hover over the label in the list to get more information about the origin of the field (with this for example you can distinguish between the "modified by" of the main module and the "modified by" of a related module.
- Check: You can define if you want the check to be done using the "New Value", "Old Value" OR just choose "Changed" if you want the condition to apply if the value of the field has changed.
	- o In the case of New or Old Value:
		- You can define checks that should apply for the flow to proceed. The operators are type dependent.

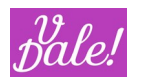

#### <span id="page-33-0"></span>**7.3.2 Event type: scheduled**

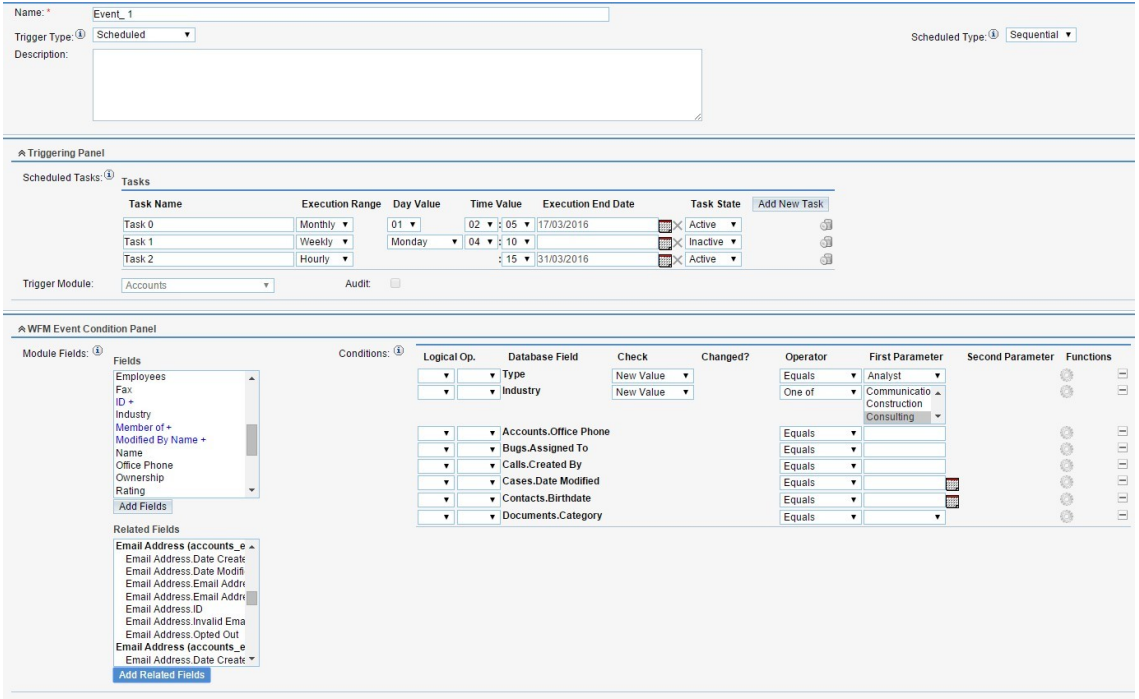

The main difference with the Logic Hook Event, is that here you have to define time conditions for the event to be evaluated. "Evaluated" means that the other conditions will be checked to determine if the rest of the flow should be executed

• Scheduled Type

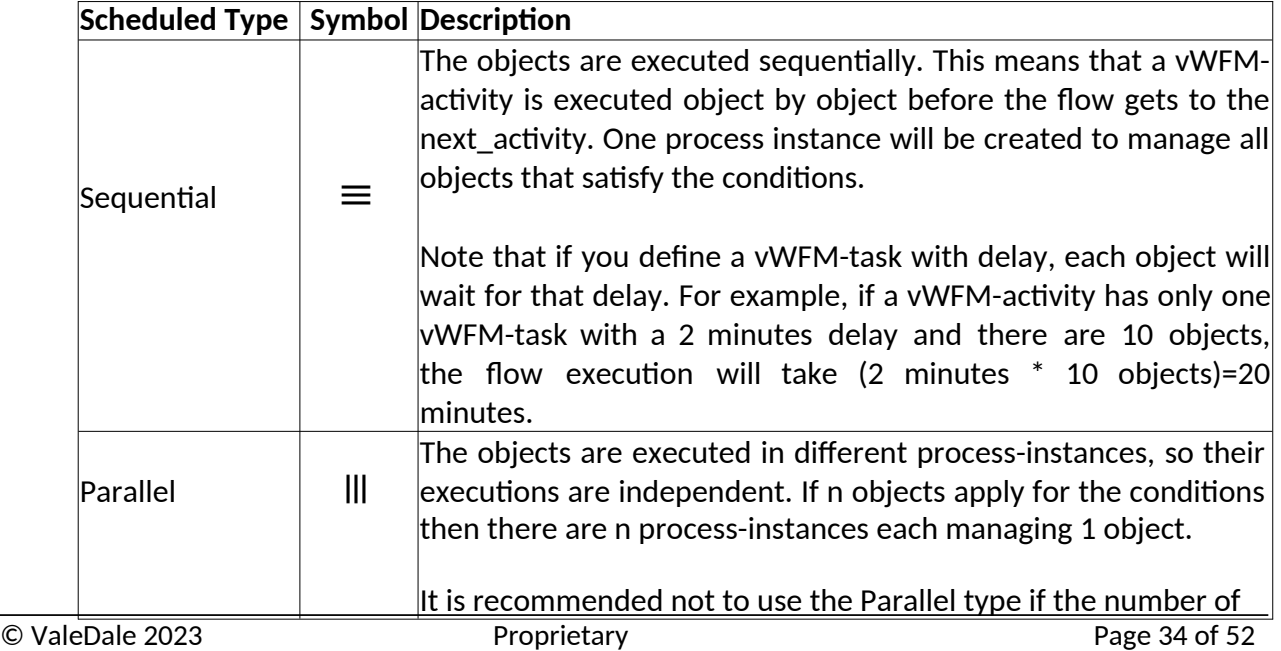

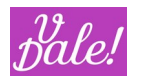

objects to be processed could be big.

#### • Scheduled Tasks

You can define here multiple tasks. Note that each task is considered independently: if it applies, the other conditions (not other scheduled tasks) will be evaluated.

For example, if you want that every day at 1 a.m. a flow is executed, add a scheduled task and select:

- Execution\_Range: Daily
- Time\_Value=01:00

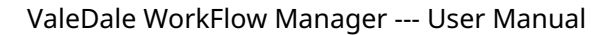

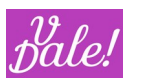

### <span id="page-35-0"></span>**7.3.3 Event type: Subprocess**

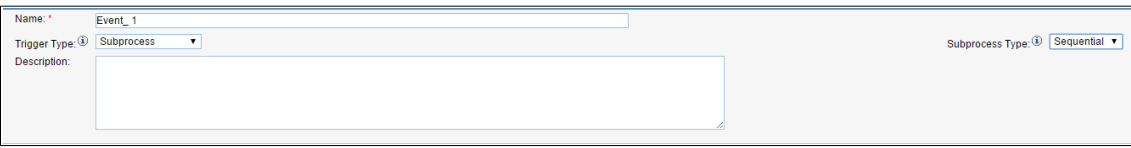

When trigger\_type=subprocess, the Triggering Panel and the Event Condition Panel are not shown.

• Subprocess Type

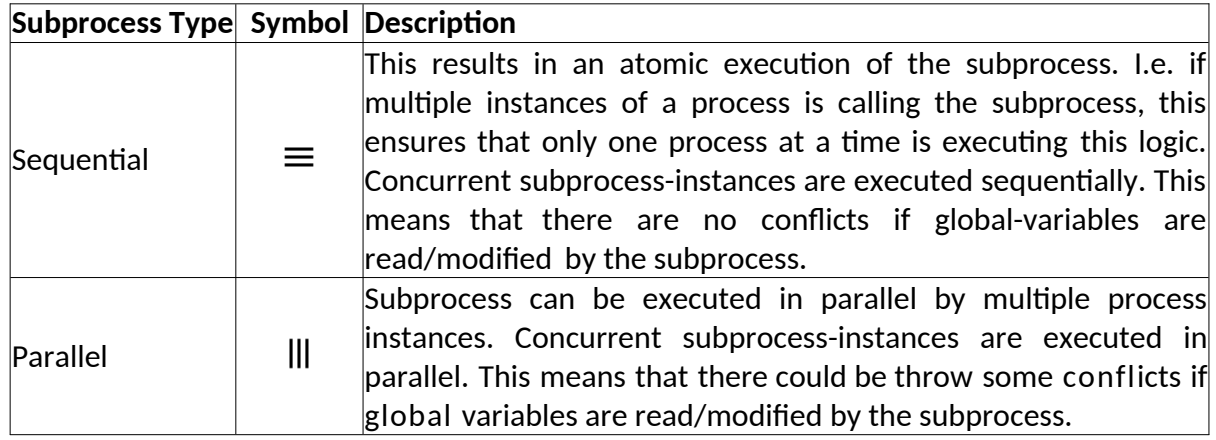
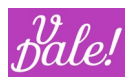

#### **7.3.4 Event type: local Subprocess**

Local sub-processes behave very much like Subprocesses. The main differences are:

- Can only be called by the parent-process
- If you use a "Call Process" task, and you don´t define a Sub Process, all the Events of type "Subprocess" will be executed, but NOT the "Local Sub Processes".

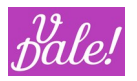

### 7.4 **vWFM Activity**

Activities are used to group tasks. In the case of sequential activities, all the tasks of one activity will be finished before moving to the next activity.

For an activity to be executed, all the conditions must apply (i.e. be true).

Connectivity rules:

- Events can connect to the same activities, i.e. different events can result in the same flow.
- Any activity can only be reached by only one other activity. If you want the same logic to be executed after different activities, you can model this using Sub Processes.

You can define conditions using a field of the selected module, a related field or a variable. Please see chapter on variables for more information.

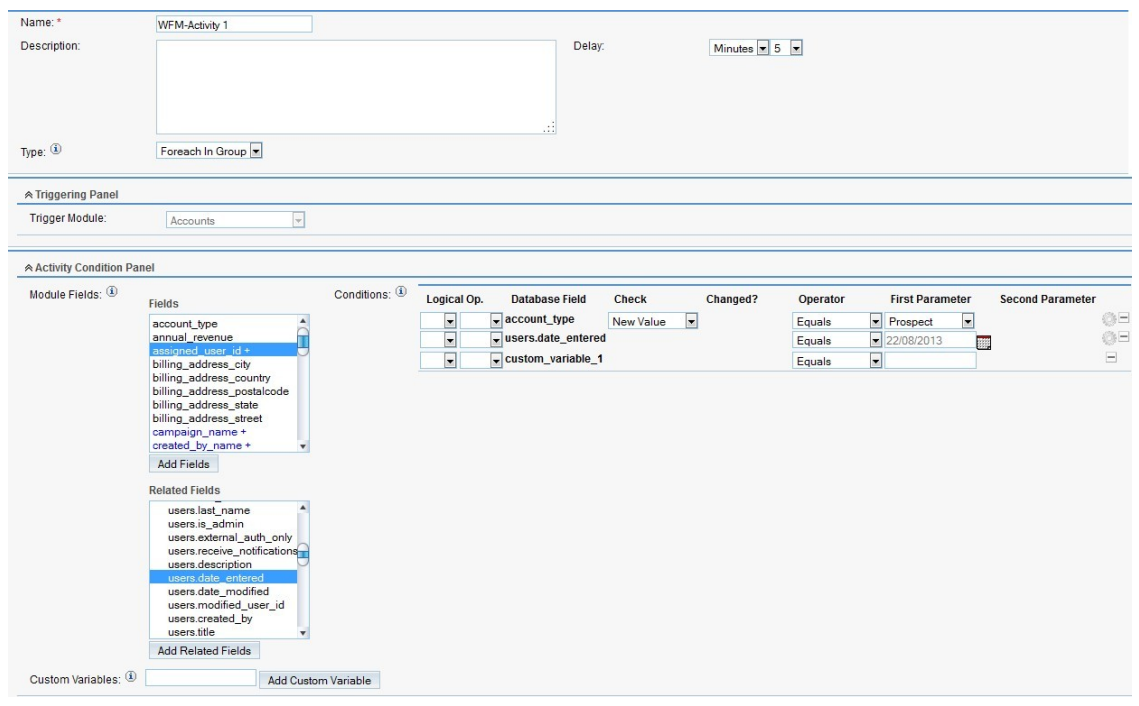

#### vWFM-Activity's specific fields

• Type

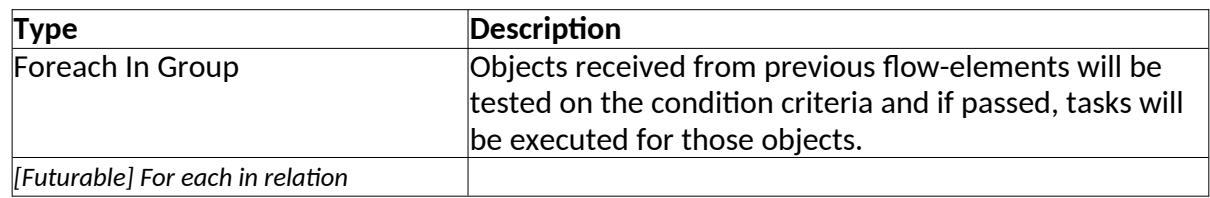

• Delay

You can choose the type of delay: minutes, hours, days, weeks, months, and the amount.

• Custom Variables

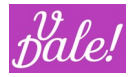

See variable section.

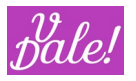

## 7.5 **vWFM-Task**

vWFM tasks are the "do-ers": they make things happen. A WorkFlow without tasks has no real purpose.

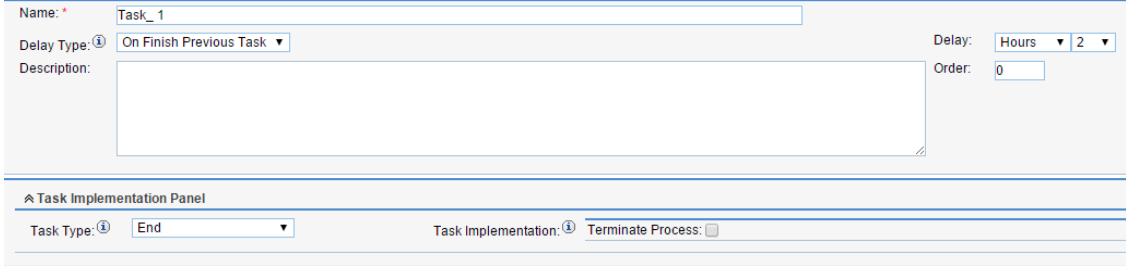

#### vWFM-Task's fields

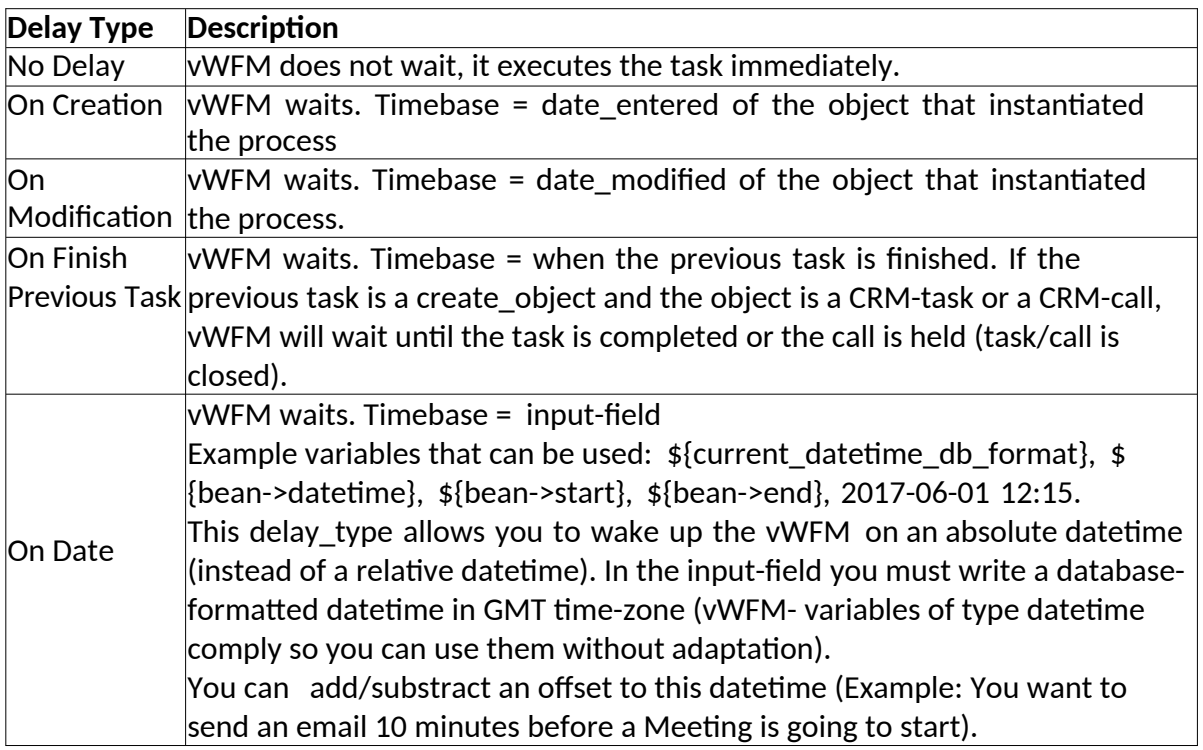

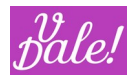

• Order

Order of execution of this vWFM-task within the activity. Note that you can change this also graphically.

• Task Type

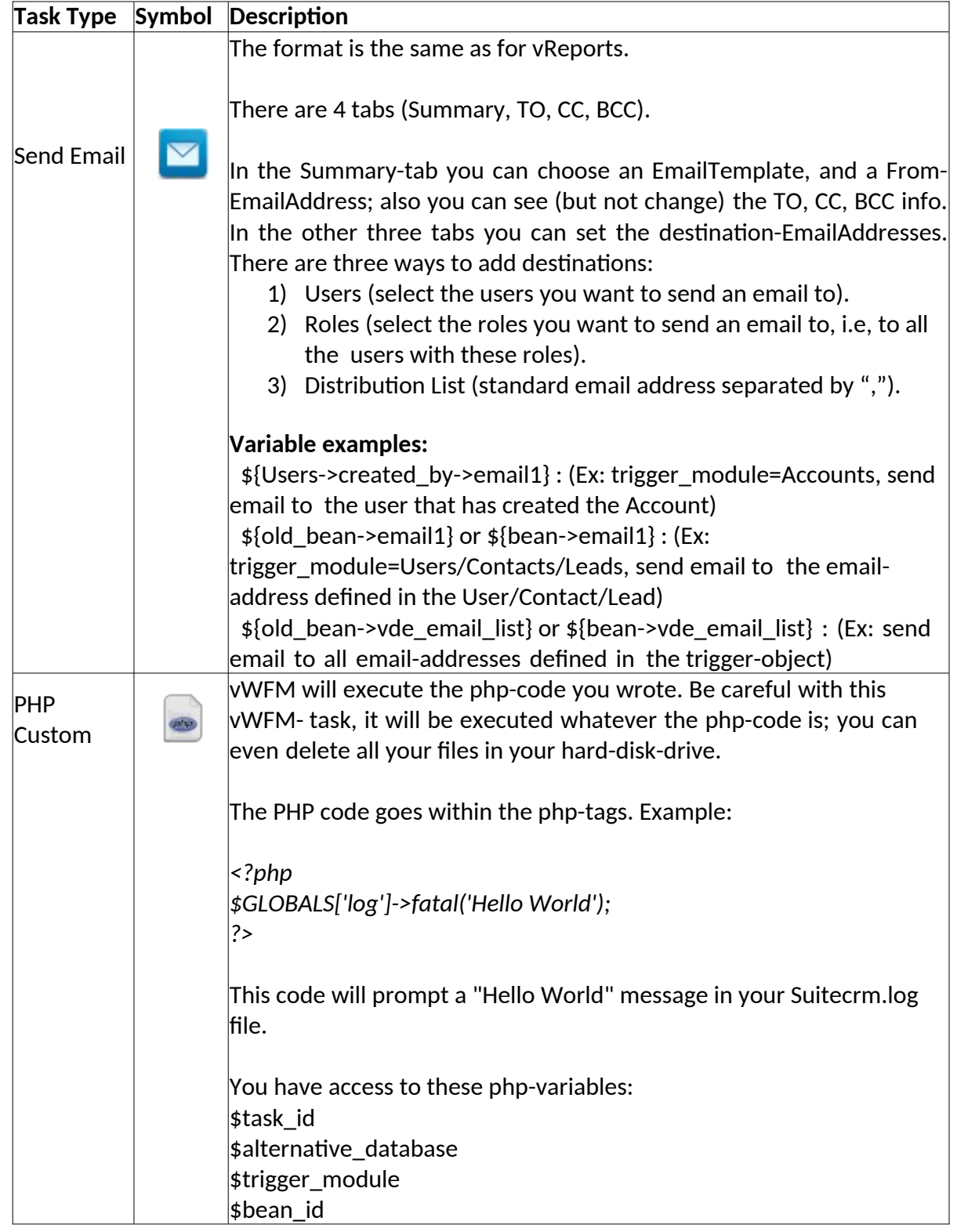

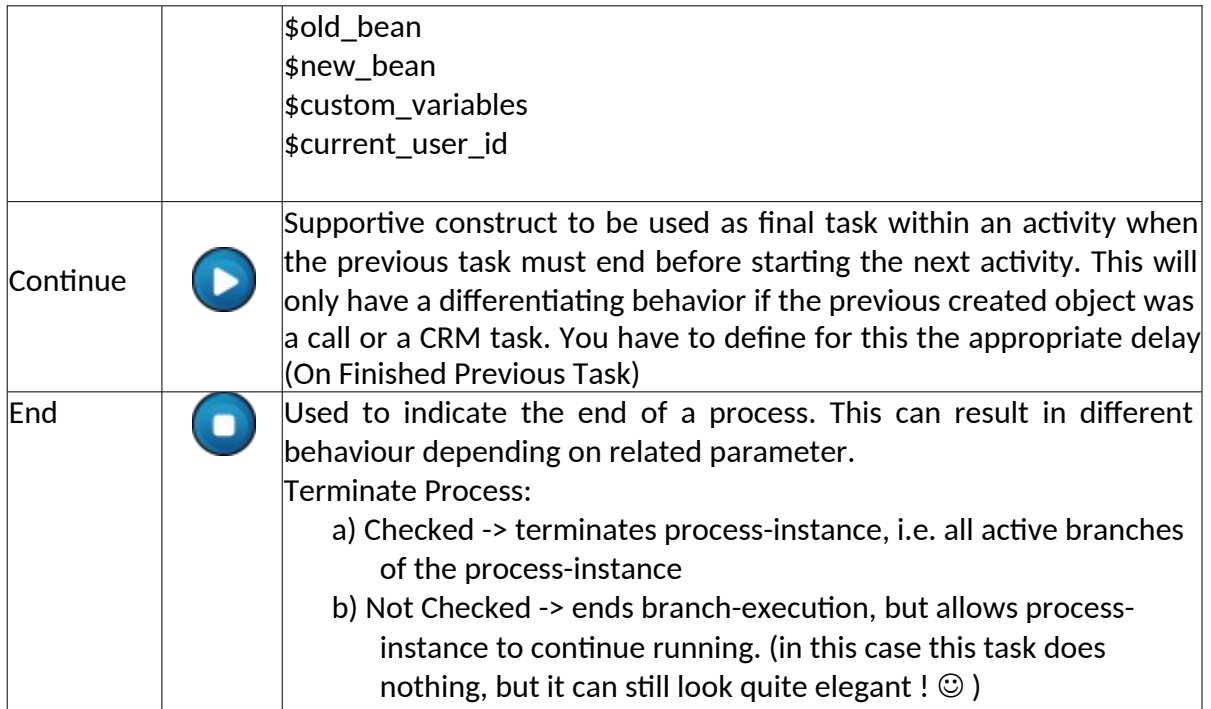

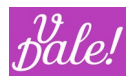

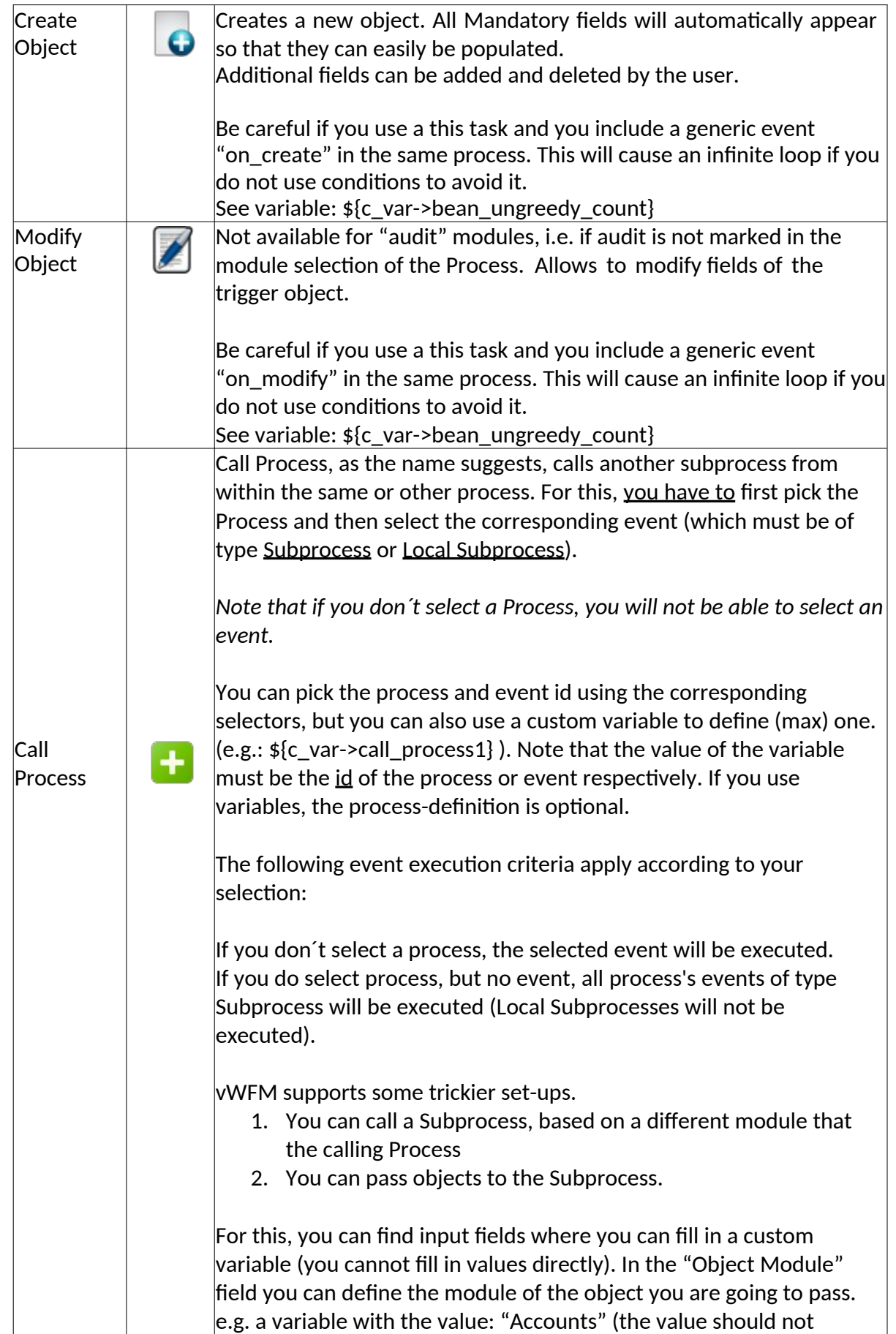

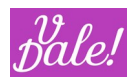

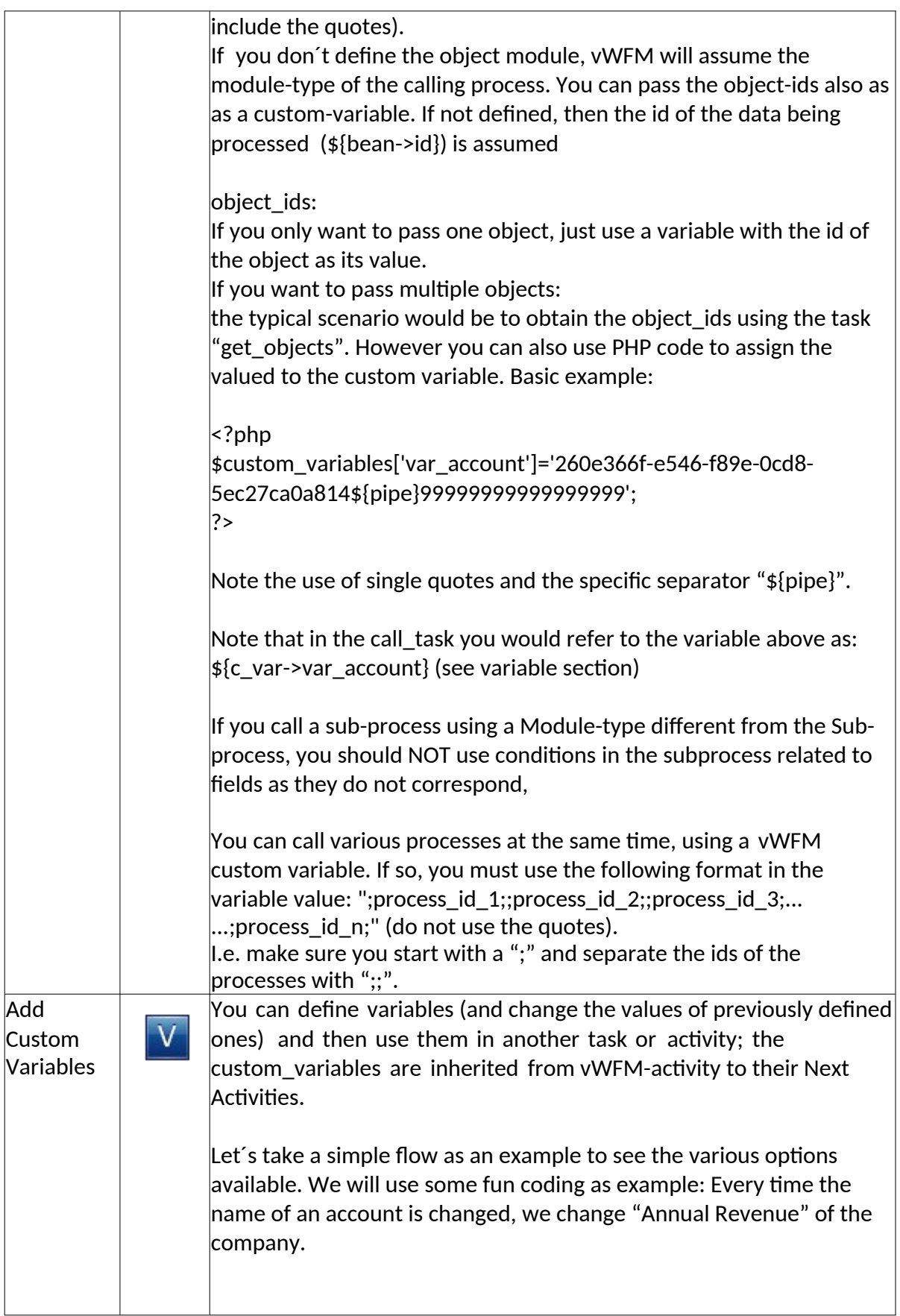

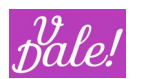

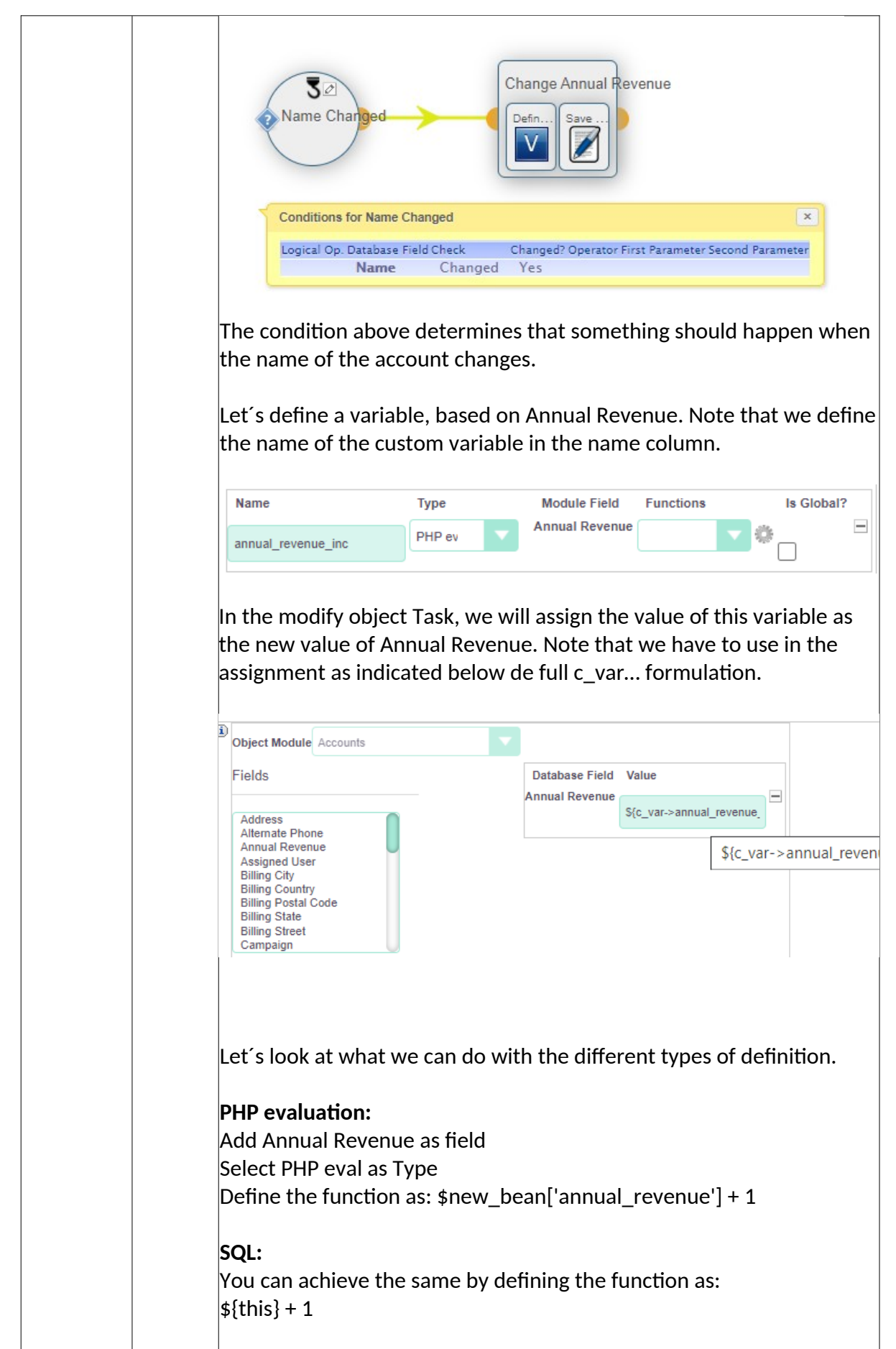

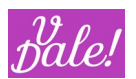

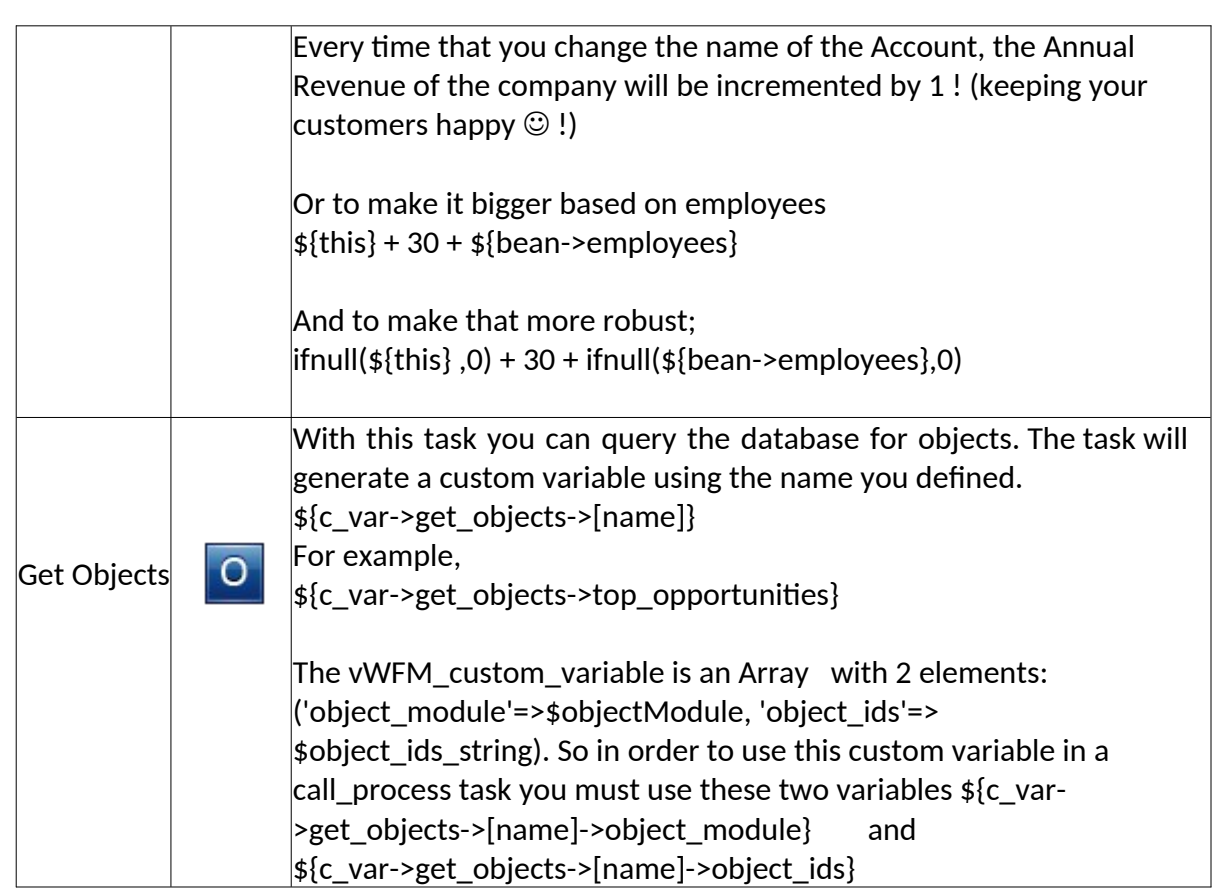

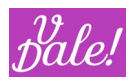

## **7.5.1 Form tasks (not yet released)**

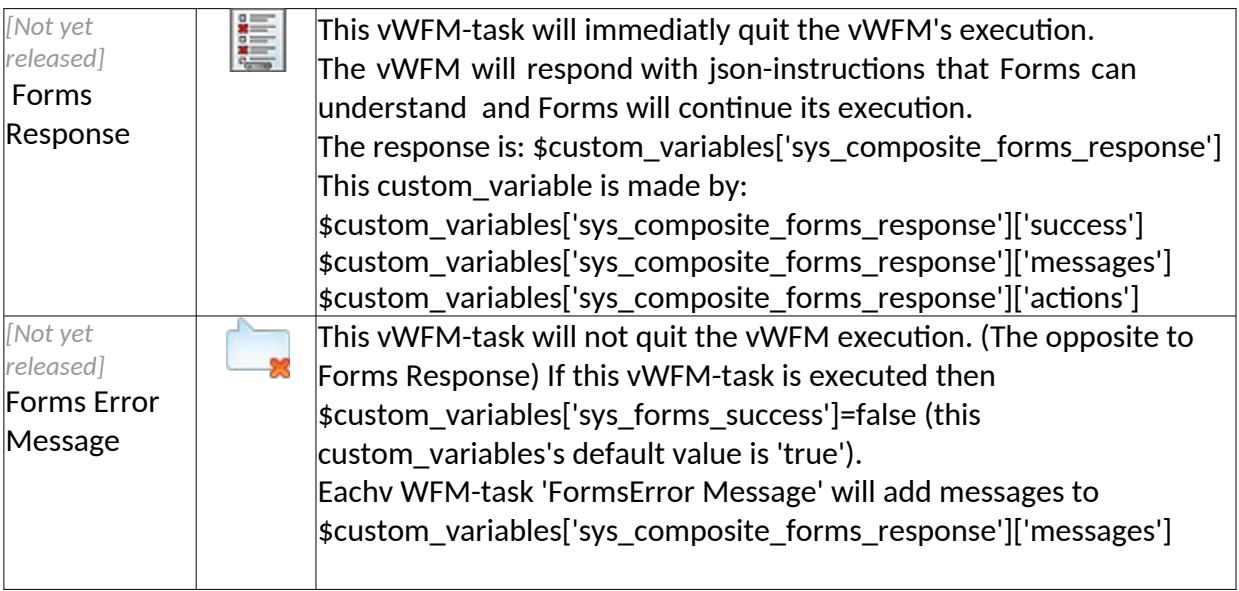

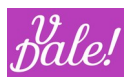

## 7.6 **Task definition examples**

#### **7.6.1 Send Email**

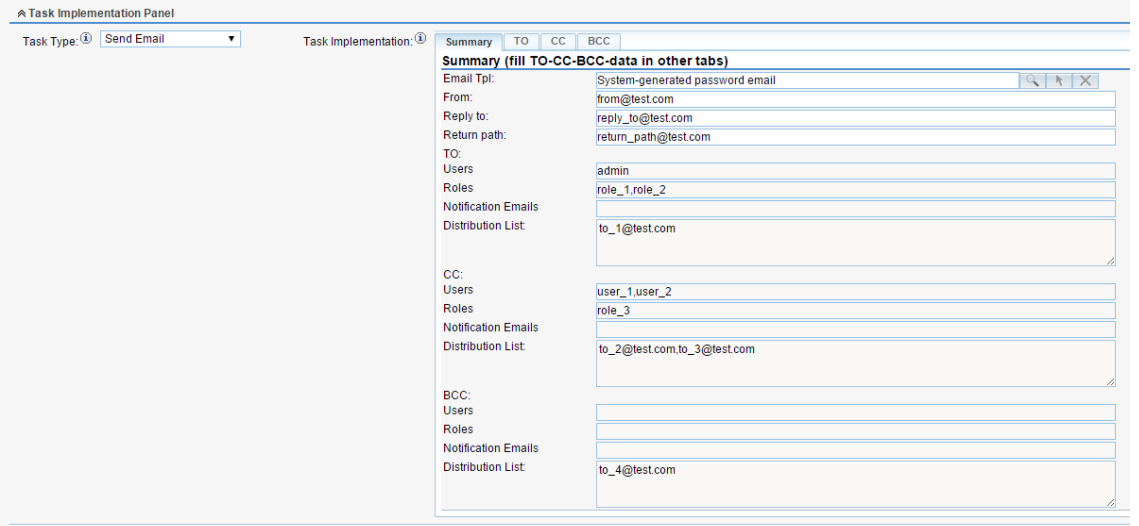

#### **7.6.2 PHP custom**

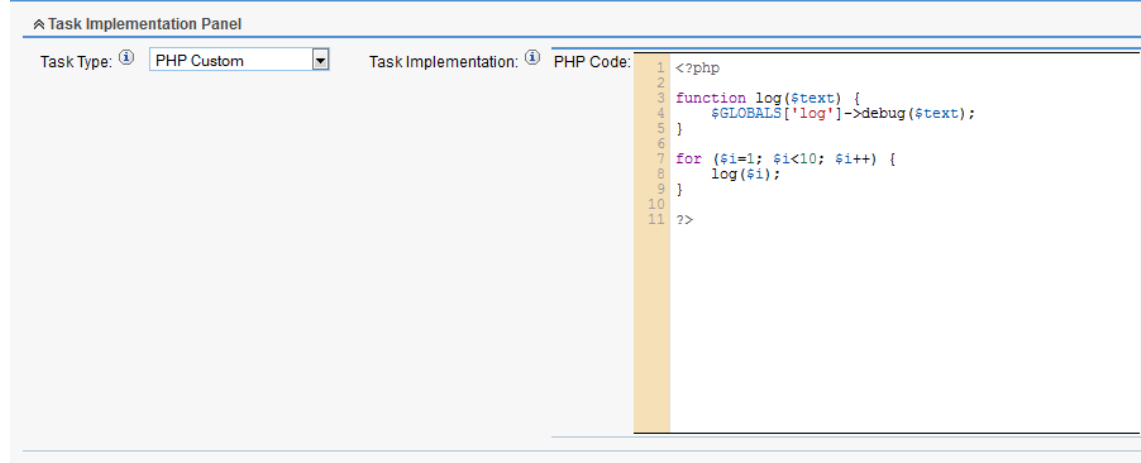

#### **7.6.3 vWFM-Task task\_type=continue**

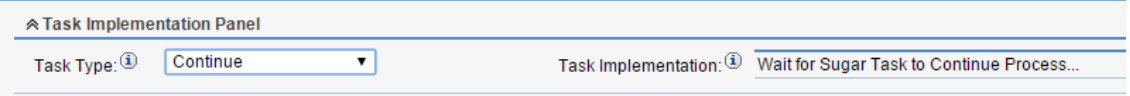

#### **7.6.4 End**

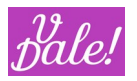

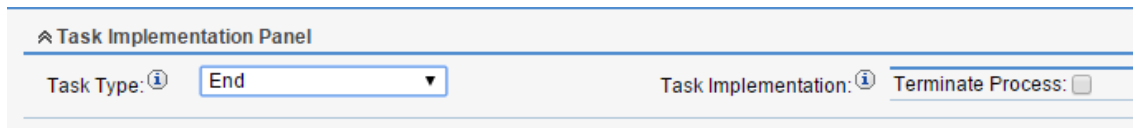

## **7.6.5 Create Object**

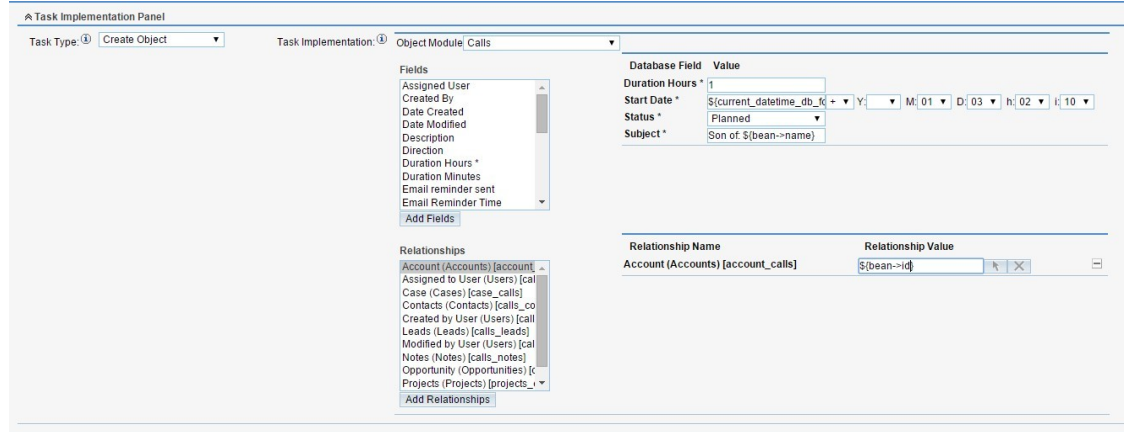

## **7.6.6 Modify Object**

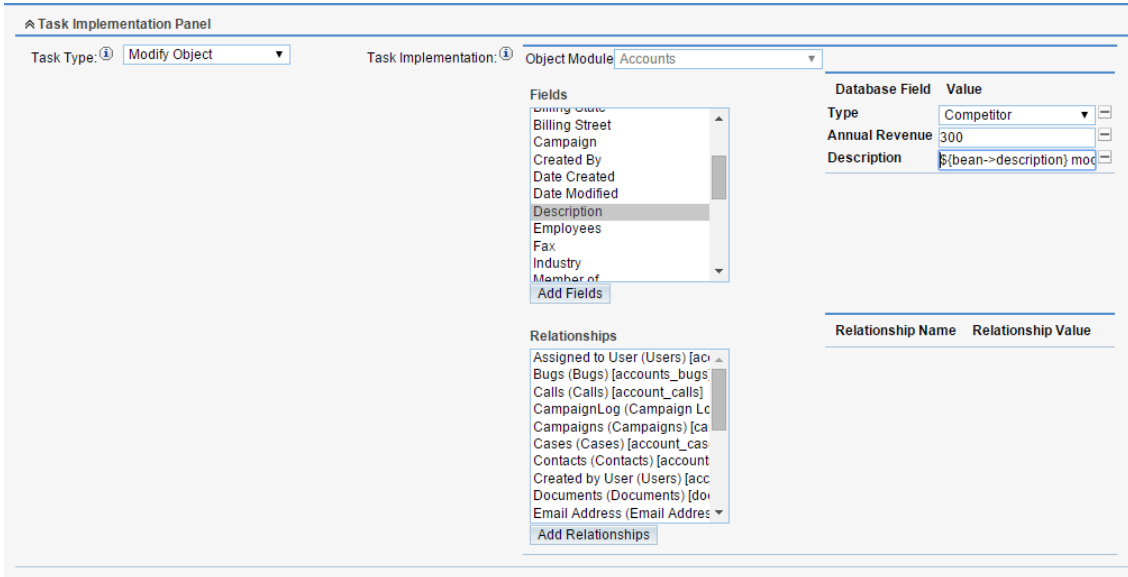

#### **7.6.7 Call Process**

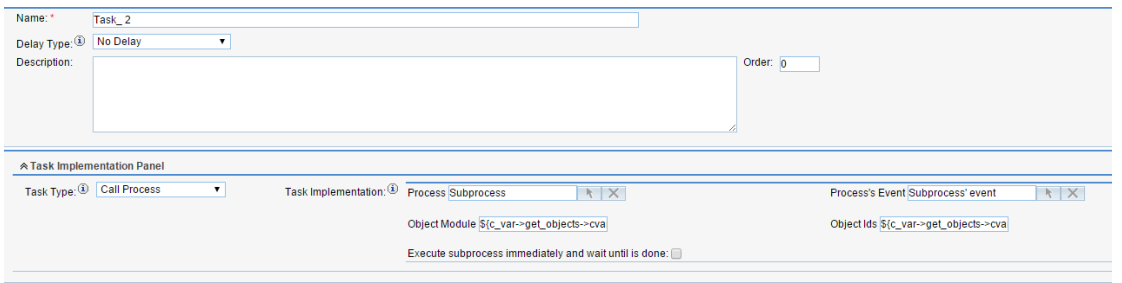

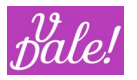

#### **7.6.8 Add Custom Variables**

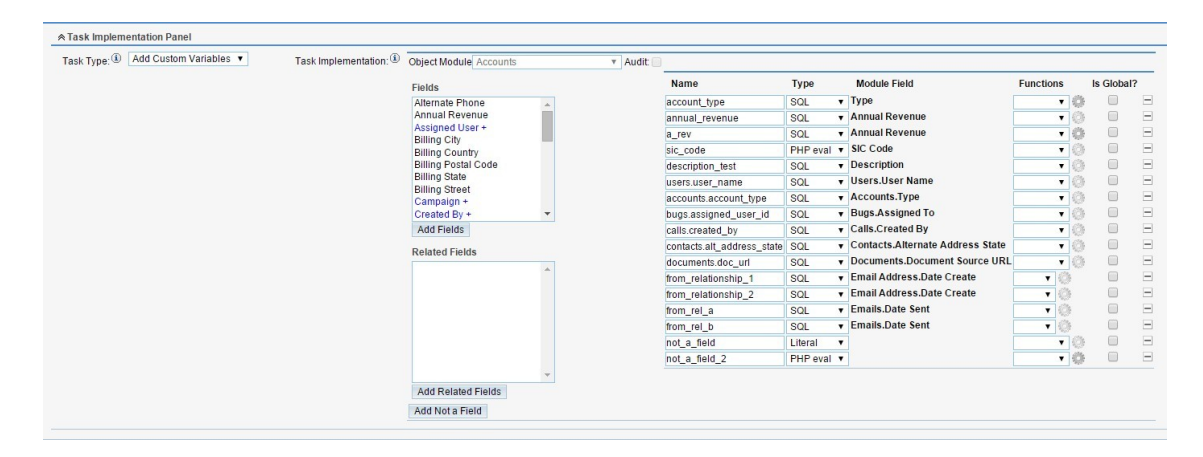

#### **7.6.9 Forms error message**

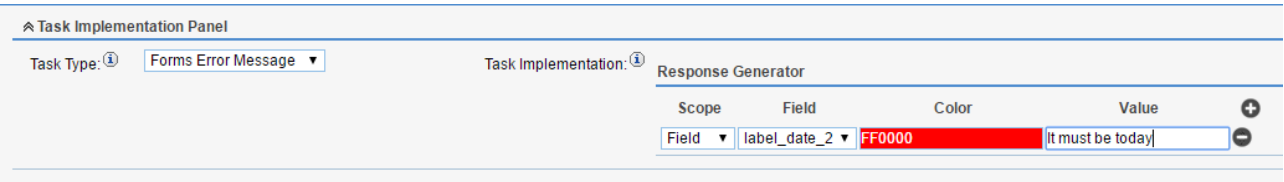

#### **7.6.10 Forms response**

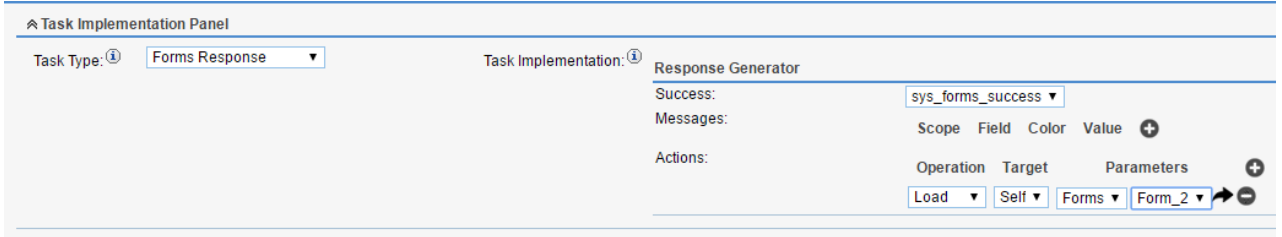

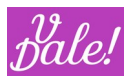

# **8 vWFM Variables**

vWFM supports variables. With this you can create more complex Work Flows. You can create variables using the task "Add custom variables" and change the values using the same task or directly in PHP using the PHP Custom task.

Depending on where you want to use the variables, the formulation may differ. This is explained also in this chapter.

## 8.1 **Types of vWFM-Variables**

#### **8.1.1 Module-data Variables**

#### *8.1.1.1 Main data (bean)*

These variables are created by vWFM. You should not override them.

CRM data is mainly accessed through "Beans". There are two sets of data: the original data for that account and the data with all the changes performed. You can access the "original data", using:

#### **\${old\_bean->[***field\_name***]}**

And the data with all the performed changes, using:

**\${bean->[***field\_name***]}** *(you can also use "new\_bean" instead of "bean")*

*Check out "\${c\_var->modified\_new\_bean->[custom\_variable\_array\_key\_name]}" (later in this chapter) for an additional scenario.*

The set of field name that you can use are different depending on the object's module (trigger module).

*Examples:*

*\${bean->name}, \${bean->account\_type}, \${bean->amount}, \${bean->date\_closed},*

*\${bean->date\_start}, \${bean->status}, \${bean->is\_admin}.*

You can use the [Variable Generator](#page-55-0) to generate these vWFM-variables.

#### *8.1.1.2 Email related variables*

- 1) **\${bean->email1}** for example when you want the first email of a User.
- 2) **\${bean->vde email list**}, for example when you want all emails of a User separated by

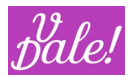

commas.

These two vWFM-variables cannot be used in all modules.

#### *8.1.1.3 Data in related modules*

#### **\${[***related\_module***]->[***related\_field\_name***]->[***field\_name***]}**

Allows you to access the related\_module-object's fields through the related\_field\_name.

Examples:

 trigger\_module=Accounts: \${Users->assigned\_user\_id->user\_name}. This will get the user\_name of the User with id=*assigned\_user\_id*.

 trigger\_module=Accounts : \${Users->created\_by->user\_name}. This will get the user\_name of the User with id=*created\_by*.

Example 3: trigger module=Tasks  $\rightarrow$  \${Contacts->contact id->phone work}. This will get the phone\_work of the Contact with id=*contact\_id*.

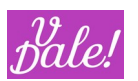

## **8.1.2 WorkFlow related data**

### **\${c\_var->[***custom\_variable\_name***]}**

 $\triangleright$  \${c\_var->num\_objects}

Number of objects that meet the conditions as

defined in the workflow. If

trigger\_type=logic\_hooks → num\_objects=1 If

trigger type=scheduled  $\rightarrow$  num\_object=n

 $\triangleright$  \${c\_var->iter\_object}

iter\_object {0,1,...,n-1}

 $\triangleright$   $\oint_{c\_{var}var>-\delta}$  s  $c$  ar->bean\_ungreedy\_count }

This is a counter that you need to include in your conditions (for certain scenarios) to ensure that you are not creating infinite loops in your workflow. For example, if you modify data in an account, and in your workflow you modify again account data you should include in the conditions: bean ungreedy count=0. This will ensure that your workflow will not be executed twice.

 $\triangleright$  \${c\_var->trigger\_event}

Gives you vWFM-event's trigger event.

Complex data:

## **\${c\_var->[***custom\_variable\_array\_name***]- >[***custom\_variable\_array\_key\_name***]}**

\${c\_var->server->[*custom\_variable\_array\_key\_name*]}

Built from  $$$  SERVER php-global-variable.

Examples:  $\Sc$  var->server->HTTP\_HOST},  $\Sc$  var->server->HTTP\_USER\_AGENT}, \${c\_var->server->client\_ip} (special, created by vWFM). Note that this information may not always be available.

\${c\_var->request->[*custom\_variable\_array\_key\_name*]}

Built from  $\frac{1}{2}$  REQUEST php-global-variable.

Example: If you are at the Suitecrm login page  $\rightarrow$  \${c\_var->request->user\_name}

\${c\_var->current\_user->[*custom\_variable\_array\_key\_name*]}

Built from \$current\_user php-global-variable.

You can access:

- **\$**{c\_var->current\_user->id}
- **•** \${c\_var->current\_user->is\_admin}
- **•** \${c\_var->current\_user->roles}
- \${c\_var->env->[*custom\_variable\_array\_key\_name*]}

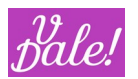

Built from  $$$  ENV php-global-variable.

Examples: \${c\_var->env->COMPUTERNAME}, \${c\_var->env->OS}, \${c\_var->env- >PROCESSOR\_IDENTIFIER}, \${c\_var->env->USERNAME}

\${c\_var->modified\_new\_bean->[*custom\_variable\_array\_key\_name*]}

The vWFM-variable \${bean} is loaded at the beginning of the workflow-execution and it is not updated when a modify\_object is executed. So, you can access updated data by means of  $f_c$  var->modified new bean}, because this vWFM-variable is updated when a Suiteobject is modified by vWFM-task modify\_object.

#### **8.1.3 User-defined vWFM-Variables**

You can define your own vWFM-variables. After the definition, you can assign new values using the same task: add\_custom\_variables.

All user-defined vWFM-variables are custom\_variables, you can access them by means of the  $f_cvar\}$ construct.

#### **8.1.4 Variable inheritance (in subprocess)**

You can access in a subprocess the bean data from the calling process through a predefined custom variable. For example, (the parent\_process variable *\${bean->start}* equals to the subprocess variable \${c\_var->parent\_process\_bean->bean->start}) .

## 8.2 **vWFM-Variables usage**

- Email Templates: you can use vWFM-variables in your emails, both in the email-body and in the email-subject.
- vWFM-Tasks:
	- create object, modify object, add custom variables.

Examples: \${bean>name}, \${c\_var->bean\_ungreedy\_count}, \${c\_var->current\_user->id}, etc.

• php\_custom, you can use vWFM-variables in this vWFM-task, but with a different nomenclature:

Examples:

- Do not use  $${bean}\n>name$ }  $\rightarrow$  you must use  $$new beam['name']$
- · Do not use \${c\_var->current\_user->id}
	- $\rightarrow$  you must use \$custom\_variables['current\_user']['id']
- Do not use  ${g_c}_x$ -var->myVariable}
	- -> you must use \$custom\_variables[['GLOBAL\_CVARS']][' myVariable ']
- vWFM-Event and vWFM-Activity: you can use custom\_variables as conditions. But here

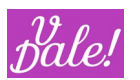

you must use a simplified way to write vWFM-variables.

Example: Do not use  $f_c_\text{var}>$  bean\_ungreedy\_count}  $\rightarrow$  you must use bean\_ungreedy\_count (the name of the variable).

## 8.3 **Modifying Global Variables**

Global variables can be kept in memory for a user-definable period of time. This can be done by just defining the global variables then letting the "Initialize branch" go to sleep for a certain period of time.

If the administrator wants to change these global variables, currently, he/she would have to change the corresponding values in the workflow and then delete the working-node that keeps the branch asleep. At the next execution, vWFM will notice that the Initialize branch is not executed yet and will do so before checking on the other events.

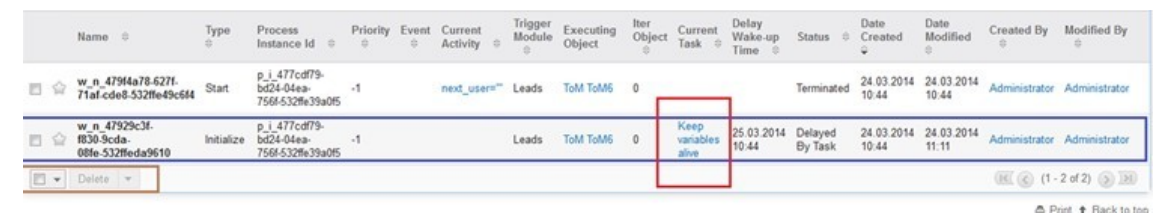

Note that the name that appears in the vWFM monitor, Working nodes list, is the name you have given the task that sent the branch to sleep.

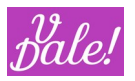

## <span id="page-55-0"></span>8.4 **Variable Generator**

The vWFM Variable Generator, as its name implies, is used to generate "variables" (Eg: \${bean->name}). Based on the input parameters you define, it will generate the variable that you can use. Note though that depending on where you use the variables, you may have to adapt the format.

You can find the launch button for the variable generator in the vWFM-process module ListView and in the EditViews (at the bottom) of vWFM-event, vWFM-activity and vWFM-task.

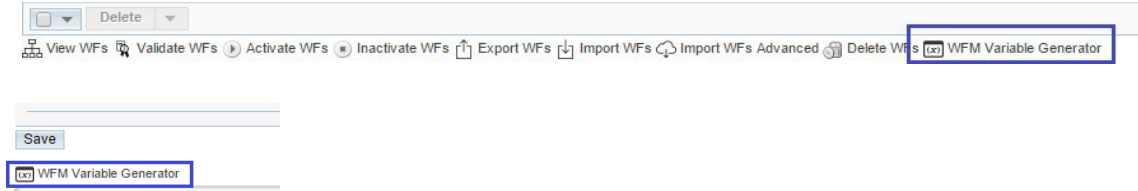

First, you have to define what variable type you want to generate.

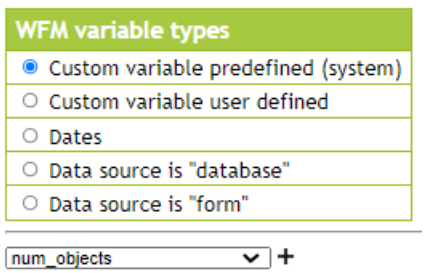

Depending on your choice, additional options will be presented. For example, if you want to generate a variable related to the CRM database:

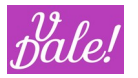

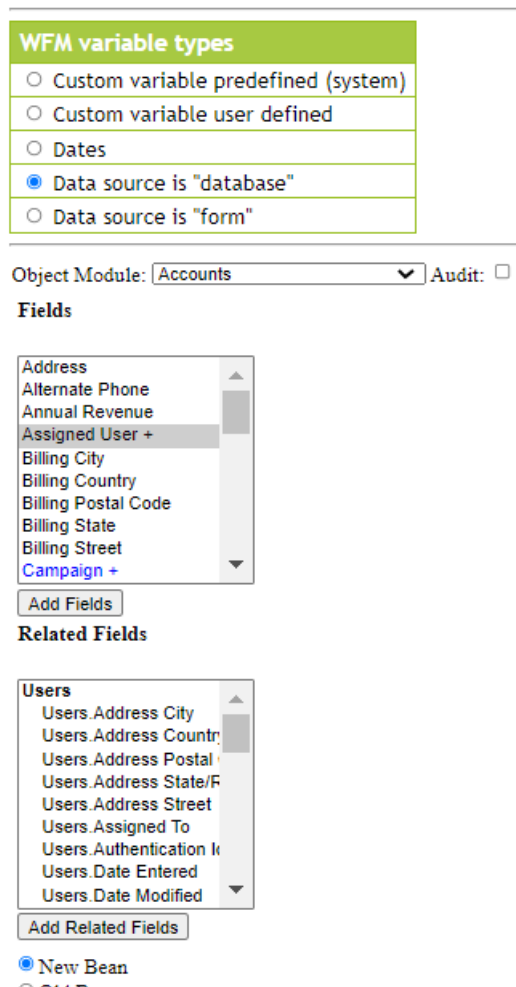

O Old Bean

Once you have selected a module, its fields and related fields will be shown.

if you wish to generate a variable for a field:

- 1. select your field
- 2. choose either 'New Bean' or 'Old Bean'
- 3. click on 'Add Fields'.

If you want to generate a related\_field variable, you just need to select your desired related\_field and click on 'Add Related Fields' (note that the related field is independent of the type of bean). In order to reach a related field, you first have to select the "link" field (in blue) and then click on the 'Show Related' button. You can also double-click on the field in blue.

The variable will appear in its corresponding box. You can copy the value from there for reuse.

For user defined custom variables, you have to type yourself the name of the variable. Currently vWFM does not collect this information.

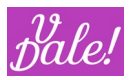

# **9 vWFM & module Forms (not released yet)**

If you have installed ValeDale's Forms module in your SuiteCRM instance then you can use the vWFM in order to generate responses for the Forms module.

For example: you have a form that has an editable field, in this case a contact's name, when you submit this form you need to check if this contact's name has already been stored in database (the contact exists). So, if the contact does not exist the vWFM creates the contact and shows to the user a success message in his/her browser, but if the contact does exist then the vWFM shows to the user a validation error messsage in the same form.

In order to create a workflow that manages the response for a form, you need to create a vWFM- process with "Data source" equals to "Form" and then select this form in the "Form panel".

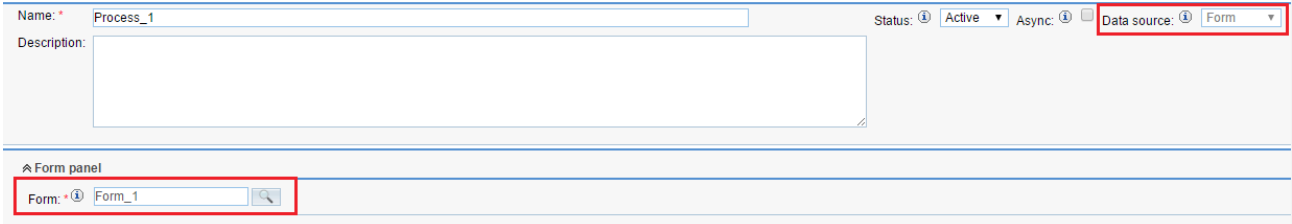

If you want the vWFM to generate a response for Forms then you need to choose "Synchronous" mode ("Async" parameter).

In a workflow with "Data source" equals to "Form" you can add events specifically designed to manage form's responses, these are "On Submit", "On Init", "Before Submit", "After Submit". The more important is "On Submit". If you need the vWFM to check some validations for some fields and then return a response for Forms module then you should add a vWFM-event to the workflow with these properties {"Trigger Type" = "Logic Hook", "Trigger Event" = "On Submit"}. In order to perfom validations you should add conditions to vWFM-activities. Finally, there are two vWFM-tasks designed for module Forms, these are {"Forms Response", "Forms Error Messsage"}, with these vWFM-tasks you can generate the response for module Forms.

If you have designed a form with a lot of fields and you need to perform validations for every field then you need to design a workflow in a scalable way. We suggest you to use subprocesses. Each subprocess will be a validation for a field. For each validation you should use a vWFM-task "Forms Error Message". These will conditionally add error messages. After you call all subprocesses you should add a vWFM-activity with a condition over the custom-variable "sys\_forms\_success", within this vWFM-activity you need to add a vWFM-task "Forms Response".

#### Workflow example:

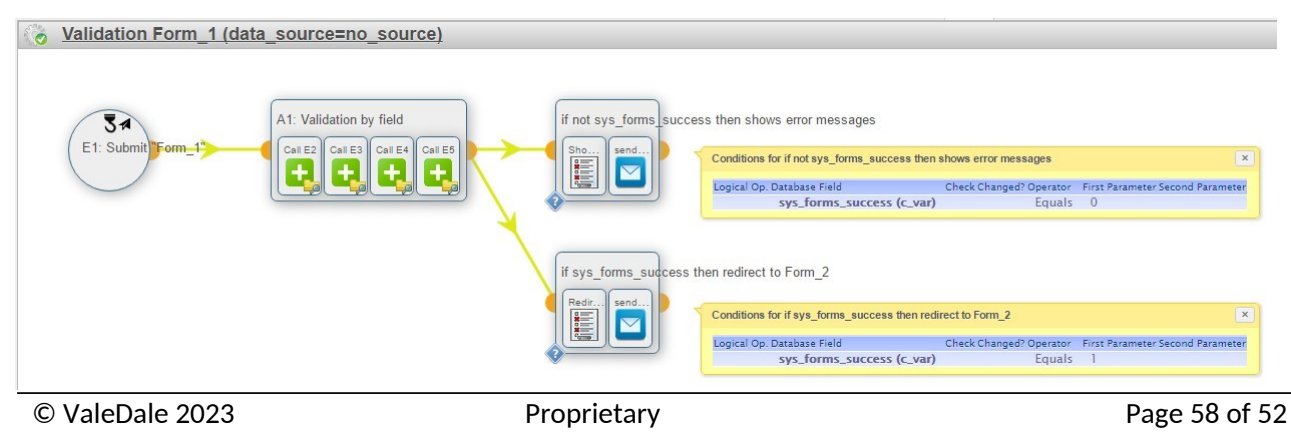

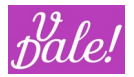

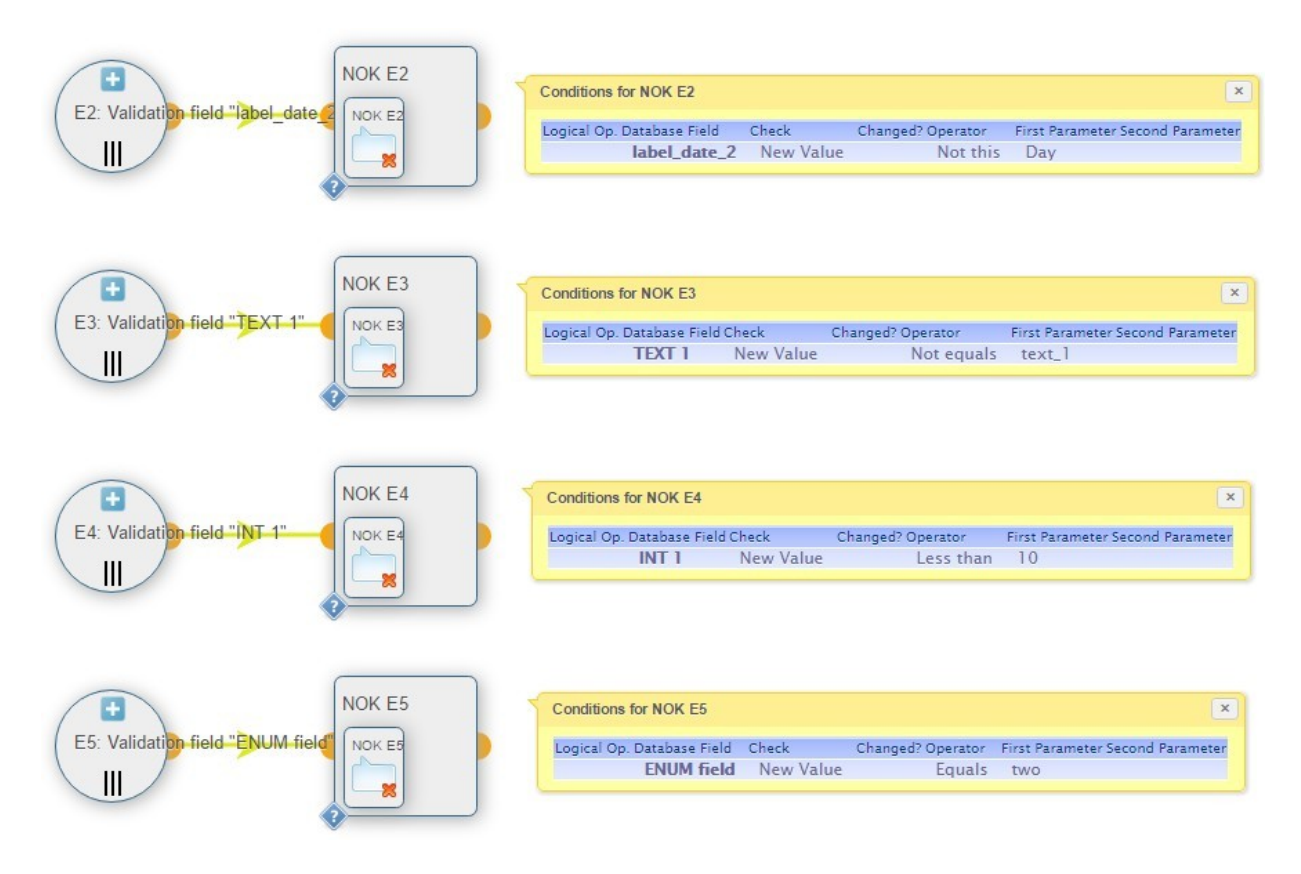

#### This workflow has been made for the form:

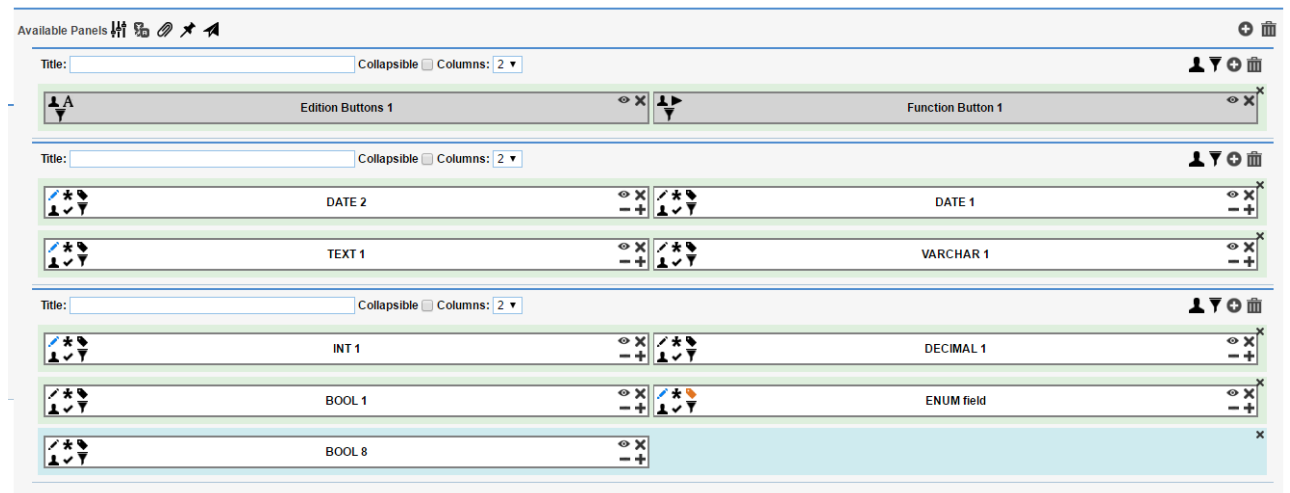

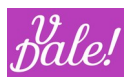

# **10 Exporting and Importing WorkFlows**

## 10.1 **Export WorkFlows**

You can export a workflow individually using the action button to the right of the WorkFlow entry, or you can select multiple ones and select the 'Export WFs' option at the bottom. A save-dialog will open then so you can choose where you want to store these workflows.

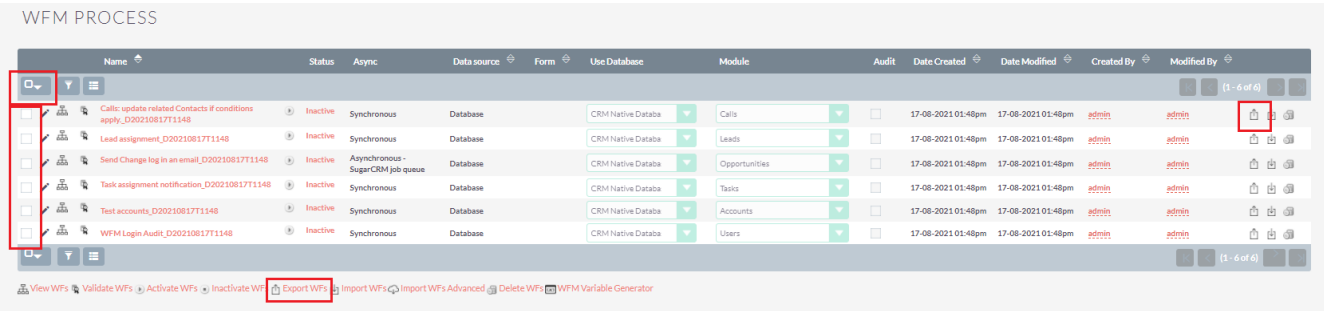

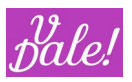

### 10.2 **Import WorkFlows**

First some advanced topics:

In case you decide to use global libraries in Workflows (using sub-processes), you will always have to use "advanced imports" or "import with context" for all those sub-processes (libraries) and Processes that call the libraries. This is due to the references in the "call process" tasks for processes and events. Basic import does not keep the "global" ids, but still, basic import should work when:

- You only use local libraries (i.e. calls to sub-processes in the same process)
- You import the libraries and other processes in the same file, making sure that the libraries are imported first (they are imported in the same order as they were exported).

There is a peculiarity when importing a vWFM-task of task\_type=php\_custom. Usually vWFM- task are only stored into database when importing a workflow; but with the php\_custom vWFM- task, the vWFM will store the php-script into a disk-file (besides into database). If this disk-file somehow (maybe due to wrong file permissions) were not created, then the workflow will not work. If this happens, you just need to go to vWFM-task's EditView and save it, this operation will create the disk-file.

#### **10.2.1 Import WorkFlows without context**

This feature clones workflows:

WEM BROCESS

- Clone vWFM-entities (new ids).
- vWFM-process->status = inactive

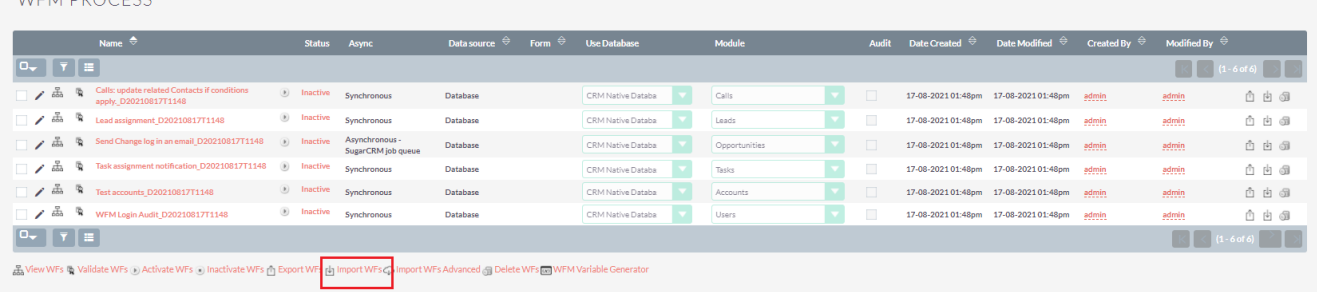

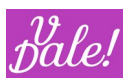

You must choose file and click on 'Import WF'.

#### **10.2.2 Import WorkFlows in context**

This feature replaces workflows:

• Replace vWFM-entities (same ids).

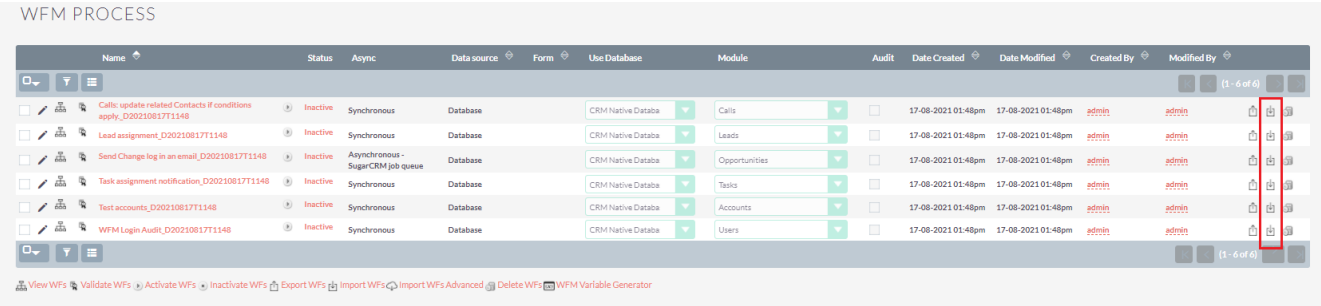

You must choose file and click on 'Import WF':

#### **10.2.3 Import WorkFlows Advanced**

You can find the advanced import action at the bottom of Process list view. This feature allows to choose among several options.

Step 1: Check if WorkFlows already exist.

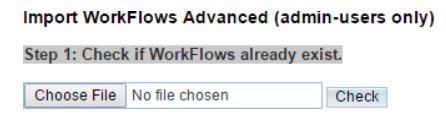

If WorkFlows do not exist:

Import WorkFlows Advanced (admin-users only) Step 2: WorkFlows do not exist. Import. ODo Not Import EmailTemplates

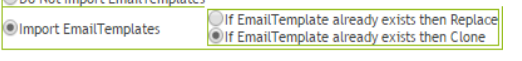

Import

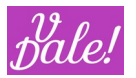

If WorkFlows exist:

#### Import WorkFlows Advanced (admin-users only)

Step 2: WorkFlows already exist. Choose your options and Import.

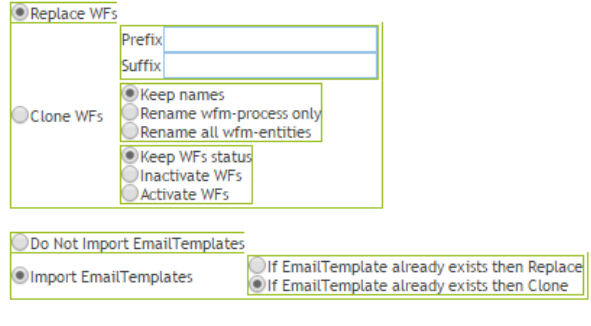

 $\ensuremath{\mathsf{Import}}$ 

If the WorkFlow does not exist, the IDs of the Workflow will be maintained.

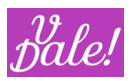

## **11 Bundled WorkFlows (examples)**

vWFM is bundled with an example library of Processes. It is highly recommendable that you analyse them and potentially use them as the basis for your own Processes.

You can import the examples from the zip file. You can find the single WorkFlows, or the combined set ("ZZZ Exported\_WorkFlows…").

In order to make the examples work:

- Change the default sender email in "send email" tasks
- Activate the appropriate logic hooks if not already activated
- Activate CRON and scheduler if not already done
- Activate Workflow

Check out each WorkFlow for potential additional requirements.

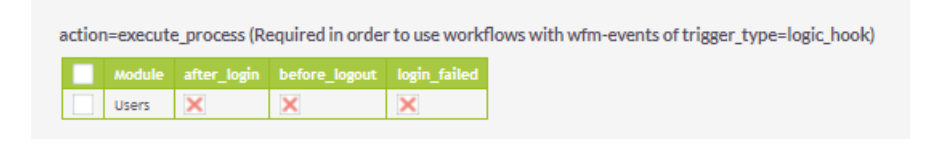

## 11.1 **Lead Assignment with Views**

*Check out bundled Views for this Workflow that facilitates provisioning. Supported by RunTime Version of Forms&Views.*

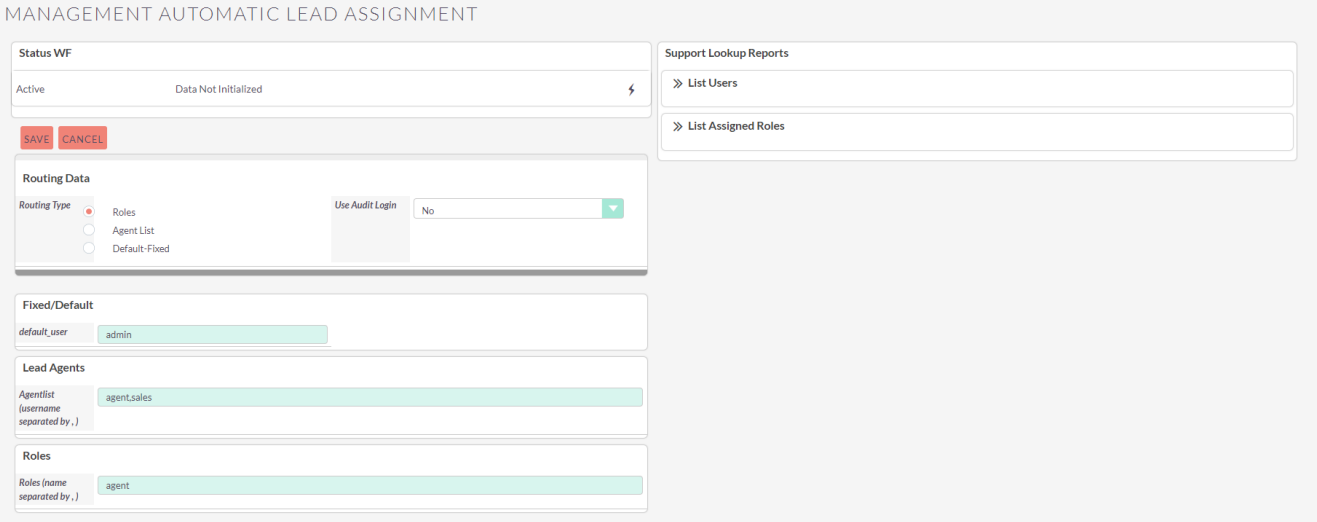

For functionality, refer to section [11.6](#page-72-0).

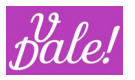

## 11.2 **Login Audit**

#### *Check out bundled reports for Login Audit that come with vReports.*

vWFM is bundled with a straightforward but very useful feature: Login audit. Note that this is a module on its own: it has its own data. This feature keeps track of who has logged in and out (explicitly) and when failed logins take place. A default presentation of the activity is provided.

With vReports (from the ValeDale productivity suite) you can then create your own dashboards. You can potentially also create your own workflows to launch alarms when too many failed login attempts take place.

The following triggers are monitored (these should be set to active: see admin section) (by default they are NOT active)

- after\_login (Login)
- before\_logout (Logout)
- login failed (Login Failed)

Three events are defined, each resulting in the execution of one task. All tasks just add the corresponding login information about the performed action.

#### **Note: although the menu item is automatically created when you install vWFM it is not automatically activated.**

To do so:

- 1. Import the WorfFlow itself
- 2. Activate the corresponding logic hooks (see above)
- 3. Activate in the WFM list view, the workflow (click on the play button) (by definition an imported WorfFlow will be inactive).

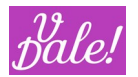

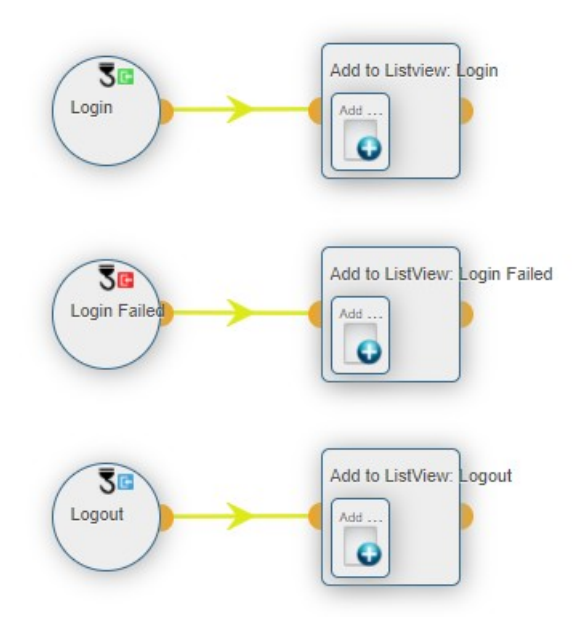

See the extensive use of system custom variables to fill-in the entry for the successful log-in entry in the example below. Note that if you hover over the variables in the graphical WFE, you will see their full name.

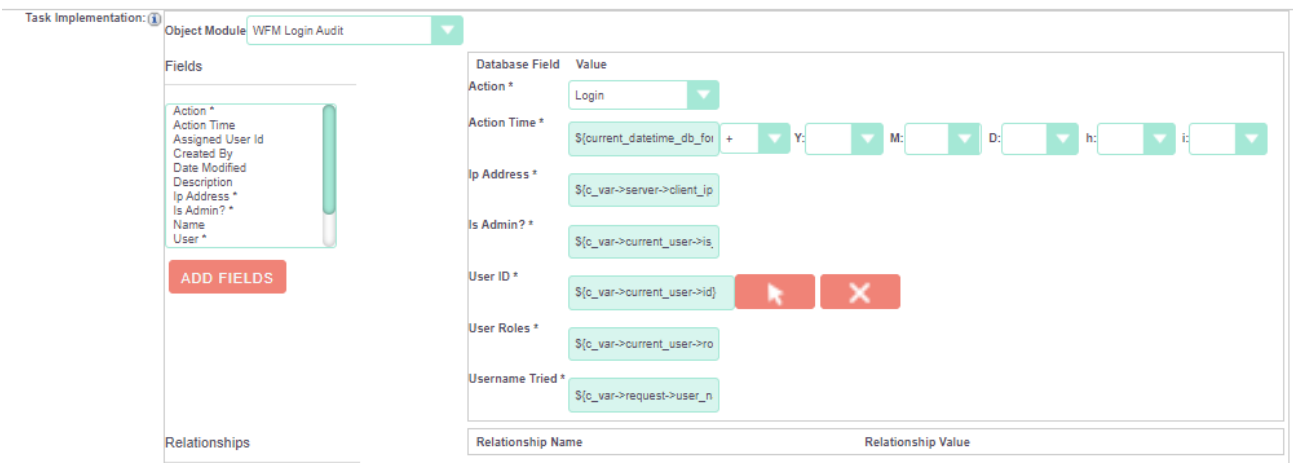

The default presentation looks like this (this can be improved with vReports).

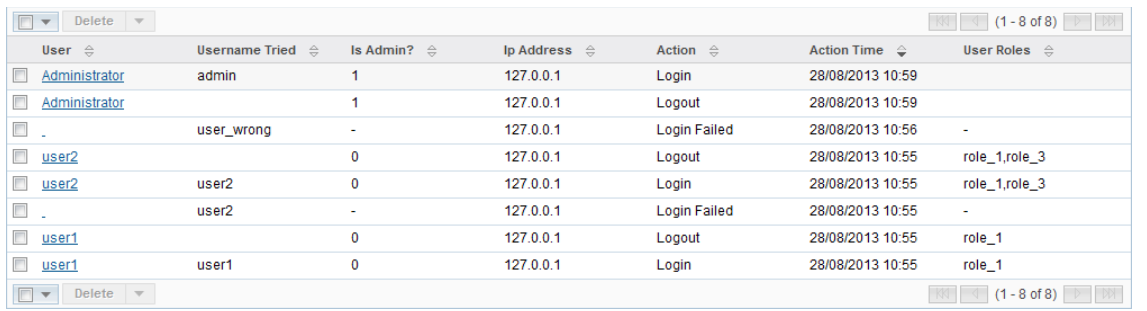

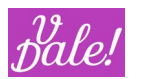

As you can see, you have access to the user that has performed both a successful login and or logout. Failed logins only provide limited data.

Login failed can be triggered by two cases:

- a) Wrong username
- b) Wrong password

Other information you have access to: username\_tried, is\_admin, ip\_address, action, action\_time and user\_roles (some of this data may not be available depending on your set-up).

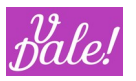

## 11.3 **Keep track of last time a contact was approached**

This process is defined for the module calls, but in practice a similar flow should be defined for meetings.

The main part checks if the call that was just marked as "held" is the last hit a contact got. If so, it updates a timestamp (in this case the field "date review" is used in the contact module – this is a standard field in the CRM; if you are already using it, change this to another field).

In this way one can supervise that contacts are regularly "contacted" (alerts can be set with for example vReports).

There is also a scheduled event that you can use for various purposes:

- You could run it once to fill-in the data per contact, based on already held meetings.
- You can run it every night to ensure that all calls really have been taken into account for example in the last week (just in case the vWFM was not active then).

The scheduled process also uses the contact custom field "subject\_last\_meetcall\_held\_c". This field is set to the "subject" of the last call (if that was the last interaction). Note that you will have to define this field with "Studio" for the scheduled process to work (you could enhance the process by saving the id of the call or meeting to access the potential notes easily).

The process consists of three events, and some PHP code to do the magic.

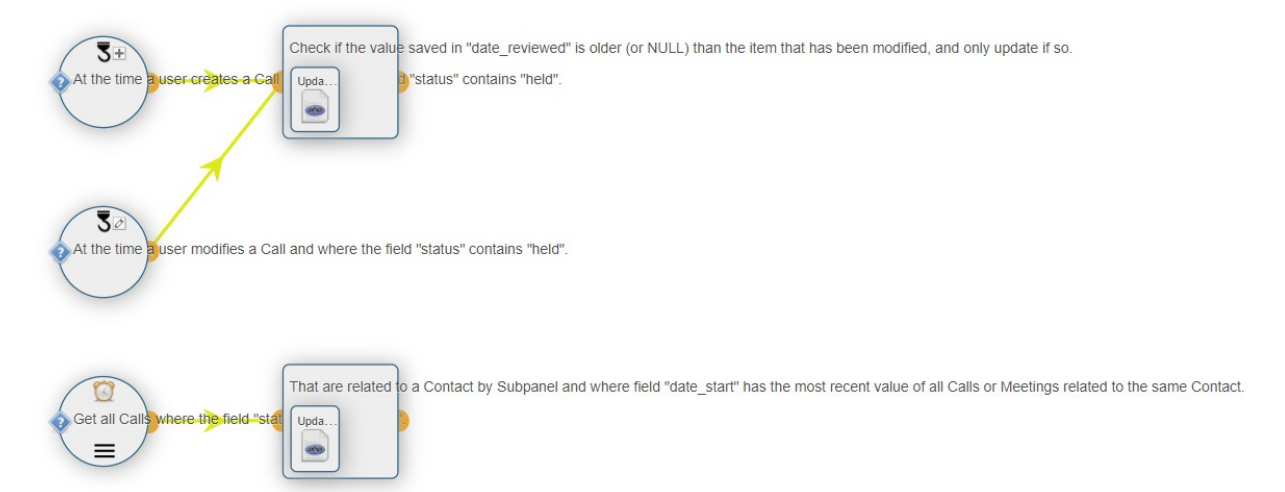

The first 2 events are triggered by newly created and modified calls that are marked as "held". The last event is the scheduled event that looks at passed calls and checks both calls and meetings to pick the latest "hit".

Depending on what you want to achieve, you may want to run the process less often and take into account potentially a smaller back-log.

Note that as the picture below shows, the event is triggered every day at night and it checks all calls that are held, and that had a start date within this week, or passed week.

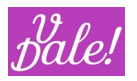

A Triggering Panel

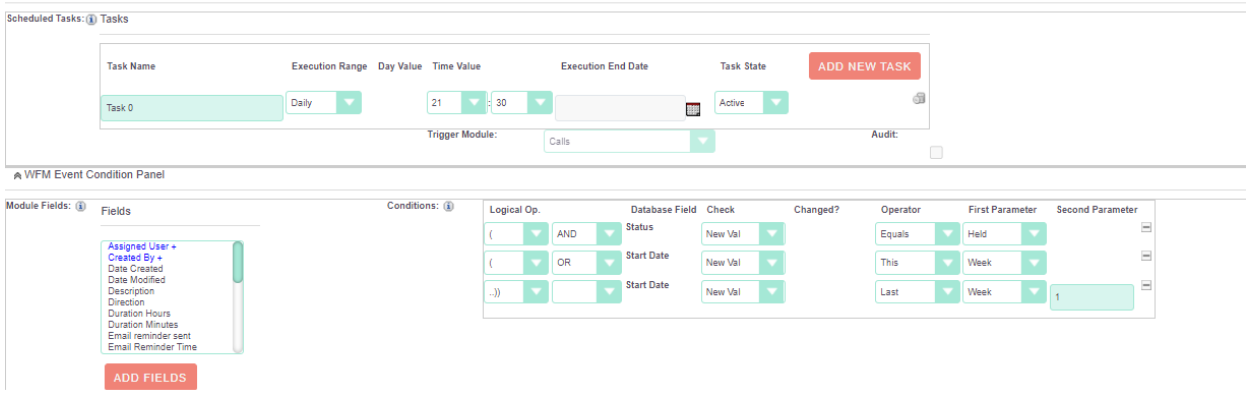

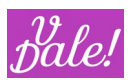

## 11.4 **Task assignment notification**

This process sends an email to the user that got a task assigned. Note that this mimics partly standard CRM behaviour.

The process consists of two events:

- Changed owner for existing task
- New task

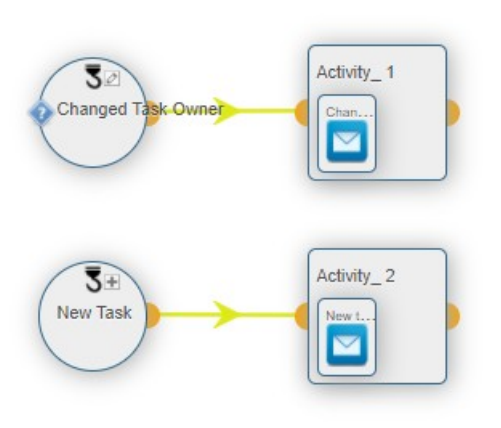

The first event applies when the assigned\_user changes.

The notification email is sent to "\${Users->assigned\_user\_id->email1}" using a specific email template (you may want to put a little bit more design juice into that template).

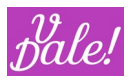

## 11.5 **Send Opportunities change log in emails**

This process sends regularly an email to a predefined distribution list with selected audit changes to Opportunities. The way it is defined, one email is sent for each opportunity. Most of the logic comes from custom PHP code that you can reutilize.

It makes use of the SugarCRM job queue for the process, so you may have to change this to Asynchronous mode, or activate it through configuration (**WFM\_enable\_async\_sugar\_job\_queue**).

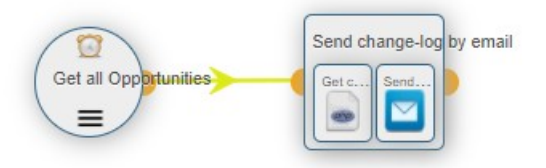

#### The sole event is a scheduled event.

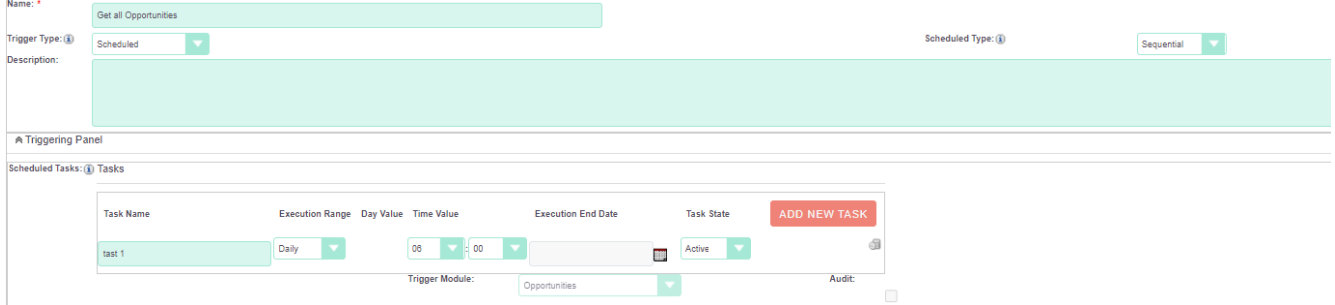

The typical scenario would be to run this for example on a daily basis, early in the morning (6 am in the example).

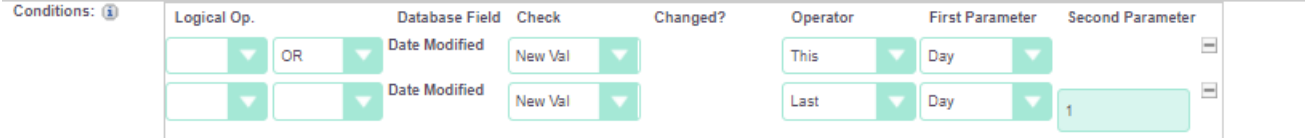

In this example, we are only taking into account those opportunities that have been modified the same day or the previous day (see also filtering parameter in the PHP custom code). This first filter is just to limit the number of opportunities that need to be handled. Also, note that this is just a coding example, as you could perform the same process with vReports in a simpler way.

In the PHP code you can filter a bit finer using the parameter: **\$hours = 24; // Show last \$hours of the change-log** 

Note that if you expand this, you may have to expand also the condition filter in the event.

```
You can define what fields should not be included in the report.
$avoid_fields = Array('probability', 'type');
```
For the distribution time, the timezone of the default admin user is used (id='1'): **\$theUser->retrieve('1');**

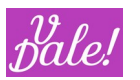

#### A table is generated with all corresponding changes and this is loaded in a custom variable: **\$custom\_variables['last\_changes'] = \$result;**

In the email template, the name of the opportunity (\${bean->name}) is included in the name of the emailtemplate (subject of the email). And as main-body, the custom variable "last\_changes" is used. Note the different naming convention for PHP and email-templates for the variables.

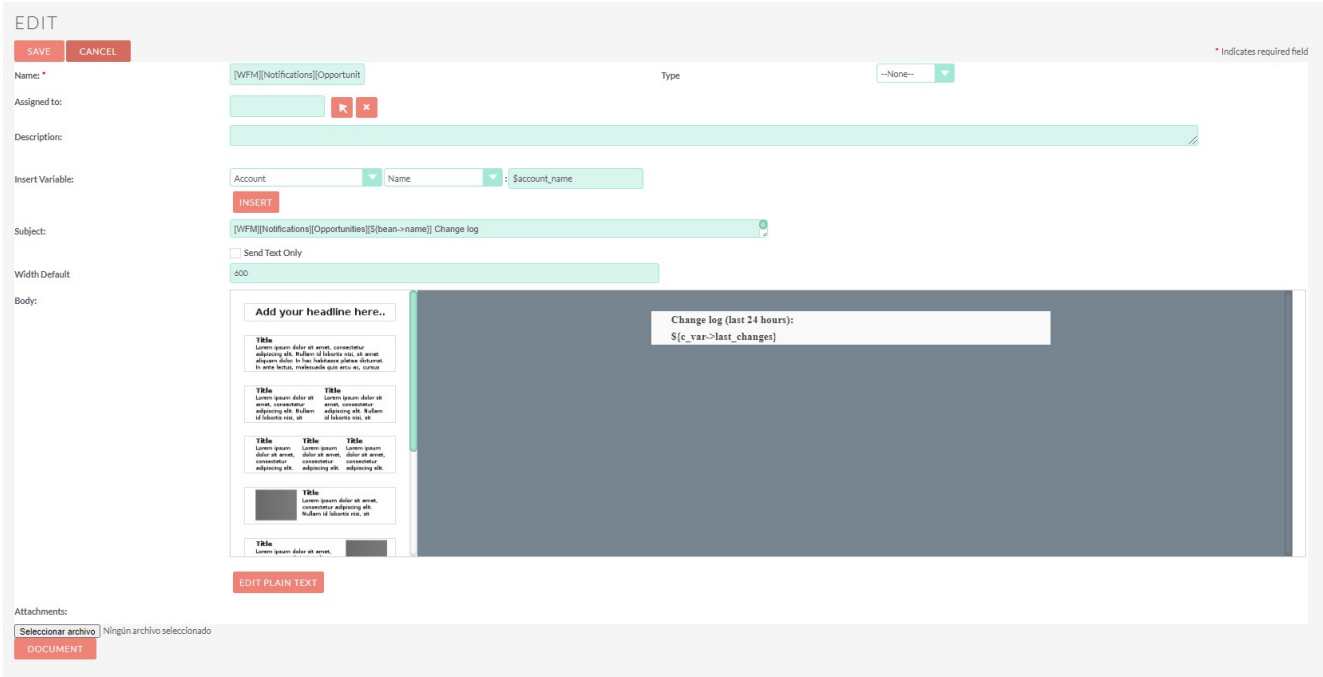
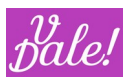

### 11.6 **Lead assignment**

This is a more sophisticated Process. It will assign new leads to users (agents) based on different types of definable algorithms. For each case, a group of potential agents is identified and then the lead is assigned based on a round robin (circle around) process. The system will check if the agents have logged in during the day before assigning the lead. The login audit process must be also active (you can potentially deactivate this requirement: see later in this section).

The agent selection algorithms available are:

- Static list: you can define the list of agents by using their username.
- Role: just assign one specific role to the agents (yes, that's all).
- Postalcode: You can assign group of agents to certain postal code (group)s. The system supports (and assumes) hierarchical postcodes. Examples are provided later.

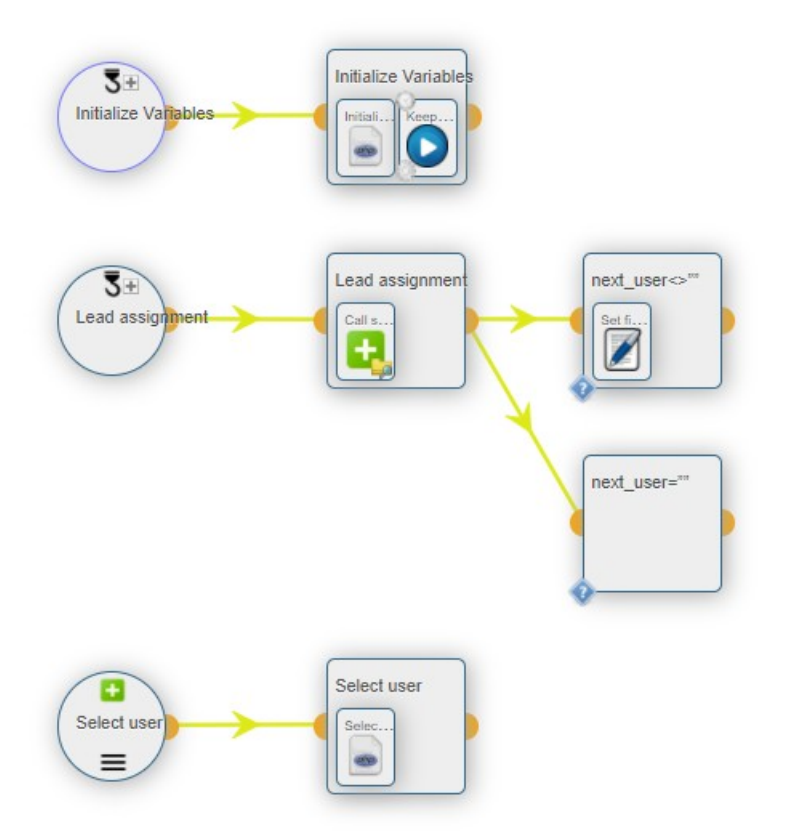

The process consists of three events:

- Initialize variables: this part takes care of the initialization of the global variables. Selection of algorithm, selection of agents, etc. These variables can be configured by the administrator.
- Lead assignment: this is the main flow that is triggered when a lead is created. It calls a subprocess that selects the "next agent" to be picked.
- Select user: this subprocess selects the next user, based on the settings and current status.

Initialization

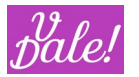

In this example, we have put all the data definition in a php custom task, instead of using multiple "add custom variable" tasks. Therefore we define first a new array: "GLOBAL\_CVARS", within \$custom\_variables.

You have to define what algorithm should be used to select the next agent. In the code below, "static list" is chosen.

Note that for agents (including the default one) the username is used. Also, you have to fill in your own data and comment/de-comment to select the data you want to use.

```
<?php
wfm_utils::wfm_log('vde_debug', '$lead_routing initialized', __FILE_, __METHOD__, __LINE__);
$custom_variables['GLOBAL_CVARS'] = Array();
// comment and de-comment according to your needs. Only one lead_routing algorithm will be used
//i.e. only one should not be commented.
$custom_variables['GLOBAL_CVARS']['default_lead_routing_c'] = 'static_list';
//$custom_variables['GLOBAL_CVARS']['default_lead_routing_c'] = 'role';
//$custom_variables['GLOBAL_CVARS']['default_lead_routing_c'] = 'postalcode';
//Keeps trask selected agent.
$custom_variables['GLOBAL_CVARS']['pointer'] = 0;
//used for static_list
$custom_variables['GLOBAL_CVARS']['user_list'] = Array('Agent1', 'Agent2', 'Agent3', 'Agent4', '1');
//if no agent can be selected, the default user will be assigned
$custom_variables['GLOBAL_CVARS']['default_user'] = 'admin';
//list of roles that should be taken into account to select agents.
$custom_variables['GLOBAL_CVARS']['applicable_roles'] = Array('Agent');
/*
//data used for postalcode_mapping. Define as needed.
/*
$custom_variables['GLOBAL_CVARS']['postalcode_mappings'] = Array(
        '73207' => Array('Agent3'),
        '732' => Array('Agent2'),
        '73' => Array('Agent4', 'Agent1'),
);
*/
?>
```
Lead assignment

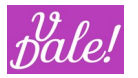

This is a simple process-branch. It calls the sub-process to select the next agent. If none has been chosen, it does nothing (potentially it could be expanded to launch an alarm every now and then…) or otherwise it assigns the lead to the selected agent. Note that in the flow we now use the variable in the vWFM format: "\${c\_var->GLOBAL\_CVARS->next\_user}" (see variable section for more data).

#### Selection of user

The code is straightforward. Based on the selection algorithm:

- Agent-id list is created
- If there are selectable agents
	- o The first one in the list, counting from the previously selected agent (identified by "pointer"), that HAS logged in that day and has not explicitly logged-out, will be selected.
- If there are no selectable (or available) agents, the default agent is chosen (that can be empty).

If you want to delete the dependency from the login\_audit process, change the function:

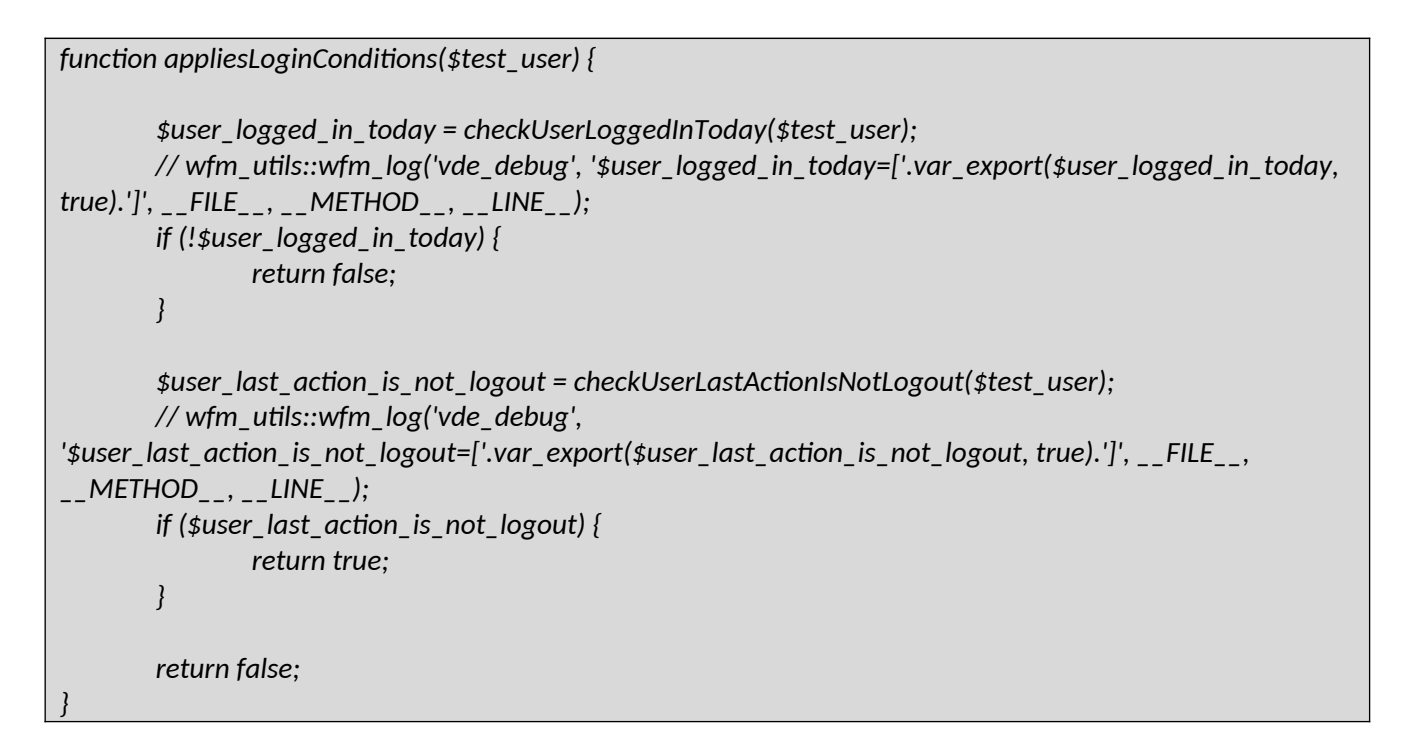

### To:

```
function appliesLoginConditions($test_user) {
        return true;
}
```
There are shorter ways to do this, but, you may want to include your additional criteria in the future.

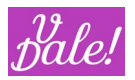

# **12 Admin tools**

You can find the admin tools in the CRM administrator page, in the vWFM section.

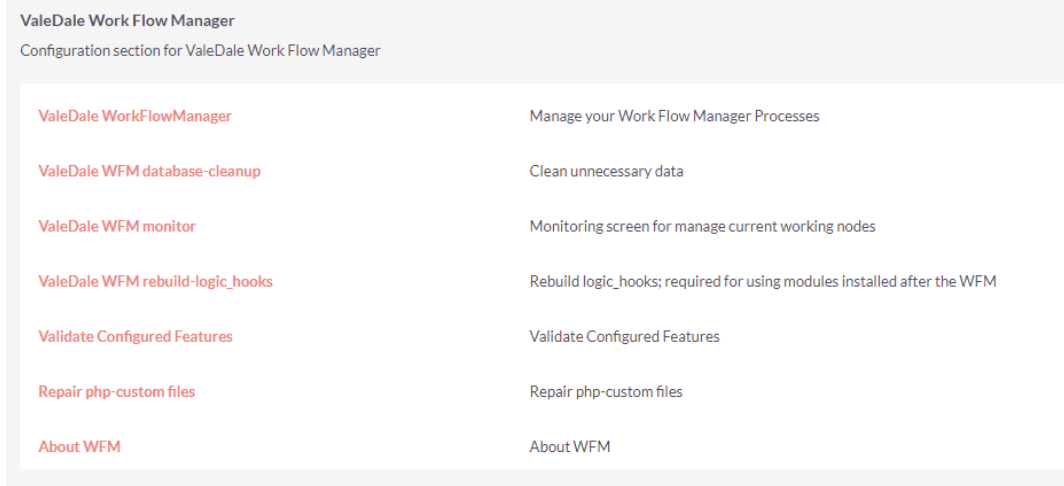

### 12.1 **Validate Configured Features**

Performs a number of checks on how vWFM is configured.

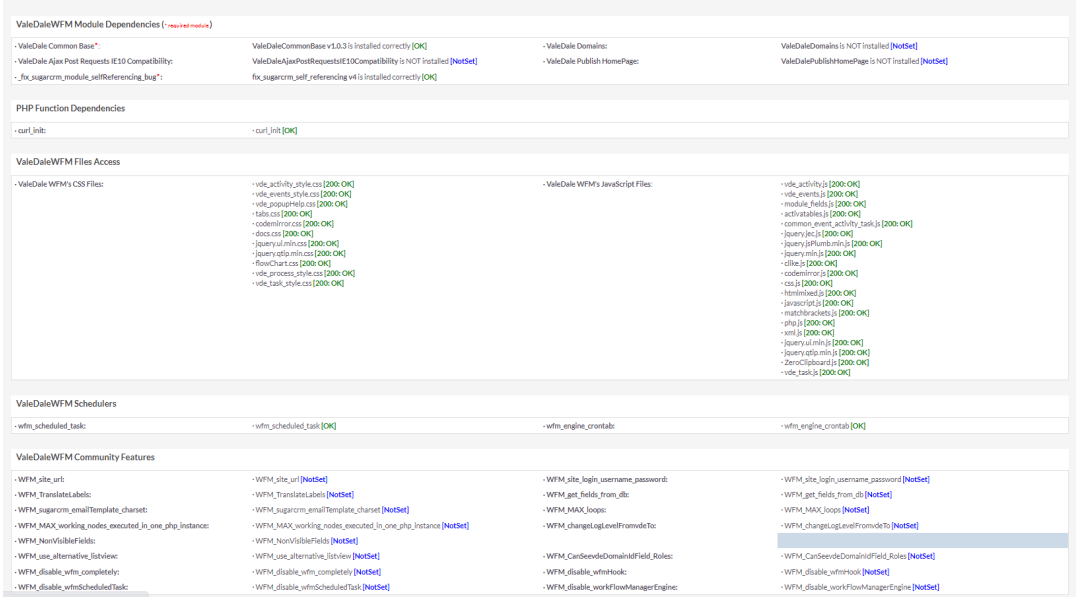

The main configurations are explained in the following sections.

### 12.2 **Module Dependencies**

vWFM requires ValeDale Common base and the self-referencing bug-fix modules.

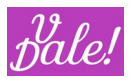

#### 12.3 **cURL**

cURL utility must be installed unless vWFM is configured not to use it.

### 12.4 **Files Access**

vWFM uses both css and javascript files. If any of these files is missing then the vWFM might not work as it should be.

### 12.5 **vWFM schedulers**

The vWFM needs two schedulers in order to execute the workflows.

#### *12.5.1.1 vWFM\_scheduled\_task*

Needed for workflows with vWFM-events of trigger\_type=scheduled. If this scheduler is not setup then you cannot use scheduled-tasks.

#### *12.5.1.2 vWFM\_engine\_crontab*

This scheduler will execute the vWFM. It will look into the vWFM-working-memory and it will execute the working-nodes. For example: if you have defined a workflow with delays then you need vWFM-enginecrontab scheduler in order to execute delayed vWFM-working\_nodes.

Note: the vWFM-working-memory will be executed also if a logic\_hook is triggered.

#### 12.6 **Config Features**

There are a number of advanced features that can be set in the config\_override.php file.

*An example of config\_override.php is included in the zip package. Note that you should keep any existing elements in your config\_override.php, so do not overwrite your existing file with this one. You can just copy the relevant sections and add them to the existing file.*

Note that vWFM will work without defining these parameters (using some default values).

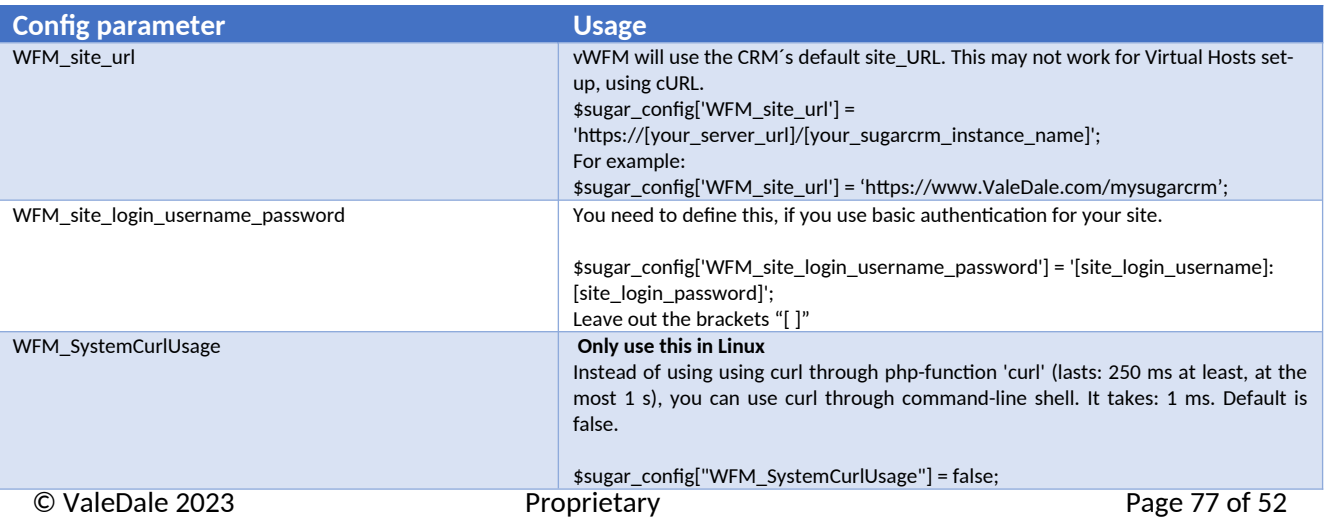

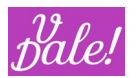

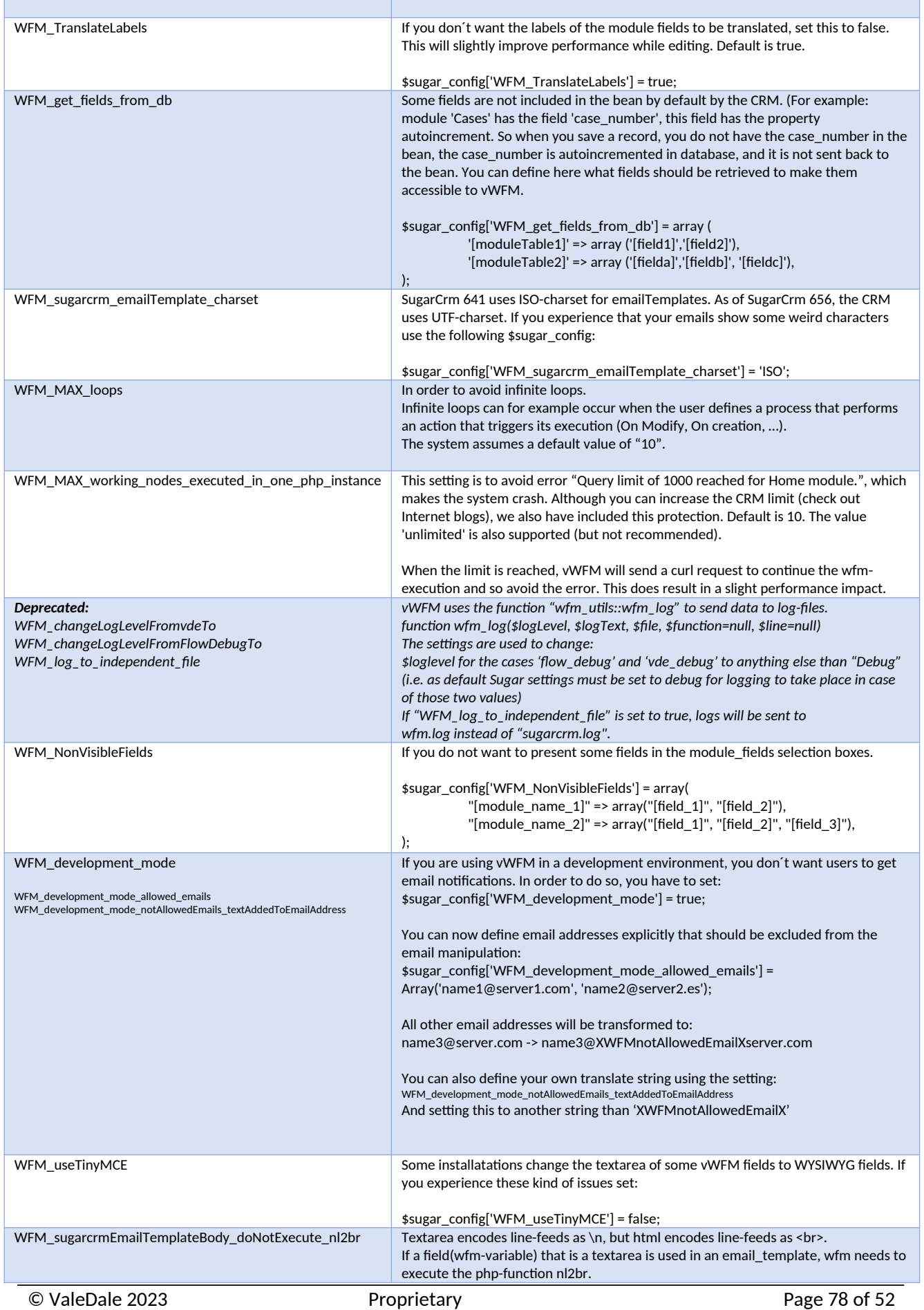

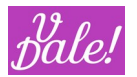

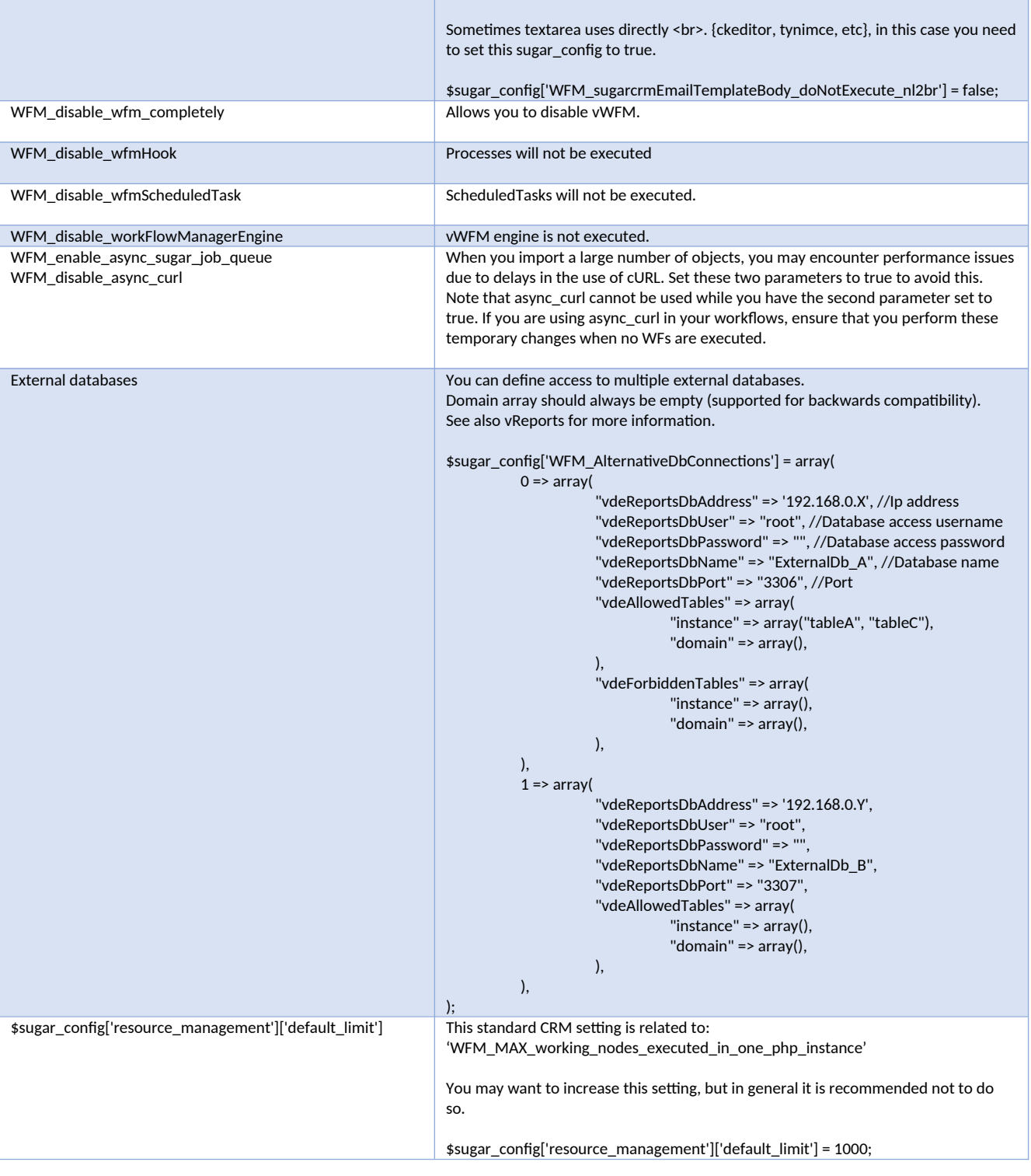

### 12.7 **vWFM database-cleanup**

In your development environment you may encounter situations where your WorkFlow breaks, leaving elements "in the air". This, of course can also happen in an active environment....  $\odot$ 

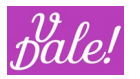

This section describes how and what you can clean. Please be especially thoughtful before you perform and clean-up action.

Go to CRM administrator page and click on "ValeDale vWFM database-cleanup".

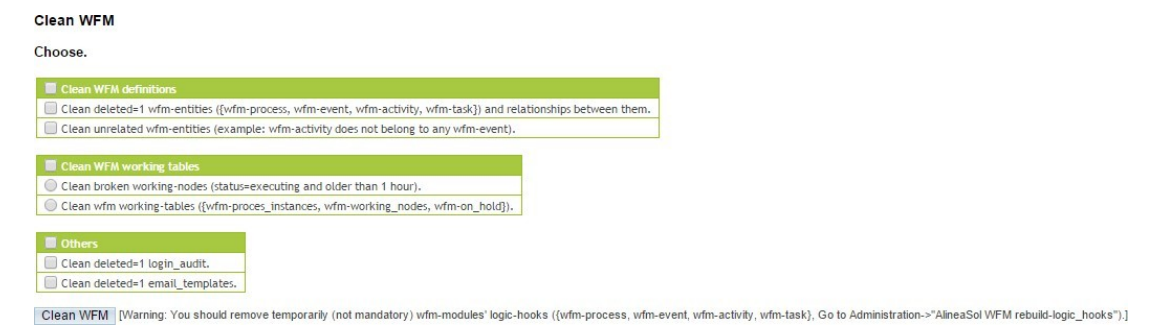

#### Examples of "bad scenarios":

You have defined a workflow that sends an email. If the email\_server does not reply to the vWFM request for sending an email, the vWFM-working node that controlled the workflow-execution-time will end up in a status=executing, forever. With other words, if some resource the vWFM uses does not work properly, the workflow-execution might not end up well. Note that this will not affect other activities. So, in order to clean this garbage, you can use this facility.

If you choose 'Clean vWFM working-tables' this facility will remove all the vWFM-working- memory, both crashed-workflow-executions and correct-workflow-executions. If you want to remove only the crashedworkflow-executions you need to go to the vWFM monitor. If you have access to your DB, you may also remove them with your own DB-manager (phpMyAdmin, etc).

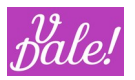

### 12.8 **vWFM monitor**

Go to CRM administrator page and click on "ValeDale vWFM monitor".

This facility will allow you to monitor the vWFM-execution-time, as well as removing those workflowexecution records that you like.

The vWFM-monitor covers three modules.

#### **12.8.1 Process Instances**

Below you can see an example of Process Instances:

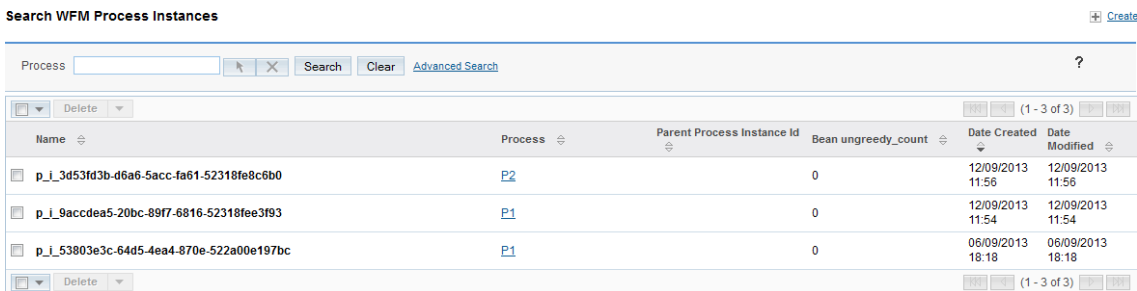

vWFM-Process\_Instances fields:

- Name (internally generated)
- Process

This is the name of the Process (Workflow) you gave the process.

• Parent Process Instance Id

When One (parent) process calls a Sub Process, the Parent-process instance ID of the parent will appear in the entry of the sub-process.

• Bean ungreedy count

This counter is increased one by one when a workflow-execution results in another workflowexecution. It is used by the vWFM to avoid infinite-loops.

Example increments:

- A parent process calls a sub-process.
- trigger\_event=on\_modify, task\_type=modify\_object
- trigger\_event=on\_create, task\_type=create\_object with object Module=trigger\_module

#### **12.8.2 Working Nodes**

Below you can see an example of working\_nodes:

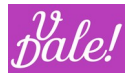

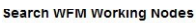

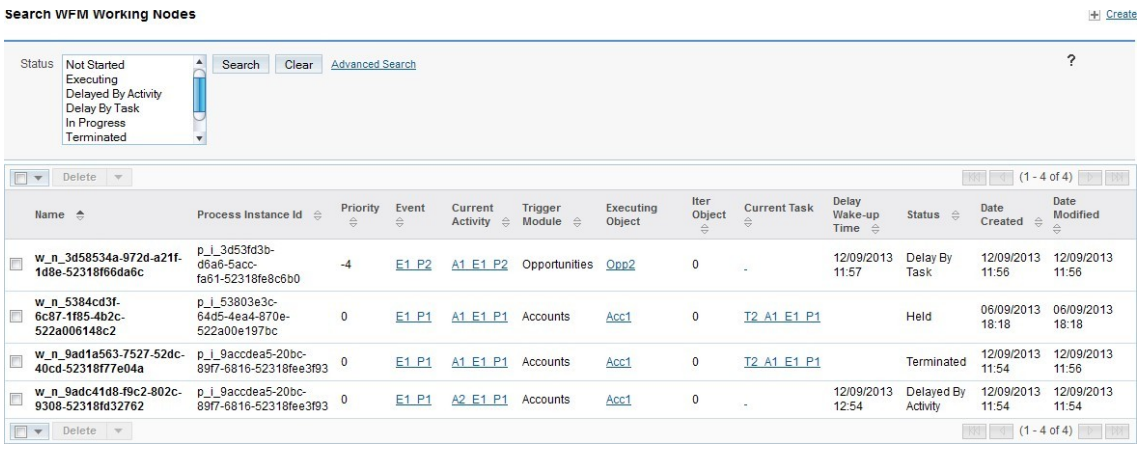

vWFM-Working\_Nodes fields:

- Name
- Process Instance Id

This is the id of the process\_instance that owns the working\_node.

• Priority

```
//
vWFM_working_node_priority
['logic_hook']['start'] = 0;
['subprocess'] = -1;
['logic_hook']['intermediate'] = -2;
['logic_hook']['cancel'] = -3;
['scheduled'] = -4;
```
• Event

The vWFM-event that triggered the execution of vWFM-process (creation of a process\_instance).

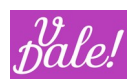

• Current Activity

Current vWFM-activity in execution.

• Trigger Module

Executing Object's module.

• Executing Object

We need to differentiate two cases:

a) trigger\_type=logic\_hook

The executing\_object will be the object that triggered the execution of the workflow. Ex: The user modifies an Account and there is a workflow with trigger\_type=logic\_hook and trigger\_event=on\_modify.

b) trigger\_type=scheduled

Several objects will be "executed" (actually the object is not executed, the object is being processed). Each object that complies with the applicable conditions will be executed one by one.

• Iter Object

Indicated the nr of the object being processed. If n objects meet the condition, then the value can be  ${0,1,...,n-1}$ 

• Current Task

Current vWFM-task in execution.

- Delay Wake-up Time: When a vWFM-activity or a vWFM-task has a delay, the vWFM stops the workflow-execution and once the delay time is elapsed the vWFM will resume the workflow-execution. So, the delay\_wakeup\_time will show you when the vWFM will resume the workflow-execution.
- Status

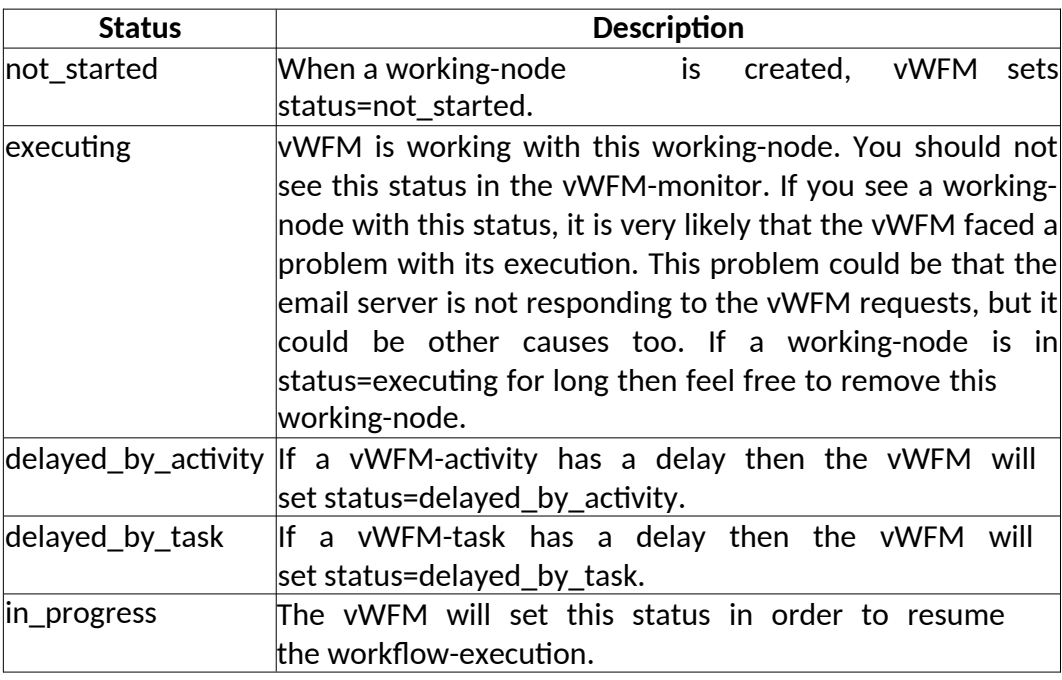

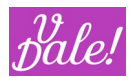

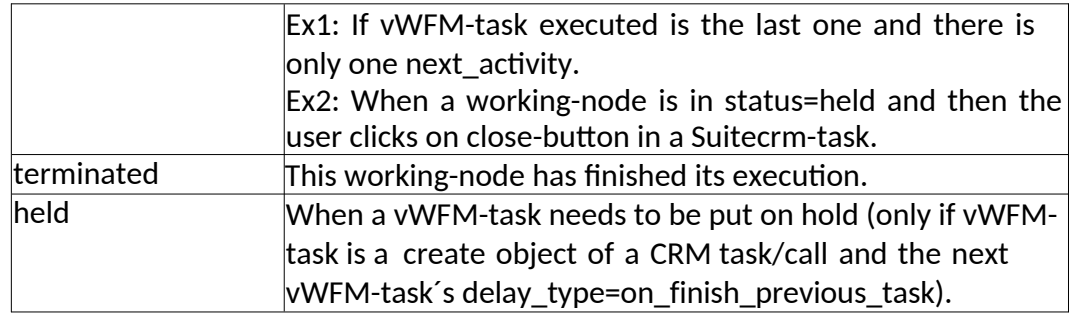

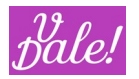

### **12.8.3 On Hold**

Below you can see an example of on\_hold nodes:

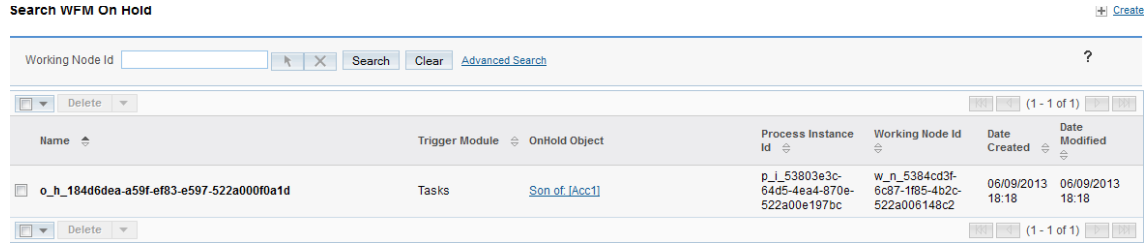

OnHold fields:

- Name
- Trigger Module

OnHold Object's module.

• OnHold Object

You need to click on its close-button in order to let the working\_node continue its workflow-execution. The next php-condition is checked:

(((\$object\_module == "Calls")&&(\$bean->status == "Held")) || ((\$object\_module == "Tasks")&&(\$bean- >status == "Completed")))

• Process Instance Id

This is the id of the process\_instance that owns the onHold-node.

• Working Node Id

This is the id of the working\_node that owns the onHold-node.

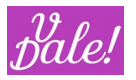

### 12.9 **vWFM rebuild-logic\_hooks**

Go to Suitecrm administrator page and click on "ValeDale vWFM rebuild-logic\_hooks". The browser will show you the rebuild-logic\_hooks facility.

# Check the logic\_hooks you want ValeDale \

action=execute\_process (Required in order to use workflows with wfm-events of trigger\_type=logic\_hook)

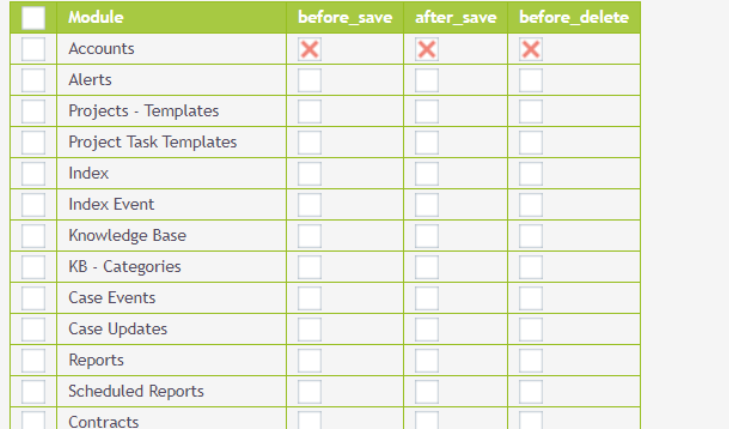

You have to cross (cross = active) the modules that you want to supervise.

NOTE: **you have to select also before\_save, if you want the after\_save logic to work properly**. You can select the three logic hooks at the same time by clicking on the entry box in the first column.

Make sure that you hit "Update" at the bottom of the page for the changes to apply.

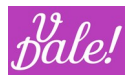

### 12.10 **Validate WFs**

If some workflow does not work then this feature can help you to find out what is wrong.

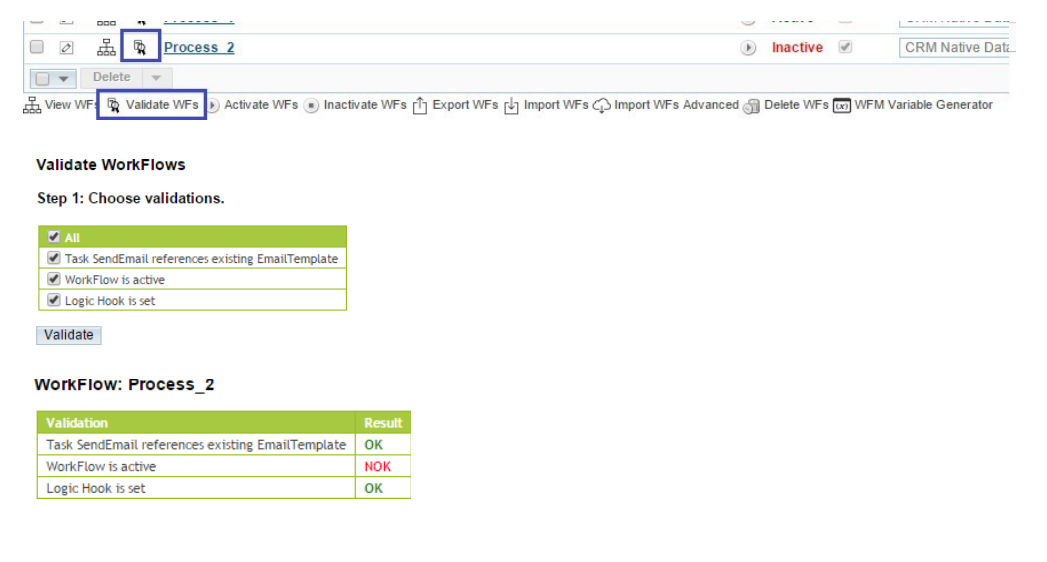

Note that this is only a rough indication.

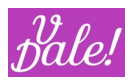

### 12.11 **vWFM-Event duplicity**

When one activity is triggered by more than one event (at the same time), the activity will only be executed once.

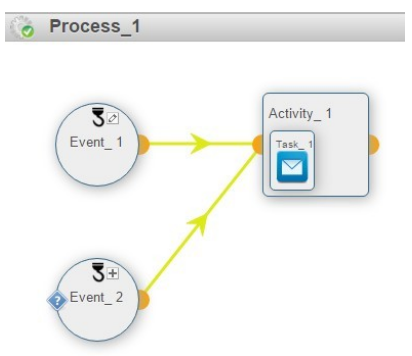

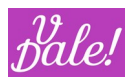

## **13 Known Issues**

- When selecting an event in "call-process" editview, if filters are used, followed by "Search", the pop-up no longer returns the value of the event. I.e. search mode is now useless. (workaround: don´t use search)
- In the graphical editor: icons in the south-panel are sometimes not correctly loaded. (refresh of the south-panel makes them appear)
- Need to send the main process id in vde task. is when open popup is called (around line 387) (to limit access to local sub-processes)
- Need to migrate in Variable Generator zeroclipboard (uses Flash) to another "copy to clipboard tool" (e.g. clipboardjs) (now you have to copy manually)
- "Select all" in ListView does currently not work for mass operations. Select all in page, does work.
- For SQL tips: default MySQL information is shown (e.g. Task: "Add Custom Variables"). To get MSSQL tips, copy "..\modules\vde\_Process\\_\_\_common\_WFM\mySQLFunctions\msSQLFunctions.nl\_nl.html

 $\bullet$